# Release Notes - January 31 2013

Learn about the latest release and maintenance release information in the Marketing Cloud™.

Last update: **January 31 2013**

Maintenance release date:**January 17 2013**

- [Test&Target 3.2 \(01/31/2013\)](#page-0-0)
- [Social 2.2](#page-2-0)
- [SiteCatalyst 15.4 Maintenance Release](#page-4-0)
- [SiteCatalyst 14.9 Maintenance Release](#page-7-0)
- [AppMeasurement & Mobile](#page-7-1)
- [Discover 3.1 Maintenance Release](#page-8-0)
- [ReportBuilder 4.3 Maintenance Release](#page-9-0)
- [Clickstream Data Feeds](#page-10-0)
- [Web Services API](#page-11-0)
- [Genesis 3 Maintenance Release](#page-11-1)
- [Survey 3.4 Maintenance Release](#page-11-2)
- [SearchCenter 4.4 Maintenance Release](#page-12-0)
- [AudienceManager](#page-12-1)
- [Search&Promote 8.9.4](#page-12-2)
- [Recommendations 2.10](#page-13-0)
- [Scene7](#page-14-0)
- $\cdot$  [Insight 5.5](#page-14-1)

# <span id="page-0-0"></span>Test&Target 3.2 (01/31/2013)

Test&Target 3.2 (January 31 2013) includes several enhancements and fixes.

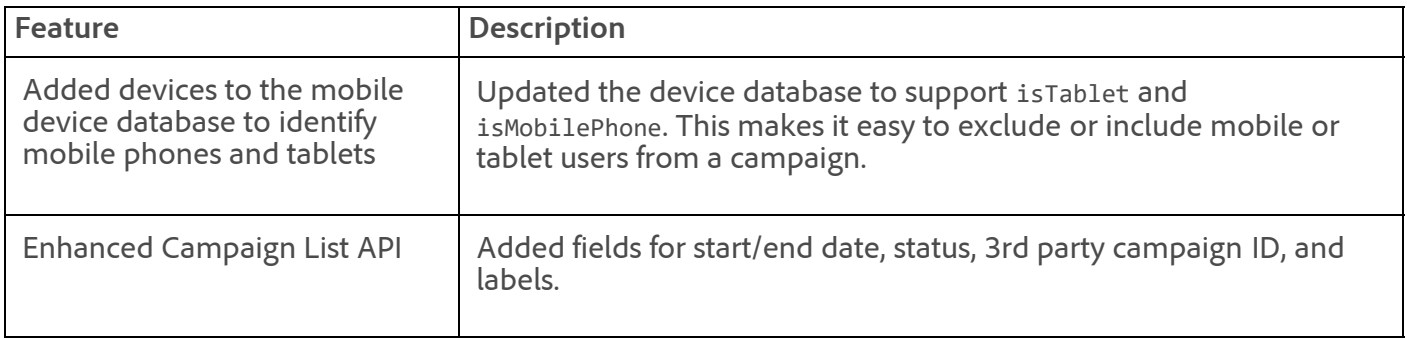

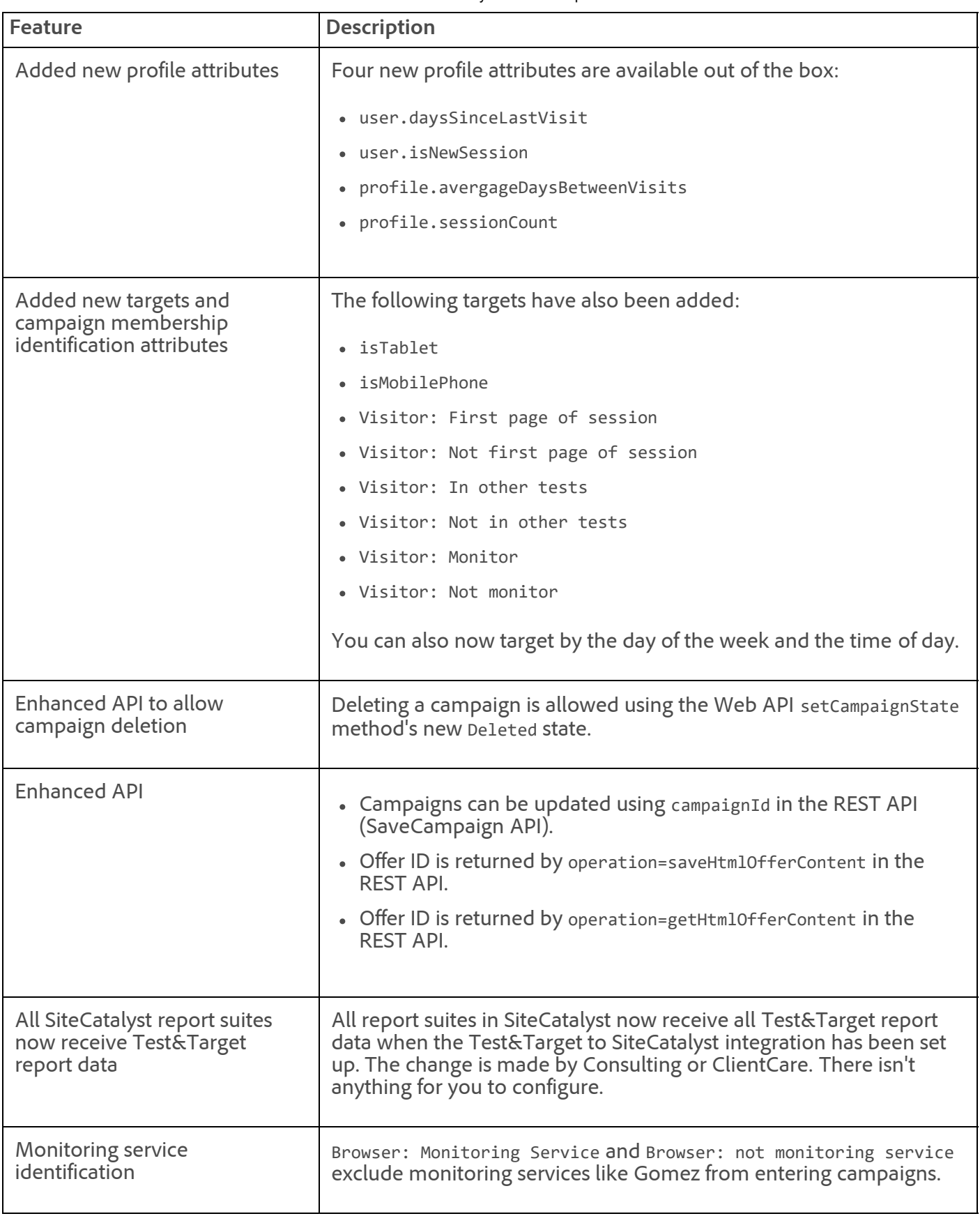

This release fixes the following issues:

- Under certain conditions, profile export targeting rules were being deleted.
- When editing reusable segments, changes were saved even if **Cancel** was clicked in the Save dialog box.

#### 11/7/2018 Release Notes - January 31 2013 - Experience Cloud Release Notes

- The default sort order for date options in the Campaigns List has been changed so newest items display first.
- When a segment was added, the Campaign Edit page scrolled to the top. It now remains on the Segments section of the page.
- Fixed a date discrepancy in Daily Results on dates when the DST time change occurs reported by customers in certain time zones.
- Social target from Twitter was including visitors from Pinterest.
- When report values were digits or more, the values were returned in scientific notation in the API. Small numbers were still recorded as normal integers. This caused problems when clients pulled data from the APIs programmatically and tried to perform the same actions across all the data in the API, only to find out after that the format changes.
- If you unchecked a deleted experience from the graph and then changed anything on the reports (date range, segments, success metric, and so on), the unchecked experiences did not stay unchecked.
- New campaigns had "Today" as their default date range instead of "Life of Campaign."
- When the name or description of a saved segment was changed, the changes were not saved. Other properties saved as expected.
- REST profile passing requests also ran through the normal mbox processing path, slowing down the passing of profiles.

# <span id="page-2-0"></span>Social 2.2

The Social 2.2 release includes the following new features and enhancements:

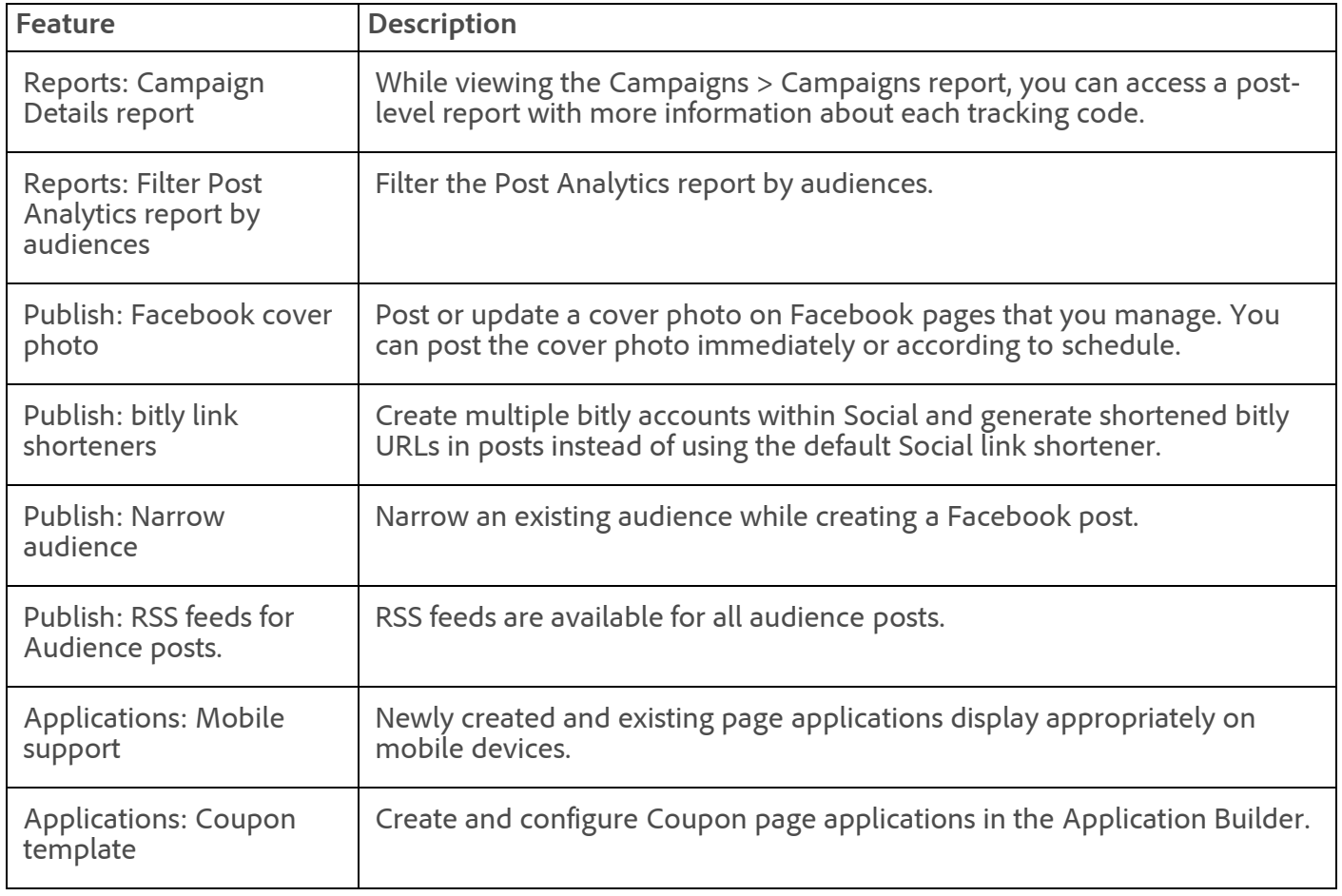

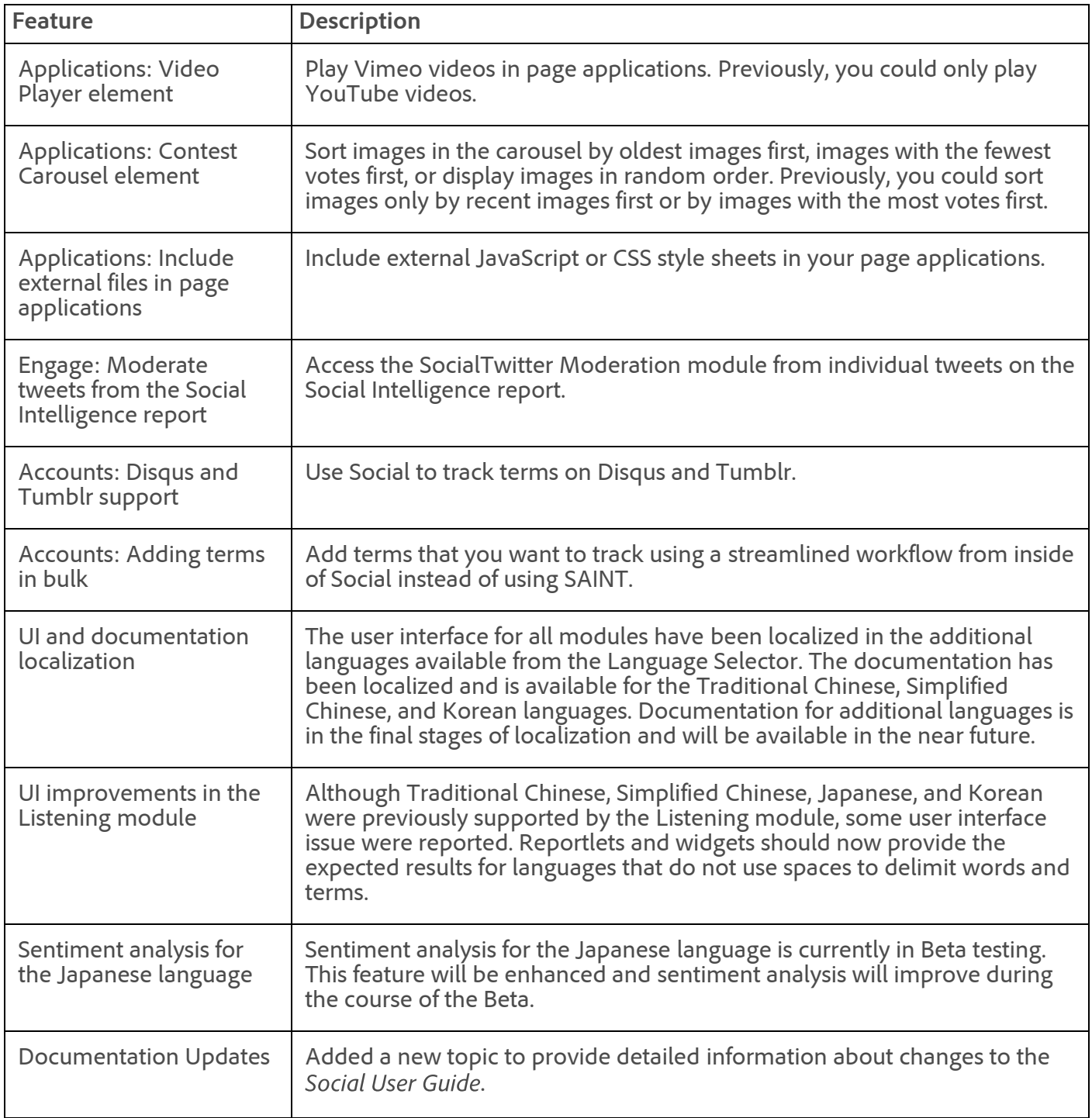

See the [New Features in Social](https://marketing.adobe.com/resources/help/en_US/social/index.html?f=c_rel_notes) for more information.

The Social 2.2 release includes the following fixes:

- Due to Twitter licensing issues, the Twitter Potential Audience metric has been deprecated. The Twitter Potential Audience event is no longer configured on the Social Reporting Configuration page.
- Fixed an issue that prevented click-through links from displaying on the Post Analytics report for Google+ posts.
- Fixed an issue that caused an error when posting to an audience using Google+ and Twitter.
- Fixed an issue that prevented Visit (new/return) stats in an application tile on the Applications page from updating.

#### 11/7/2018 Release Notes - January 31 2013 - Experience Cloud Release Notes

- Fixed an issue that prevented users from unpublishing a page application from only one page if it was published to multiple Facebook pages.
- Fixed an issue that caused an error when editing a pending post for Google+ or Twitter.
- Fixed an issue with the Entry Like element for a contest. If the Verb to Display setting was set to "Recommend" and a user clicked the button, the recommend was not being posted to Facebook.
- Fixed some localization issues in reports.
- Fixed an issue that often caused adding a competitor's page to the Competitors widget in the Social Overview dashboard to fail.
- Adjusted the cleanup process in the backend when an application's role is removed.
- Fixed an issue that caused erroneous error messages to display in Social when a post was removed from a Facebook page.
- Fixed an issue that infrequently caused link clicks for Google+ posts to not be recorded.
- Fixed a pagination issue with the Terms report.
- Fixed an issue that prevented data collection from Facebook for some customers.
- Fixed an issue that caused the Social Intelligence report to display incorrectly.
- Fixed an issue that sometimes caused the Campaigns > Tracking Codes report to not display.
- Fixed an error that prevented users from creating Facebook video posts that contain tracking links.
- Fixed a display problem with the Top Post Summary widget in the Post Analytics report.
- Fixed an issue that allowed users to enter non-numeric characters is numeric fields (900px rather than 900).

## <span id="page-4-0"></span>SiteCatalyst 15.4 Maintenance Release

The SiteCatalyst 15.4 maintenance release (01/17/2013) includes the following improvements:

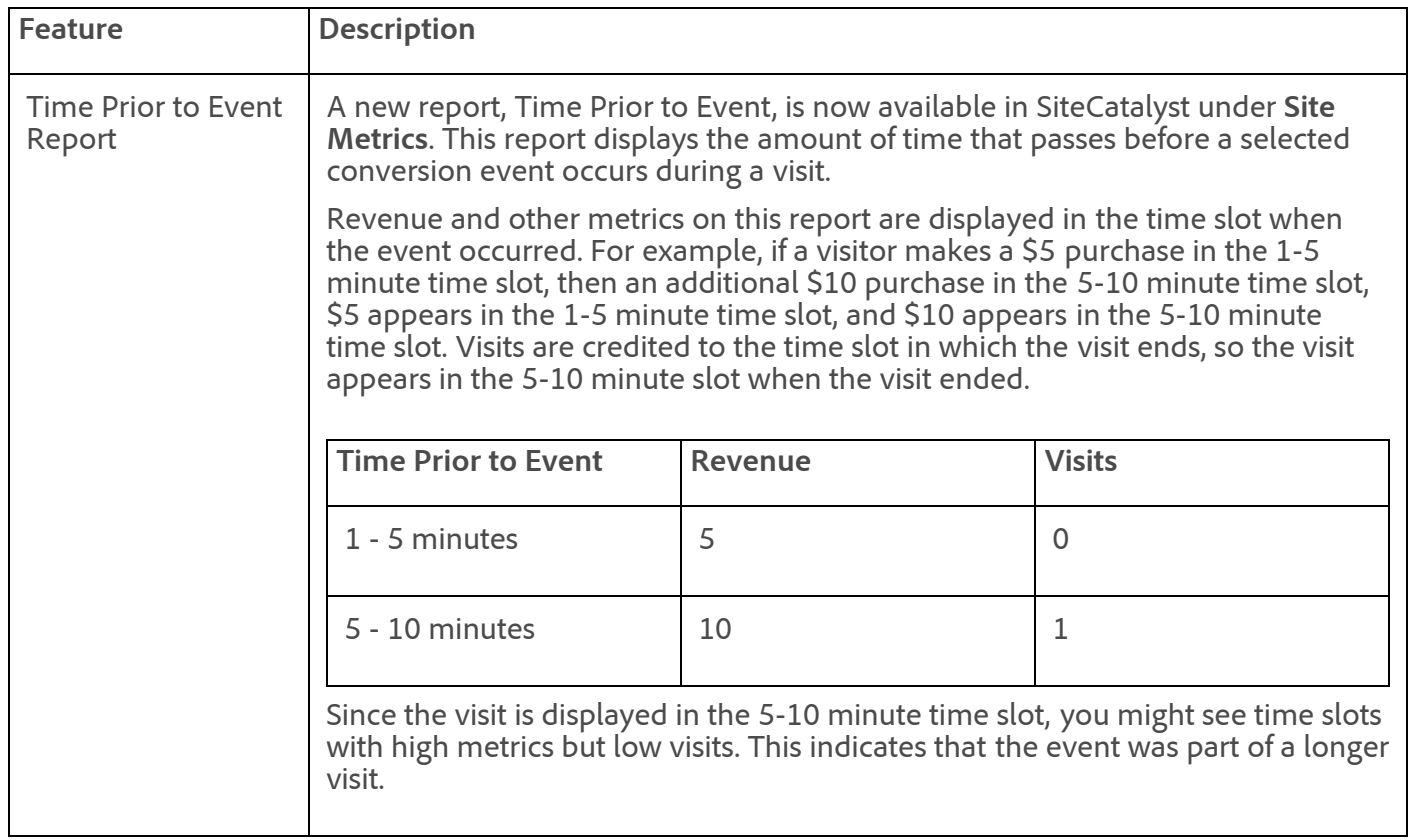

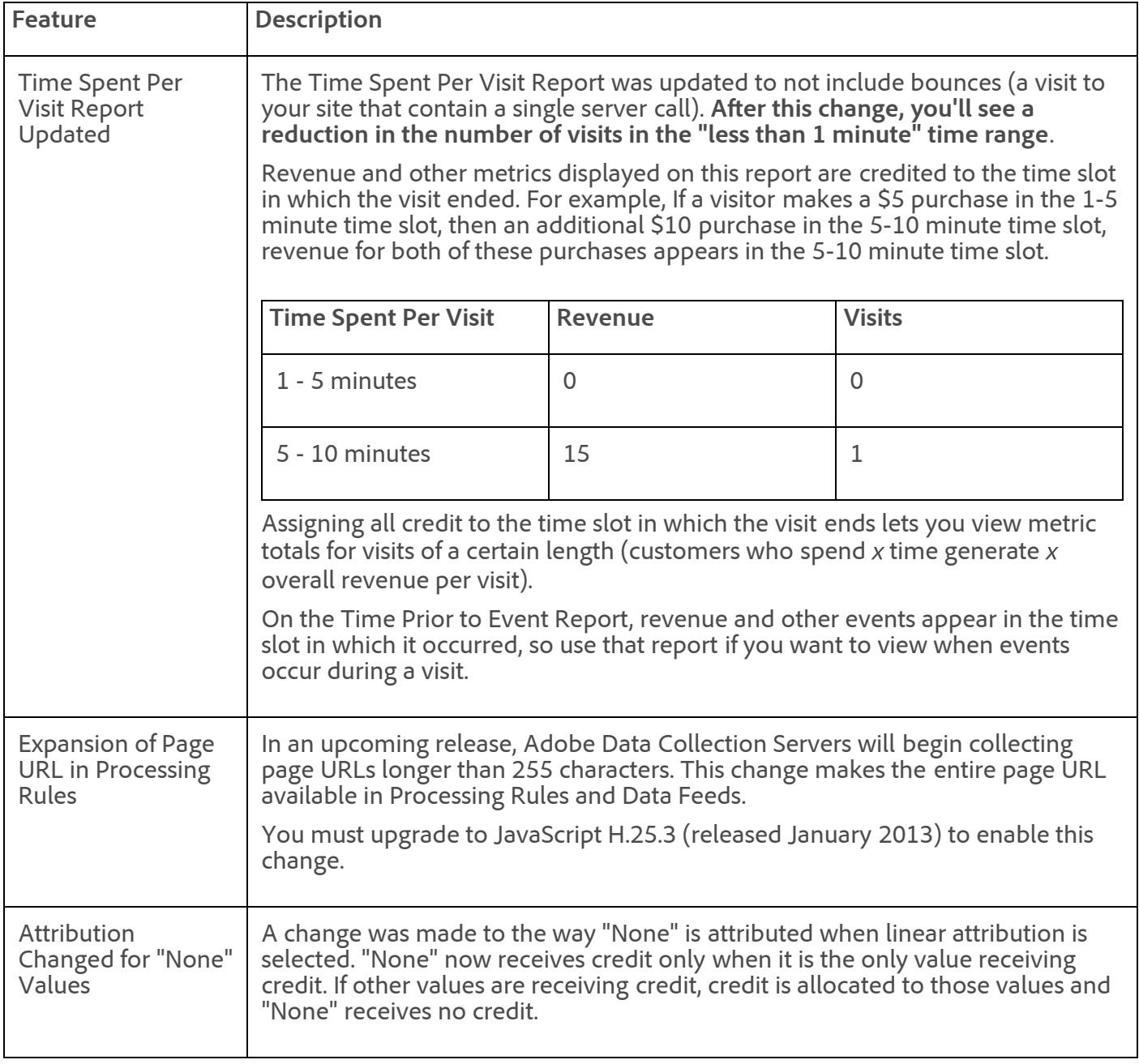

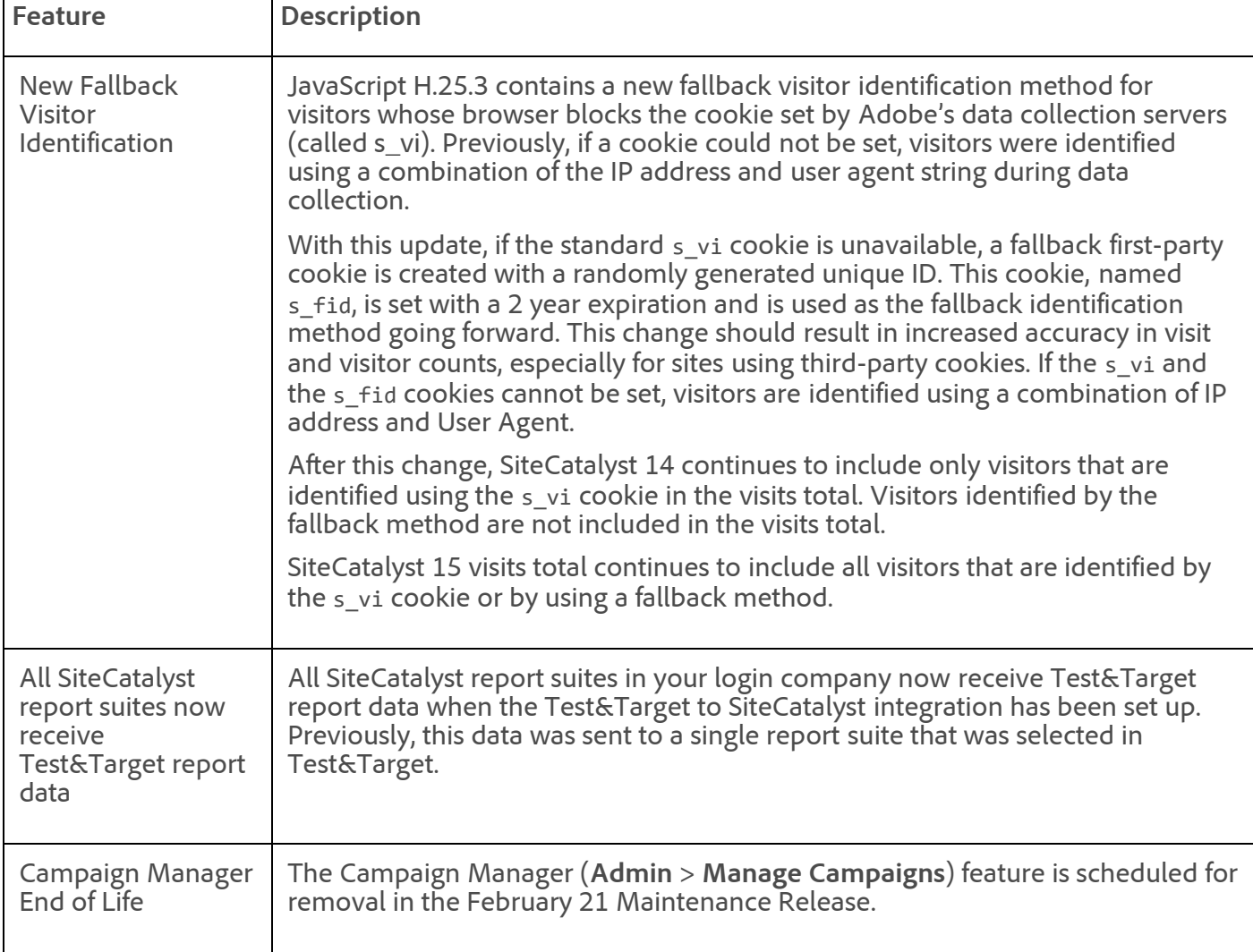

- A permissions issue prevented some users from accessing Target reports, even when assigned the correct privileges.
- New segments created on a dashboard did not appear in the Segmentation drop-down list until a refresh, even though the segment was created and saved correctly.
- A data discrepancy was displayed between the top items on the Referring Domains Report and the line items in the report for the week that a report suite was upgraded to SiteCatalyst 15
- A breakdown based on an unspecified value in a classification displayed all classification values, rather than only values specific to the selected line item.
- Some line item values did not appear for selection in the Fallout Builder, even when the values appeared in the variable report.
- Line item totals were not displayed on the Geosegmentation Regions Report.
- On dashboards that were migrated from SiteCatalyst 14 to SiteCatalyst 15, some notes were not displaying in the printed version of the report.
- Legends were not displayed on bar charts in dashboards.
- Correlations launched from the Mobile Devices Report were limited to a maximum of 50 items. All report items now display in these reports.
- Some users were unable to view breakdowns on the Mobile reports, even when assigned the correct privileges.
- The Compare Dates feature did not work on Mobile breakdown reports.

#### 11/7/2018 Release Notes - January 31 2013 - Experience Cloud Release Notes

- Added Instances as an available metric in the Server, Site Section, Visitor State, and Visitor ZIP/Postal Code reports.
- Traffic reports with daily granularity displayed different values in some circumstances for the carts metric in ReportBuilder and SiteCatalyst.
- Detail reports opened by clicking a referrer on the Referring Domains Report showed results for referrers that do not match the selected referrer. Now only the selected referrer shows results on these detail reports.
- In the Browser Type Report, some calculated metrics did not display in the trended view, but displayed correctly in the ranked view. Calculated metrics now display correctly in both views.
- When editing conversion variable expiration settings with multiple reports suite selected, variables with custom expiration lengths displayed "Day" instead of the custom length. These variables now display the custom expiration length.
- Changed the Total Visits on the Visits Report to display the total for the month listed in the heading. This row previously displayed 4 weeks of data and matched the totals row at the bottom of the report.

# <span id="page-7-0"></span>SiteCatalyst 14.9 Maintenance Release

The SiteCatalyst 14.9 maintenance release (01/17/2013) includes the following improvements:

- The Compare Dates feature did not work on Mobile breakdown reports.
- When editing conversion variable expiration settings with multiple reports suite selected, variables with custom expiration lengths displayed "Day" instead of the custom length. These variables now display the custom expiration length.

# <span id="page-7-1"></span>AppMeasurement & Mobile

AppMeasurement libraries for all platforms except JavaScript are now hosted on [Developer Connection](http://developer.omniture.com/). The latest JavaScript AppMeasurement library and your saved code archives are still available in **Admin** > **Code Manager**.

### **JavaScript AppMeasurement**

### **H.25.3**

- Added support to send URLs longer than 255 bytes for an upcoming expansion of the Page URL field in Adobe Data Collection servers. Page URLs longer than 255 bytes are split, with the first 255 bytes appearing in the g= parameter, with the remaining bytes appearing later in the query sting in the -g= query parameter. This helps prevent long URLs from taking precedence over other data in the case of browser truncation, but still enables capturing of long URLs.
- Fixed handling URL decoding for strings that are encoded with a mixed use of escape and encodeURIComponent.
- Fixed an issue in WebKit browsers where link tracking fails if the first server call on the page times out.
- Added a new fallback visitor identification method. See [SiteCatalyst 15.4 Maintenance Release.](#page-4-0)
- Added a new abort flag that can be set inside doPlugins. Setting this flag to true causes the AppMeasurement library to not continue with that tracking call. The abort flag is reset with every tracking call, so if a subsequent tracking call also needs to be aborted the flag will need to be set again inside doPlugins.

1.  $s.doPlugins = function(s)$  {

2. s.campaign = s.getQueryParam("cid");

3. if ((!s.campaign) && (!s.events)) {

4. S.abort = true; 5. } 6.  $}$ ;

This lets you centralize the logic you use to identify activity that you do not want to track, such as some custom links or external links in display ads.

#### **AppMeasurement for Other Platforms**

See [AppMeasurement Release History](https://marketing.adobe.com/resources/help/en_US/sc/appmeasurement/release/index.html) the following for a release history of AppMeasurement on the following platforms:

- JavaScript
- iOS
- Android
- Flash-Flex
- Windows Phone, XBOX, Sliverlight, and .NET
- BlackBerry
- Java
- PHP
- Symbian

### <span id="page-8-0"></span>Discover 3.1 Maintenance Release

This release includes the following enhancements and fixes:

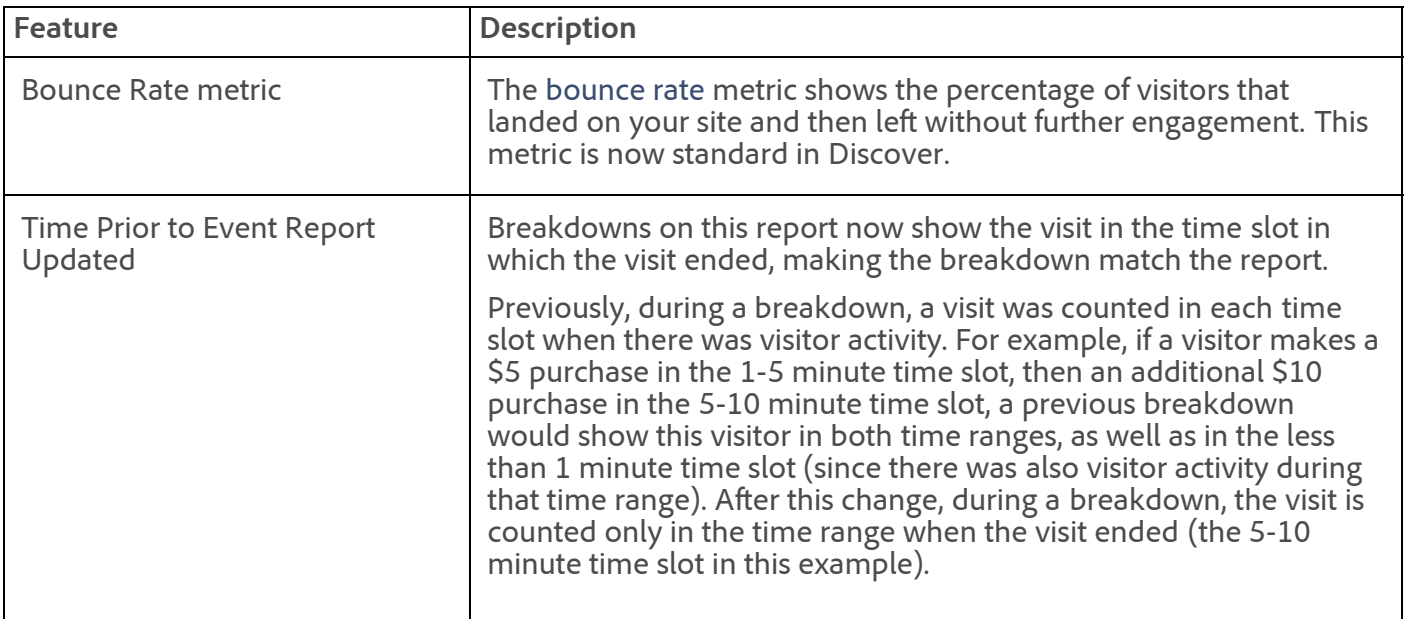

#### **Fixes**

- International multi-byte characters relying on Shift-JIS encoding were garbled in comma-separated values (CSV) reports, such as MS Excel. Discover now honors both Shift-JIS encoding and the default UTF-8 encoding.
- Fixed an issue occurring in segments that use Referrer Type, which caused segments to display invalid data.

#### 11/7/2018 Release Notes - January 31 2013 - Experience Cloud Release Notes

- Fixed issue that caused multiple sessions when launching Discover. This problem typically occurred when launching Discover from other applications, like SiteCatalyst.
- Fixed an issue that prevented projects from opening.
- Fixed an issue causing missing data and inaccuracy of totals from a scheduled Fallout Report in Excel.
- Improved how the Table Builder takes into account the reporting Date Range.
- Fixed an issue causing the "Discover was unable to start" error message to display unnecessarily.
- Fixed an issue preventing you from cancelling changes to a segment.
- Fixed an auto-column generation problem in the Table Builder that displayed only zeros when manipulating rows and columns.
- Fixed an issue potentially causing segments or metrics in segment folders to disappear. This error occurred only if you were editing the segment or metric during a session timeout.

# <span id="page-9-0"></span>ReportBuilder 4.3 Maintenance Release

The following ReportBuilder features and fixes are available in the 01/17/2013 release:

### **Features**

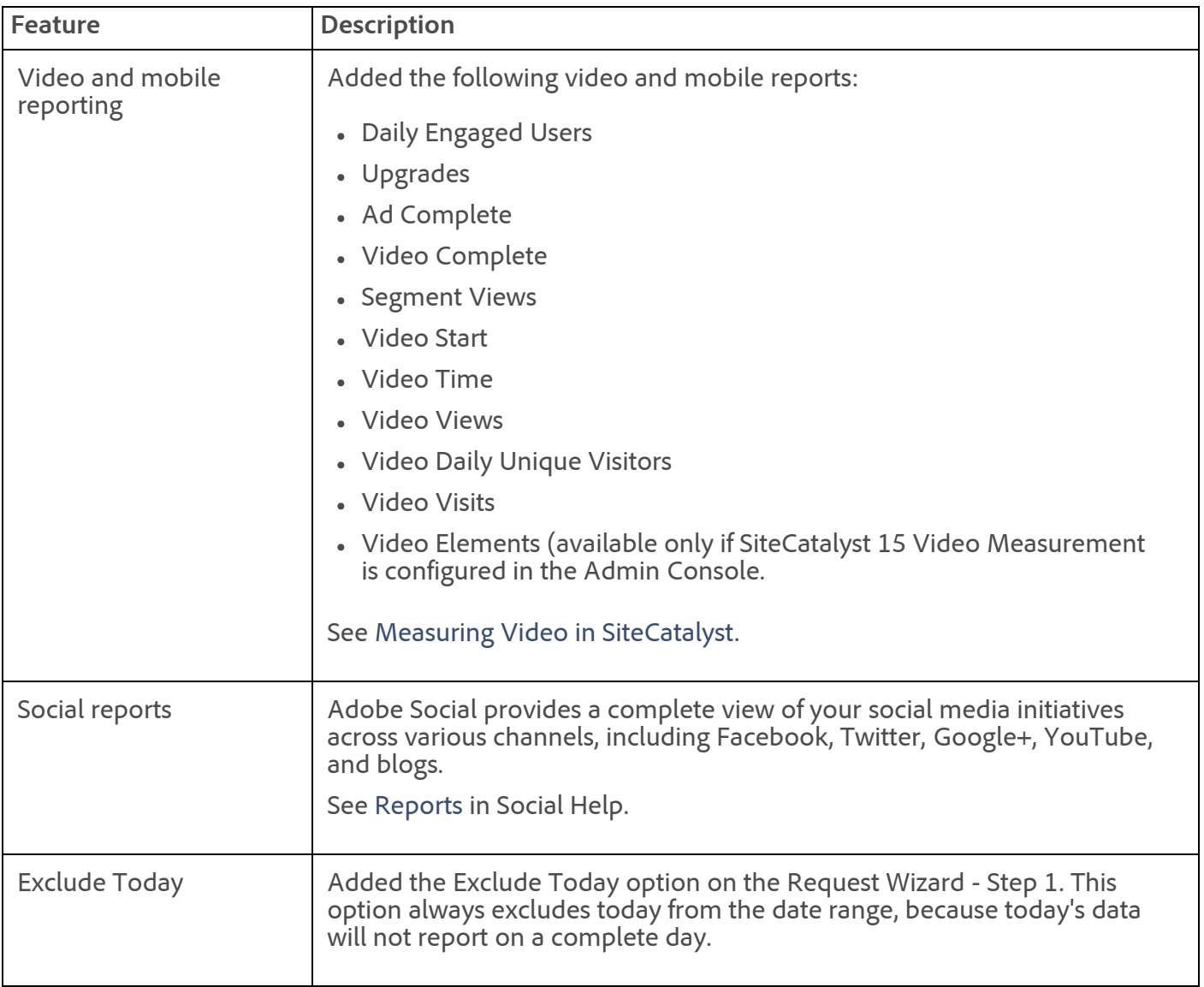

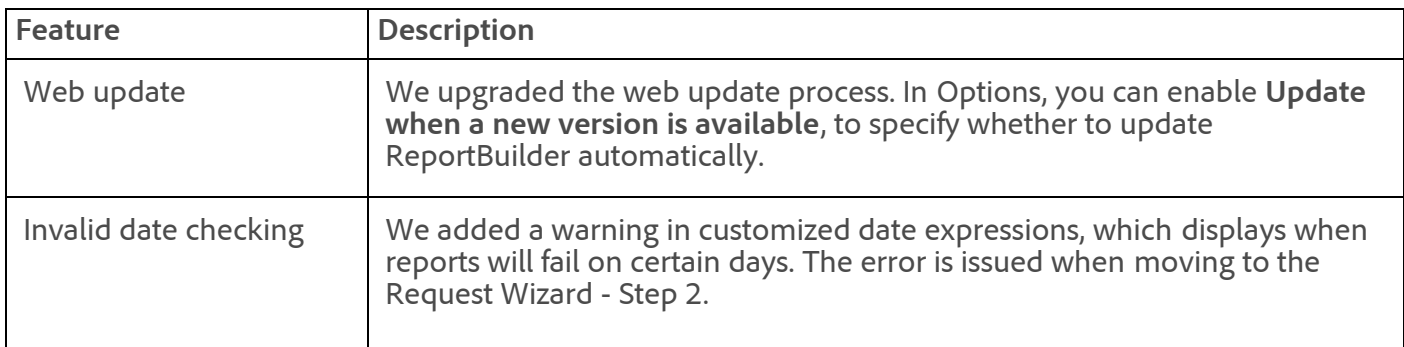

- Improved how request responses are displayed after changing the date range, so that previously selected dates are removed after a refresh.
- Added missing calculated participation metrics to the Reporting API. These participation metrics include Revenue, Orders, Units, Cart Opens, Cart Views, Checkouts, Cart Adds, and Cart Removes.
- Added Exclude Today option. This option always excludes today from the date range, because today's data will not report on a complete day.
	- Added missing metrics to the Pages Report. The metrics include Visits, Unique Visitors, and Page View.
	- The first line item for a calculated metric in a traffic-based trended report was not displaying data.
	- The trended Page Depth Report displayed an error and did not return data. This report now loads correctly.
	- ReportBuilder showed Daily Unique Visitors for Monthly/Weekly/Quarterly/Yearly Unique Visitors when trended with daily granularity

# <span id="page-10-0"></span>Clickstream Data Feeds

### **Format of post\_product\_list column when events are present but product is empty**

In post\_product\_list, If events are contained on the event list for a given hit but there is no product in the product list, the post product list contains four semicolons:

;;;;;

or in rare cases as semicolon, semicolon, zero, semicolon, zero, semicolon:

;;0;0;

If you are performing a check for an empty product list you should update your ETL to handle both formats.

### **Expansion of page\_url and page\_event\_var1 Columns**

These columns were expanded to store URLs that are longer that 255 characters. This change enables you to receive the entire URL of each page and tracked link, which might contain long query strings or other values that were previously truncated at 255 characters.

After this change, the page\_url and page\_event\_var1 length will increase from 255 bytes to 64 kilobytes. Update any applications or scripts that you are using to process the data feed to use a 64Kb variable to store these strings. If you are storing the data feed in a database, make sure that the page\_url and page\_event\_var1 columns are large enough to contain a string up to 64Kb. Alternatively, if your systems require the truncated versions of these columns, please make certain your ETL handles truncation appropriately.

#### 11/7/2018 Release Notes - January 31 2013 - Experience Cloud Release Notes

This change does not impact the post\_page\_url or post\_page\_event\_var1 columns, which remain at 255 characters.

### **What do I need to do?**

You need to upgrade your ETL process to handle the expanded columns.

Recent versions of JavaScript AppMeasurement truncate the URL at 255 characters, so an upgrade to JavaScript H.25.3 (released January 2013) is required to start collecting URLs over 255 characters. Other data collection methods (including other AppMeasurement libraries, data insertion API, hard-coded image requests, and full processing and historic data sources) do not truncate the URL, so you might receive long URLs in your data feed toward the end of January 2013.

See the [Clickstream Data Feeds](https://marketing.adobe.com/resources/help/en_US/whitepapers/clickstream/index.html?f=c_new_features) help for the latest information.

### <span id="page-11-0"></span>Web Services API

The Web Services maintenance release (01/17/2013) includes the following improvements:

- Added the ability to generate a report from a saved bookmark. See [Bookmark.GetReportDescription.](https://developer.omniture.com/en_US/documentation/omniture-administration/r-getreportdescriptions)
- Hierarchy reports are now available in the SiteCatalyst Reporting API. See [Reporting Elements](https://developer.omniture.com/en_US/documentation/sitecatalyst-reporting/r-elements-1) for the syntax required to retrieve hierarchy elements in a report.

Visit [developer.omniture.com](http://developer.omniture.com/) to learn more about the Web Services API.

### <span id="page-11-1"></span>Genesis 3 Maintenance Release

The Genesis 3 maintenance release (01/17/2013) includes the following changes:

#### **Fixes**

- Localized various text locations in the interface that were displaying English in the localized interface.
- (Qualtrics) On the Import Setting step in the integration activation, we fixed issues affecting the deletion and saving of questions.
- (Qualtrics) Implemented a 200-character limit when adding a question under the Qualtrics Question heading.
- Dev Center: Fixed the Custom Value variable to display correctly in the Variable Subtype when previewing the variable.
- Wizard: On the Edit Variable page, under "Select at least one eVar type," we fixed an issue preventing variables to display after you select the Campaign and Merchandising options.
- Salesforce: Fixed an issue preventing the validation of the session ID in the Salesforce integration.
- Improved error messaging to ensure that if a warning displays in the Integration Activity Log, the warning will also display when you create the integration.

### <span id="page-11-2"></span>Survey 3.4 Maintenance Release

The Survey 3.4 maintenance release (01/17/13) includes the following fix:

• Fixed an issue that prevented the use of commas (,) in CSS comments.

See the [Survey User Guide](https://marketing.adobe.com/resources/help/en_US/survey/index.html?f=c_Release_Notes) for more information.

## <span id="page-12-0"></span>SearchCenter 4.4 Maintenance Release

The SearchCenter maintenance release (01/17/13) release includes the following new features and enhancements:

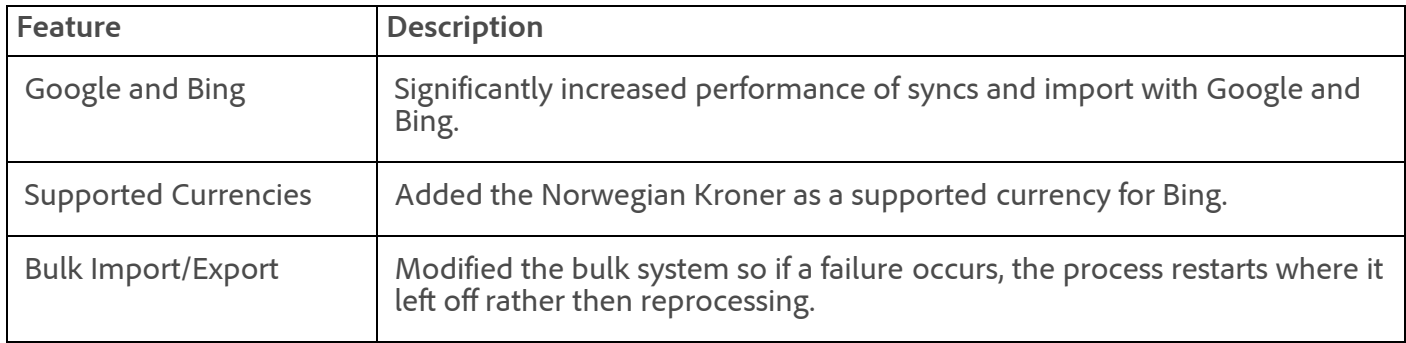

See the [New Features in SearchCenter](https://marketing.adobe.com/resources/help/en_US/scm/index.html?f=c_Release_Notes) for more information.

The SearchCenter maintenance release (01/17/13) includes the following fixes:

- Fixed an issue where Site Extensions were not honored when ignoring SearchCenter tracking code.
- Fixed a configuration issue that caused certain Classification jobs to not auto-restart after failing.
- Fixed a sorting issue after clicking to "Load More" on grids.
- Fixed an issue that caused bid rules to not evaluate keywords with uncommon symbols.
- Resolved an environment issue that caused all data to appear in the None line for certain customers.
- Fixed an issue that caused date ranges within certain bookmarks to not persist.
- Fixed an issue that prevented performance metrics from downloading from the engine on deleted campaigns.
- Fixed an issue that caused custom group assignments for some keywords to not persist.

# <span id="page-12-1"></span>AudienceManager

The latest AudienceManager maintenance release (December, 2012) includes the following new features and enhancements:

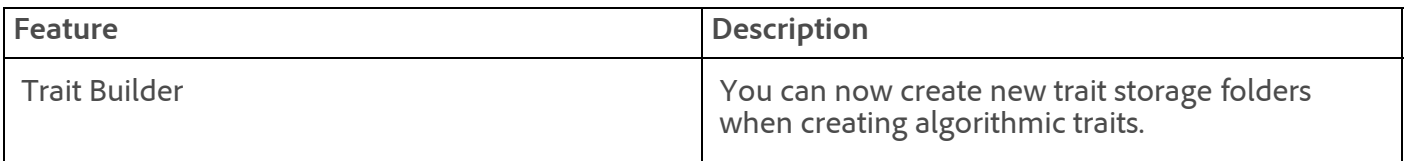

### **Fixes**

- In Expression Builder, long key-value names got truncated and did not wrap around to a new line.
- Expression Builder erased search terms if you tried to sort the results.
- The user interface misaligned tables, graphs, and controls at high screen resolutions or in the Safari browser for versions 5.1 or earlier.
- Cloned algorithmic segments with 90-day look-back intervals sometimes used a 30-day interval instead.
- Multi-line error messages for algorithmic models showed the first line of the message text only.

# <span id="page-12-2"></span>Search&Promote 8.9.4

#### 11/7/2018 Release Notes - January 31 2013 - Experience Cloud Release Notes

Adobe Search&Promote 8.9.4 includes the following new features, enhancements, and fixes:

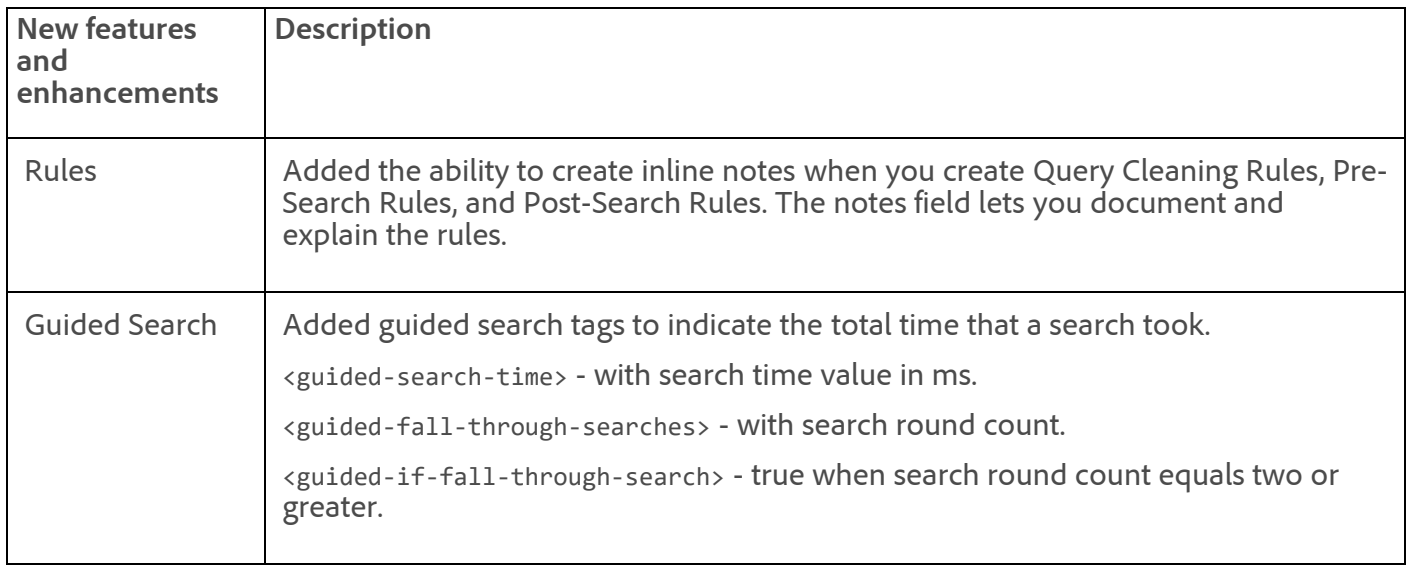

**Fixes**

- The Terms Report now ignores the asterisk character.
- Open **Reports** > **Null Search Terms Report**, select a time slot and then view the report. Clicked one word in the report to open the search, and then click **View Report** again. The search count of the keyword you clicked increased twice. This is now fixed.
- A performance optimization was made for when you push Business Rules live.
- The ability to remove in Breadcrumbs did not work all the time.
- Unless you used **Regenerate**, the Re-Rank Index feature did not allow any changed Ranking Rules to take effect in search results.

See [Search&Promote Documentation Home](https://marketing.adobe.com/resources/help/en_US/snp/index.html) for the latest Adobe Search&Promote documentation.

### <span id="page-13-0"></span>Recommendations 2.10

This release of Recommendations includes the following changes:

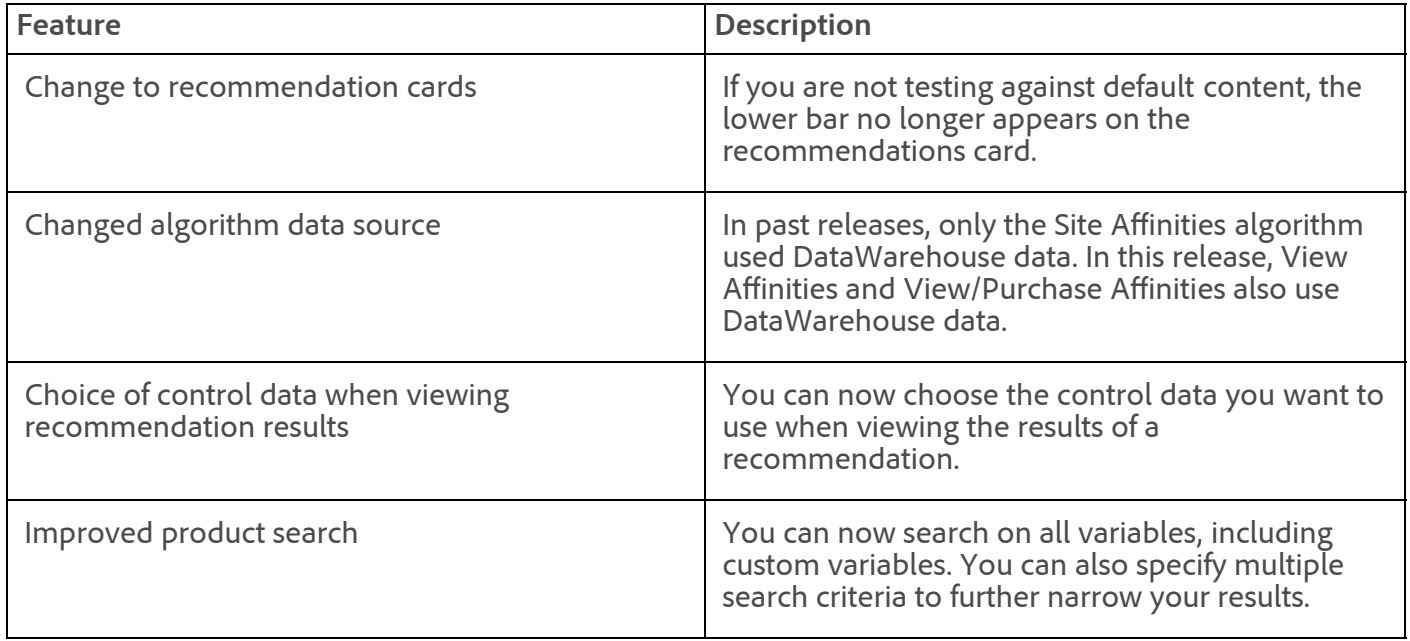

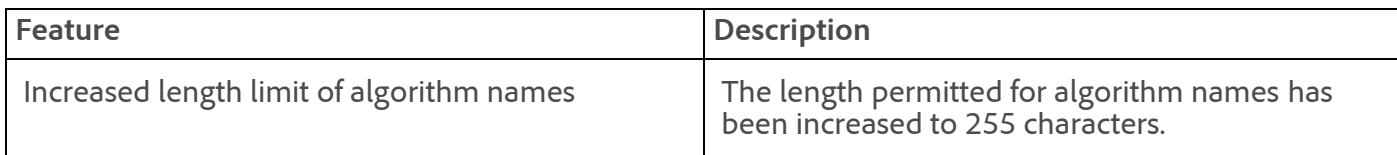

See [What's New in Recommendations](https://marketing.adobe.com/resources/help/en_US/rec/index.html?f=r_whatsnew-recs) for the latest Recommendations documentation.

## <span id="page-14-0"></span>Scene7

See [Scene7 Publishing System Release Notes](https://marketing.adobe.com/resources/help/en_US/s7/release_notes/index.html) for the latest Scene7 release information.

# <span id="page-14-1"></span>Insight 5.5

The Insight Monitoring Profile allows administrators to monitor the general health of Insight Servers at defined intervals, report errors in real-time, and optimize Insight load capacity and processing schedules.

See [Insight Product Documentation](https://marketing.adobe.com/resources/help/en_US/insight/insight_release_notes.pdf?cb=540) for the latest Insight release notes and documentation.

### **Parent topic:** [2013](https://marketing.adobe.com/resources/help/en_US/whatsnew/2013.html)

**Important:** Content on this page is subject to change with each monthly release. Visit regularly for the latest information.

Copyright © 2018 Adobe Systems Incorporated. All rights reserved.

Use of this document signifies your agreement to the [Terms of Use](http://www.adobe.com/go/marketingcloud_terms_of_use) and [Online Privacy Policy.](http://www.adobe.com/go/marketingcloud_privacy)

Adobe Systems Incorporated products and services are licensed under the following Netratings patents:

5,675,510, 5,796,952, 6,115,680, 6,108,637, 6,138,155, 6,643,696, and 6,763,386

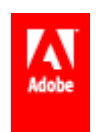

# Release Notes - February 21 2013

Learn about the latest release and maintenance release information in the Marketing Cloud™.

Last update: **February 28 2013**

Maintenance release date: **February 21 2013**

- [SiteCatalyst 15.4 Maintenance Release \(Content Updated 2/28\)](#page-15-0)
- [SiteCatalyst 14.9 Maintenance Release](#page-17-0)
- [Social 2.3](#page-17-1)
- [Discover 3.1 Maintenance Release](#page-18-0)
- [ReportBuilder 4.3](#page-18-1)
- [ClickMap Maintenance Release](#page-19-0)
- [Clickstream Data Feeds](#page-19-1)
- [Web Services API](#page-20-0)
- [AppMeasurement & Mobile](#page-20-1)
- [DataWarehouse](#page-20-2)
- [AudienceManager](#page-21-0)
- [Test&Target 3.3](#page-21-1)
- [Search&Promote 8.9.5](#page-22-0)
- [Survey 3.4](#page-23-0)
- [SearchCenter 4.4](#page-23-1)
- [Genesis 3](#page-23-2)
- $\cdot$  [Insight 5.5](#page-23-3)

## <span id="page-15-0"></span>SiteCatalyst 15.4 Maintenance Release (Content Updated 2/28)

The SiteCatalyst 15.4 maintenance release (02/21/2013) includes the following changes:

#### **New Features**

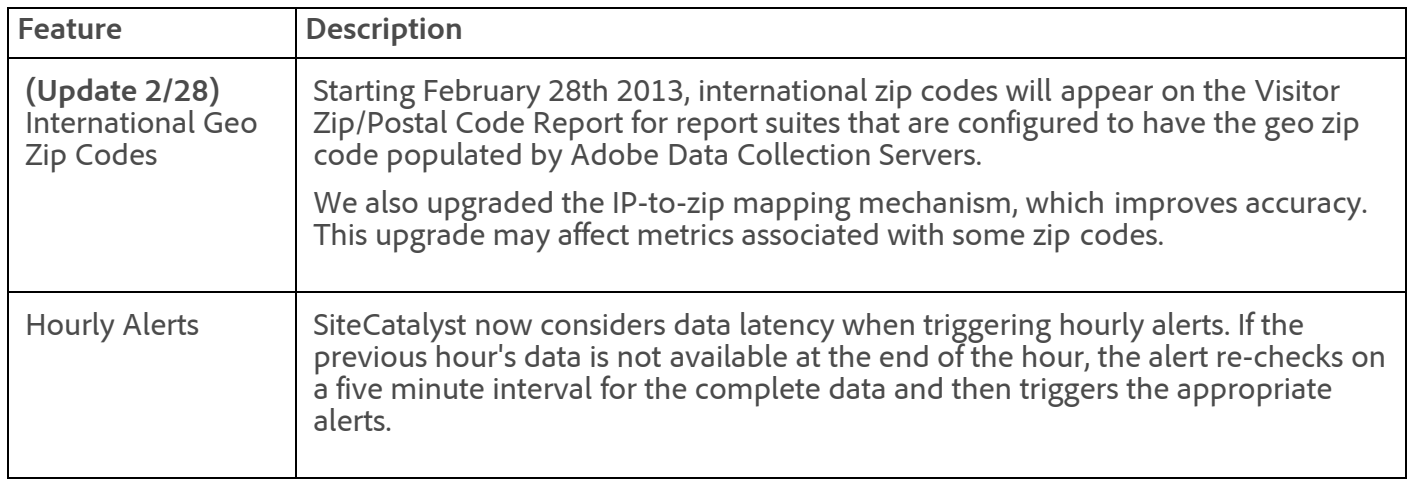

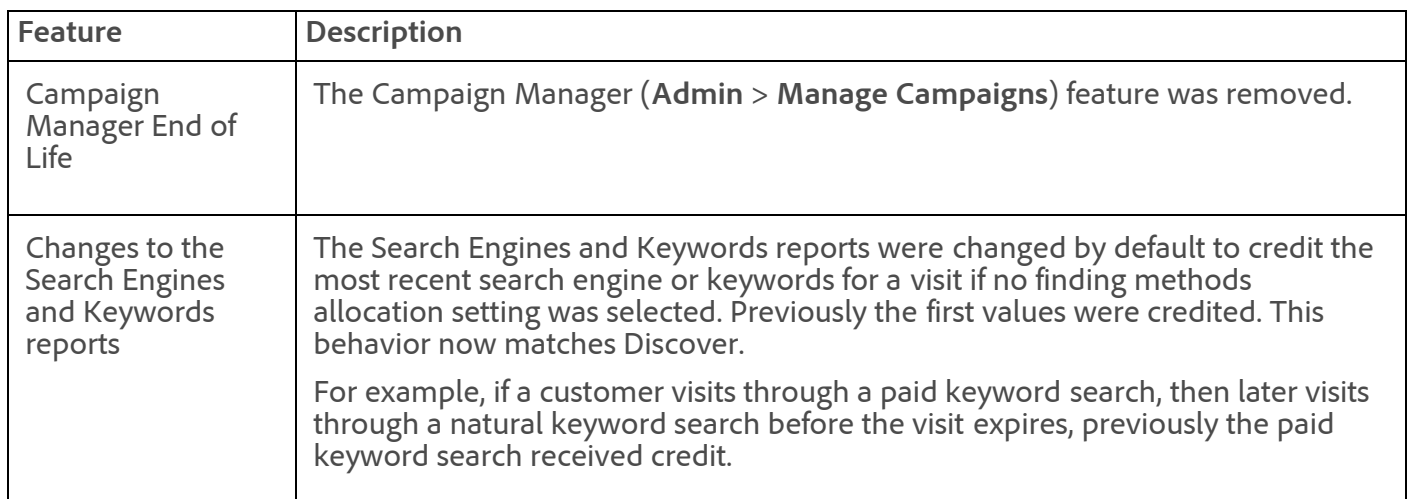

- In conjunction with the changes to the Search Engines and Keywords reports listed above, an issue was resolved that caused search metrics to be incorrectly allocated on these reports between January 17 and February 21. Natural Search Engine, Paid Search Engine, and Keywords reports that were retrieved during this period need to be re-run to show correct data.
- Added mobile devices with unknown carriers to an Unknown row to the Mobile Carriers Report, and updated the visits total to include all visits. This fixes discrepancies between the total visits on the Mobile Carriers Report and the total mobile visits on the Connections Type Report.
- Participation metrics now properly display as available metrics on List Variable reports.
- In Marketing Channel rules, added support for the *empty*, *does not exist*, and other special operators to the search keywords, search engine, and search track code hit attributes.
- Fixed report graphs that prevented normalized numbers from correctly displaying.
- Fixed an issue that caused inaccurate data to be returned when breaking down a traffic classification by its key value.
- Fixed an issue that prevented users from using numeric 2 metrics as part of a calculated metric.
- Added support for additional calculated metrics in the Key Metrics report.
- Added an error message that displays if you attempt to select Hourly granularity on reports, if that granularity is not available.
- Fixed an issue that caused inconsistent graph legends when deselecting metrics in the Key Metrics report.
- Dashboard column headers now display appropriate time periods when comparing dates.
- Fixed an issue that infrequently prevented users from updating reportlets in dashboards.
- Fixed an issue that caused the header in the Company Summary dashboard reportlet to display the number of the event rather than the number and its friendly name.
- Fixed an issue that prevented users from transferring SiteCatalyst settings from one user to another user.
- Fixed a processing issue in the VISTA upload script that caused files to indicate they were processed successfully but showed 0 rows processed.
- The Data Extract and ExcelClientReferring Domains Report now only include Typed/Bookmarked traffic if specifically requested.
- The Unspecified line item in the Mobile Devices Report can be filtered in ReportBuilder and ExcelClient.
- Fixed an issue in Geo Location Reports that caused the U.S. state of Connecticut to be improperly classified as Australian Capital Territory. This caused reports to not return data for Connecticut, and

to return extra data for the Australian Capital Territory.

# <span id="page-17-0"></span>SiteCatalyst 14.9 Maintenance Release

The SiteCatalyst 14.9 maintenance release (02/21/2013) includes the following changes:

- Added mobile devices with unknown carriers to an Unknown row to the Mobile Carriers Report, and updated the visits total to include all visits. This fixes discrepancies between the total visits on the Mobile Carriers Report and the total mobile visits on the Connections Type Report.
- Fixed a processing issue in VISTA upload script that caused files to indicate they were processed successfully but showed 0 rows processed.
- Fixed report graphs that prevented normalized numbers from correctly displaying.
- Dashboard column headers now display appropriate time periods when comparing dates.
- Fixed an issue that infrequently prevented users from updating reportlets in dashboards.
- The Data Extract and ExcelClientReferring Domains Report now only include Typed/Bookmarked traffic if specifically requested.
- The Unspecified line item in the Mobile Devices Report can be filtered in ReportBuilder and ExcelClient.
- Fixed an issue in Geo Location Reports that caused the U.S. state of Connecticut to be improperly classified as Australian Capital Territory. This caused reports to not return data for Connecticut, and to return extra data for the Australian Capital Territory.

## <span id="page-17-1"></span>Social 2.3

The Social 2.3 release (02/21/2013) includes the following changes:

### **New Features**

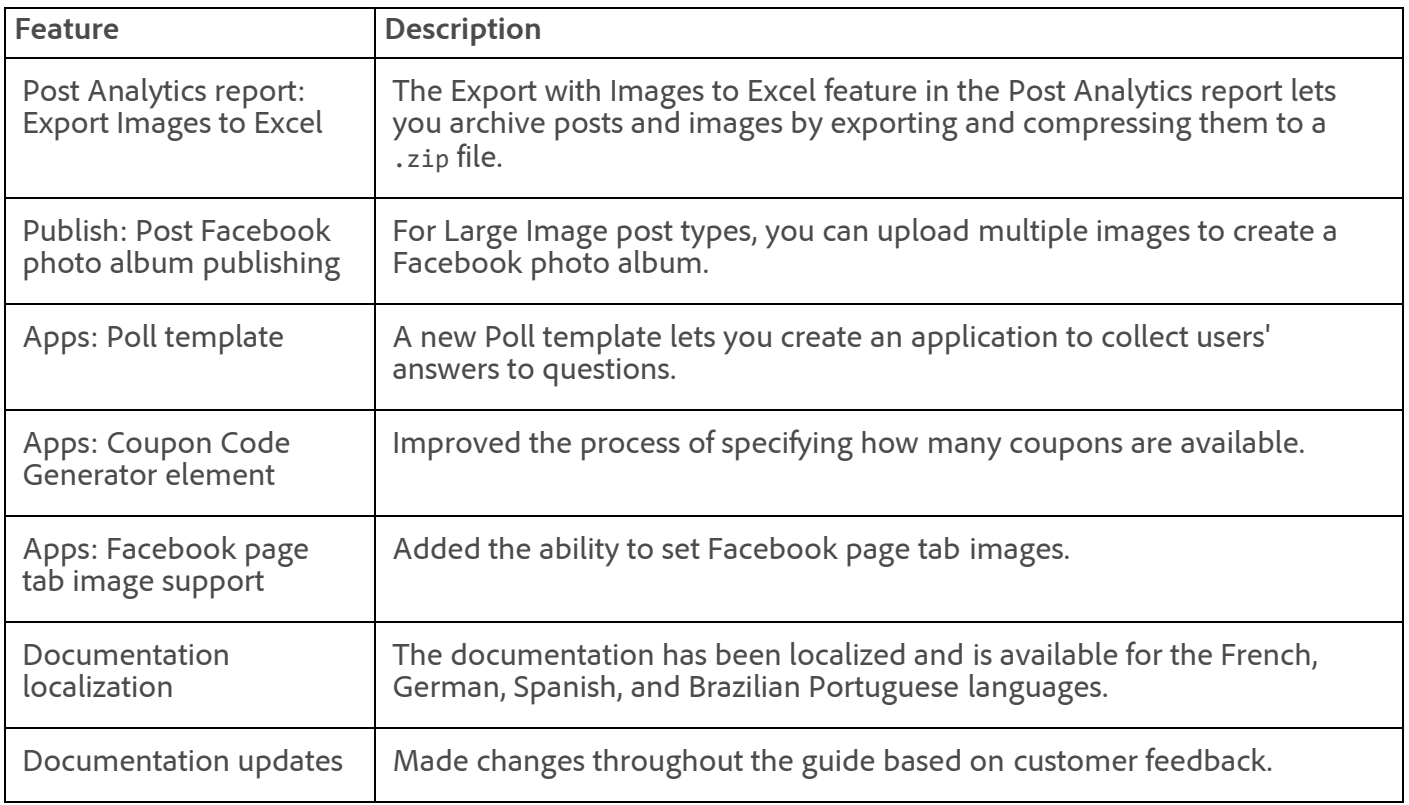

See the [New Features in Social](https://marketing.adobe.com/resources/help/en_US/social/index.html?f=c_rel_notes) for more information.

- Fixed an issue that prevented users from editing a post for a Facebook place page.
- Fixed an issue that prompted mobile application users to like a page even though they were already fans of the page.
- Fixed an issue that prevented images from displaying in Facebook when viewed in Microsoft Internet Explorer 9 and 10 if the SiteCatalyst element was included while building the application in Social.
- Enhanced the export functionality in the Post Analytics report to include Facebook targeting information.
- Fixed an issue that caused data discrepancies (number of +1s and comments, for example) between Social and Google+.
- Fixed an issue so that post details (author, summary, provider, etc.) are included in the Campaign Details report.
- Fixed an issue that caused some Turkish letters in applications to be replaced with symbols.

## <span id="page-18-0"></span>Discover 3.1 Maintenance Release

The Discover 3.1 maintenance release (02/21/2013) includes the following changes:

### **Fixes**

- Exporting to Excel was failing if the charts were collapsed during the export process. No reports were being generated and no warnings were given.
- Reports were taking over ten minutes to load with Discover trying to reload metrics and report values. The cause was old tool panels not getting cleaned up properly, which resulted in reports being run for items in panels not displaying in the user interface.

This has been fixed. A workaround to clear up old tool panels is to go to the default view (**Menu** > **Window** > **Default View**). This clears out any old tool panels if the system gets in this state.

- Large segment definitions could not be saved in Discover. This was caused by large segment folders not saving within the 30 seconds Discover provides before automatically shutting down. Now, Discover will not shut down until all segment and metric folders are saved.
- Encoded ampersands (&) within segment definitions handed off from SiteCatalyst to Discover were resulting in a mismatch of rules when run in Discover. This has been fixed in SiteCatalyst and Discover so that segments and resulting reports now match.
- A discrepancy was identified with how Fallout and Site Analysis reports process eVars (except for the campaigns variable). Auto propagation was assigning the previous value of an eVar for each hit until a new value was set. In the case of pathing reports, values should only be used from the initial hit where they are set. Using the auto propagated values caused the numbers in the pathing reports to be inflated. This has been fixed.

# <span id="page-18-1"></span>ReportBuilder 4.3

The ReportBuilder 4.3 release (02/21/2013) includes the following changes:

### **New Features**

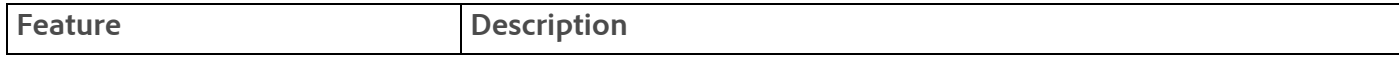

11/7/2018 Release Notes - February 21 2013 - Experience Cloud Release Notes

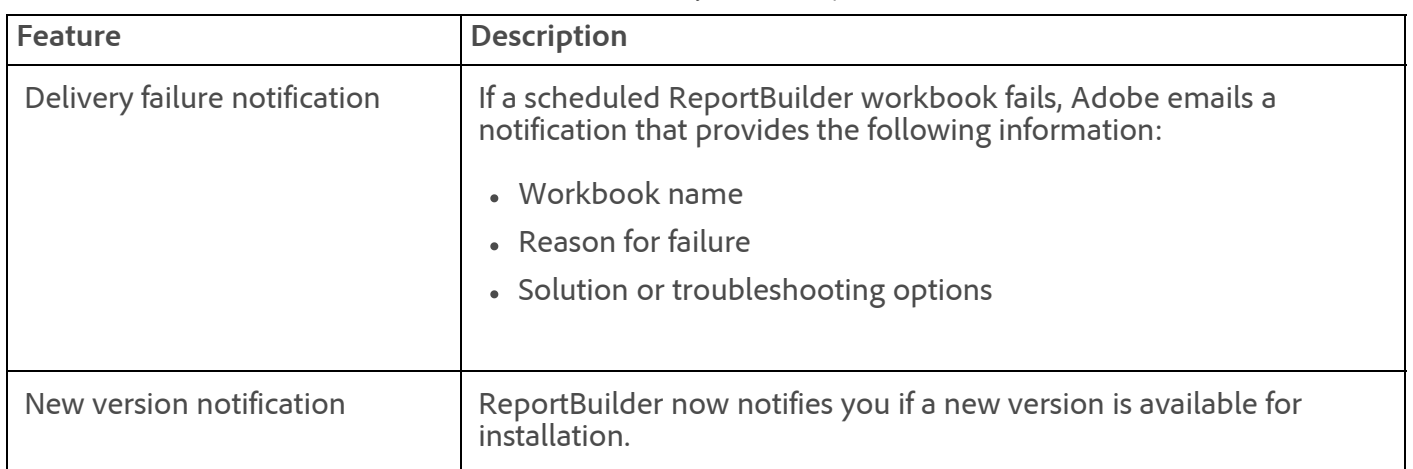

### **Fixes**

- Fixed a display issue in the Segment field. The autocomplete feature was displaying segment folders, even if the folder did not contain selectable segments.
- Fixed a .NET exception error occurring when a request contains a deleted calculated metric.
- Fixed an exception error occurring in the Define Filter dialog. This error occurred when clicking OK after selecting **Contains all items** and then typing characters.
- Fixed a cell formatting issue that occurred when you change the font size, and then you save and refresh the request. The font setting was reverting to its original setting.

# <span id="page-19-0"></span>ClickMap Maintenance Release

The ClickMap maintenance release (02/21/2013) for SiteCatalyst 15.4 includes the following changes:

• Fixed a mouse hover issue occurring in Firefox 17.0.1.

**Note:** You must update the ClickMap client to apply this fix.

Fixed a compatibility issue in Internet Explorer 9.

# <span id="page-19-1"></span>Clickstream Data Feeds

### **Expansion of page\_url and page\_event\_var1 Columns**

These columns were expanded to store URLs that are longer that 255 characters. This change enables you to receive the entire URL of each page and tracked link, which might contain long query strings or other values that were previously truncated at 255 characters.

After this change, the *page\_url* and *page\_event\_var1* length will increase from 255 bytes to 64 kilobytes. Update any applications or scripts that you are using to process the data feed to use a 64Kb variable to store these strings. If you are storing the data feed in a database, make sure that the page\_url and page\_event\_var1 columns are large enough to contain a string up to 64Kb. Alternatively, if your systems require the truncated versions of these columns, ensure that your ETL handles truncation appropriately.

This change does not impact the post\_page\_url or post\_page\_event\_var1 columns, which remain at 255 characters.

### **What do I need to do?**

You need to upgrade your ETL process to handle the expanded columns.

#### 11/7/2018 Release Notes - February 21 2013 - Experience Cloud Release Notes

Recent versions of JavaScript AppMeasurement truncate the URL at 255 characters, so an upgrade to JavaScript H.25.3 (released January 2013) is required to start collecting URLs over 255 characters. Other data collection methods (including other AppMeasurement libraries, data insertion API, hard-coded image requests, and full processing and historic data sources) do not truncate the URL, so you might receive URLs over 255 characters in your data feed after January 22, 2013.

See the [Clickstream Data Feeds](https://marketing.adobe.com/resources/help/en_US/whitepapers/clickstream/index.html?f=c_new_features) help for the latest information.

## <span id="page-20-0"></span>Web Services API

Visit [developer.omniture.com](http://developer.omniture.com/) to learn more about the Web Services API.

## <span id="page-20-1"></span>AppMeasurement & Mobile

AppMeasurement libraries for all platforms except JavaScript are now hosted on [Developer Connection](http://developer.omniture.com/). The latest JavaScript AppMeasurement library and your saved code archives are still available in **Admin** > **Code Manager**.

### **JavaScript AppMeasurement**

### **H.25.4**

- Changed automatic exit link tracking to always ignore links with HREF attributes that start with #, about:, or javascript:.
- Refined scope of click events affected by useForcedLinkTracking. The automatic forced link tracking applies only to:
	- <A> and <AREA> tags
	- The tag must have an HREF attribute
	- The HREF can't start with #, about:, or javascript:
	- The TARGET attribute must not be set, or the TARGET needs to refer to the current window  $(self, top, or the value of window.name)$

### **AppMeasurement for Other Platforms**

See [AppMeasurement Release History](https://marketing.adobe.com/resources/help/en_US/sc/appmeasurement/release/index.html) the following for a release history of AppMeasurement on the following platforms:

- JavaScript
- iOS
- Android
- Flash-Flex
- Windows Phone, XBOX, Silverlight, and .NET
- BlackBerry
- Java
- $\cdot$  PHP
- Symbian

## <span id="page-20-2"></span>DataWarehouse

The DataWarehouse maintenance release (02/21/2013) includes the following changes:

#### 11/7/2018 Release Notes - February 21 2013 - Experience Cloud Release Notes

Fixed an issue in Geo Location Reports that caused the U.S. state of Connecticut to be improperly classified as Australian Capital Territory. This caused reports to not return data for Connecticut, and to return extra data for the Australian Capital Territory.

## <span id="page-21-0"></span>AudienceManager

The AudienceManager maintenance release (January 2013) includes the following changes:

### **New Features**

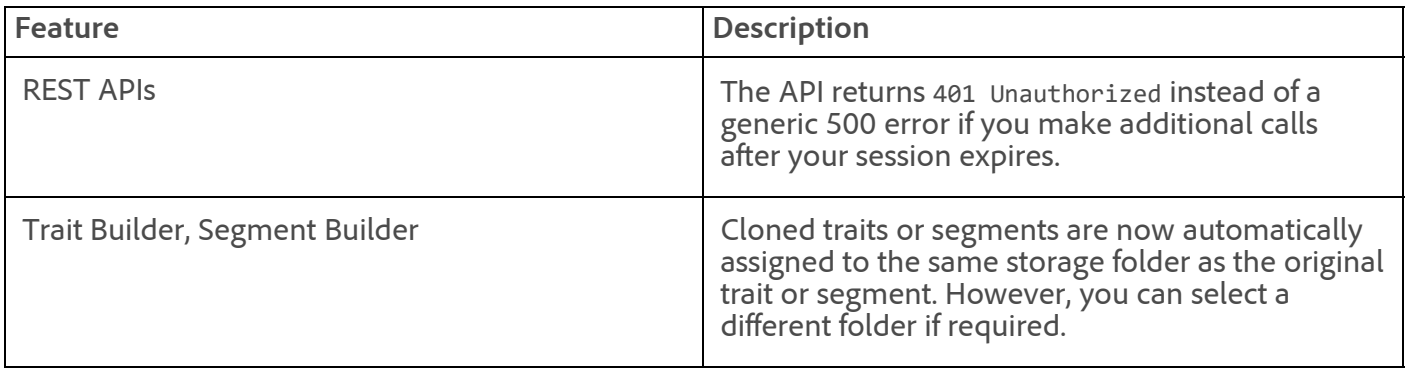

### **Fixes**

- Fixed a database issue that caused data for the dashboard unique user graph and count to be off by one day.
- In Trait Builder, changes to a previously created expression were not saved if you viewed the rule on the trait summary page and returned to Trait Builder to modify the same rule.
- In Destination Builder, the help icon was cut in half.
- The summary view page for a trait did not display information in the Data Category field.

## <span id="page-21-1"></span>Test&Target 3.3

The Test&Target 3.3 release (02/26/2013) contains a number of behind-the-scenes changes in preparation for future releases. These changes have no user impact at this time. It also includes the following new features:

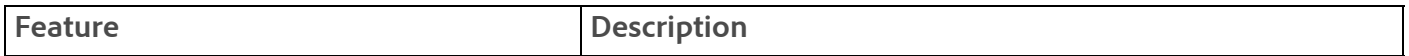

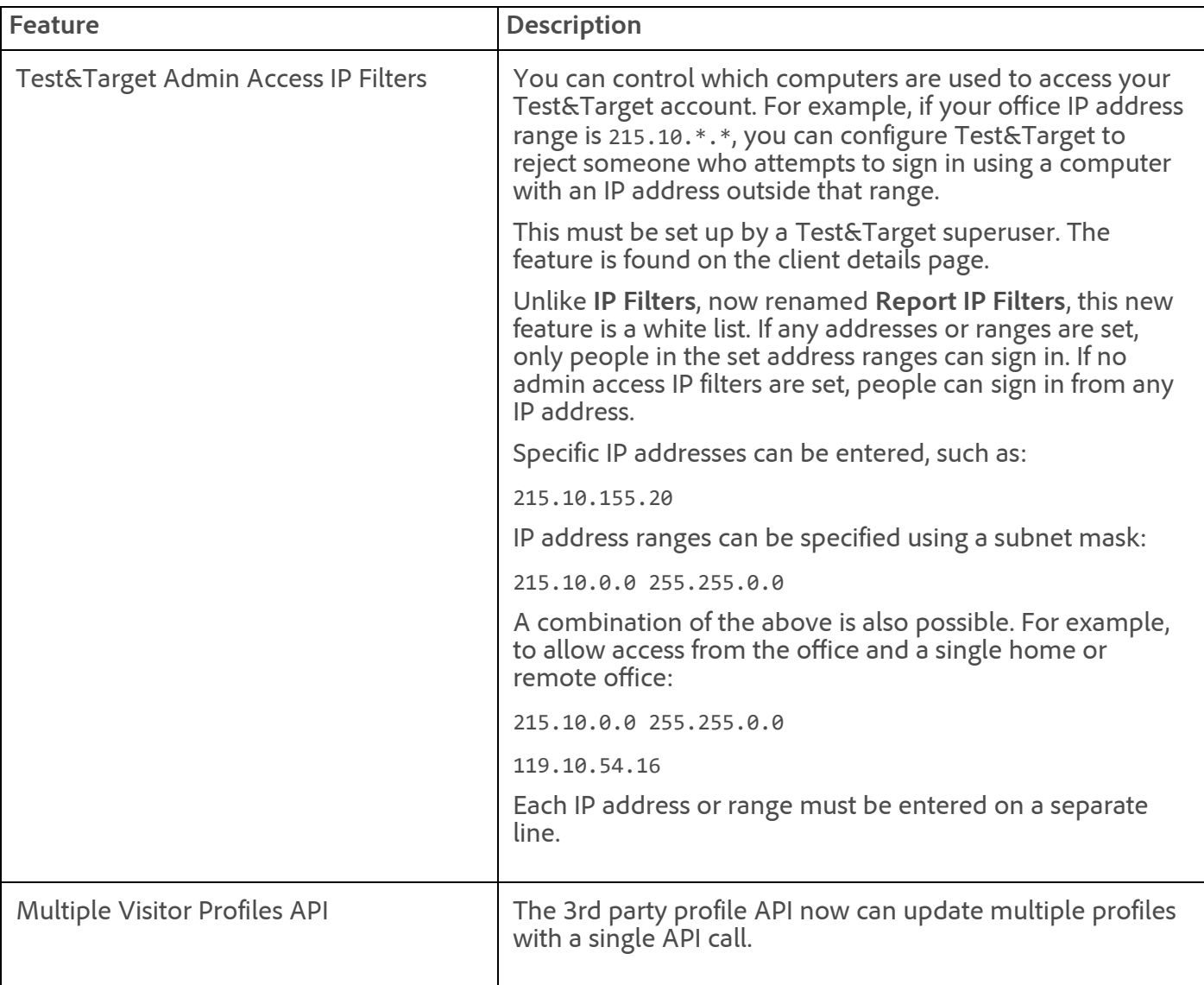

- **IP Filters** has been renamed **Report IP Filters** to differentiate it from the new **Test&Target Admin Access IP Filters** feature. Functionality has not changed.
- When you click directly from the stale report column of a 1:1 campaign, the report summary page is stale and does not reflect most-current results until after you click **Apply**. The values could be dramatically different, causing an analyst to react on stale values. This issue has been fixed so that stale results are no longer served.

## <span id="page-22-0"></span>Search&Promote 8.9.5

Search&Promote 8.9.5 (02/21/2013) includes the following changes:

### **Fixes**

- You can now reorder facets dynamically.
- The back-end search CGI parameters sp\_d\_# and sp\_date\_range\_# were not working for userdefined metadata fields.
- A de-duplication problem caused the search results count to be unequal to the specified count.

See [Search&Promote Documentation Home](https://marketing.adobe.com/resources/help/en_US/snp/index.html) for the latest Adobe Search&Promote documentation.

<span id="page-23-0"></span>Survey 3.4

Survey was not updated for this release.

For more information about Survey, see the [Survey User Guide](https://marketing.adobe.com/resources/help/en_US/survey/index.html?f=c_Release_Notes).

### <span id="page-23-1"></span>SearchCenter 4.4

SearchCenter was not updated for this release.

For more information about SearchCenter, see the [SearchCenter User Guide.](https://marketing.adobe.com/resources/help/en_US/scm/index.html?f=c_Release_Notes)

### <span id="page-23-2"></span>Genesis 3

No updates. See [Genesis 3 Maintenance Release](https://marketing.adobe.com/resources/help/en_US/whatsnew/c_01172013.html#concept_461AB52E6750482AB8D044205D4BFBB8__section_E74DE24335A3466C83EB9D20E20FBFA3) in the January 2013 release notes for the latest information.

### <span id="page-23-3"></span>Insight 5.5

See [Insight Product Documentation](https://marketing.adobe.com/resources/help/en_US/insight/insight_release_notes.pdf?cb=540) for the latest Insight release notes and documentation.

### **Parent topic:** [2013](https://marketing.adobe.com/resources/help/en_US/whatsnew/2013.html)

**Important:** Content on this page is subject to change with each monthly release. Visit regularly for the latest information.

Copyright © 2018 Adobe Systems Incorporated. All rights reserved. Use of this document signifies your agreement to the [Terms of Use](http://www.adobe.com/go/marketingcloud_terms_of_use) and [Online Privacy Policy.](http://www.adobe.com/go/marketingcloud_privacy) Adobe Systems Incorporated products and services are licensed under the following Netratings patents: 5,675,510, 5,796,952, 6,115,680, 6,108,637, 6,138,155, 6,643,696, and 6,763,386

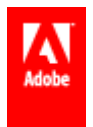

# Release Notes - March 21 2013

Maintenance release information in the Marketing Cloud™.

Maintenance release date: **March 21 2013**

- [SiteCatalyst 15.4 Maintenance Release](#page-24-0)
- [SiteCatalyst 14.9 Maintenance Release](#page-27-0)
- [Social 2.4 Maintenance Release](#page-27-1)
- [Discover 3.1 Maintenance Release](#page-28-0)
- [ReportBuilder 4.3 Maintenance Release](#page-29-0)
- [DataWarehouse](#page-30-0)
- [Web Services API](#page-31-0)
- [AppMeasurement & Mobile](#page-31-1)
- [AudienceManager](#page-32-0)
- [Genesis 3.1 Maintenance Release](#page-33-0)
- [Search&Promote 8.9.6](#page-33-1)
- [Recommendations 2.14](#page-33-2)
- $\cdot$  [Insight 5.5](#page-34-0)
- [Clickstream Data Feeds](#page-34-1)
- [ClickMap](#page-34-2)
- [Survey 3.4](#page-34-3)
- [SearchCenter 4.4](#page-35-0)

## <span id="page-24-0"></span>SiteCatalyst 15.4 Maintenance Release

The SiteCatalyst 15.4 maintenance release (03/21/2013) includes the following changes:

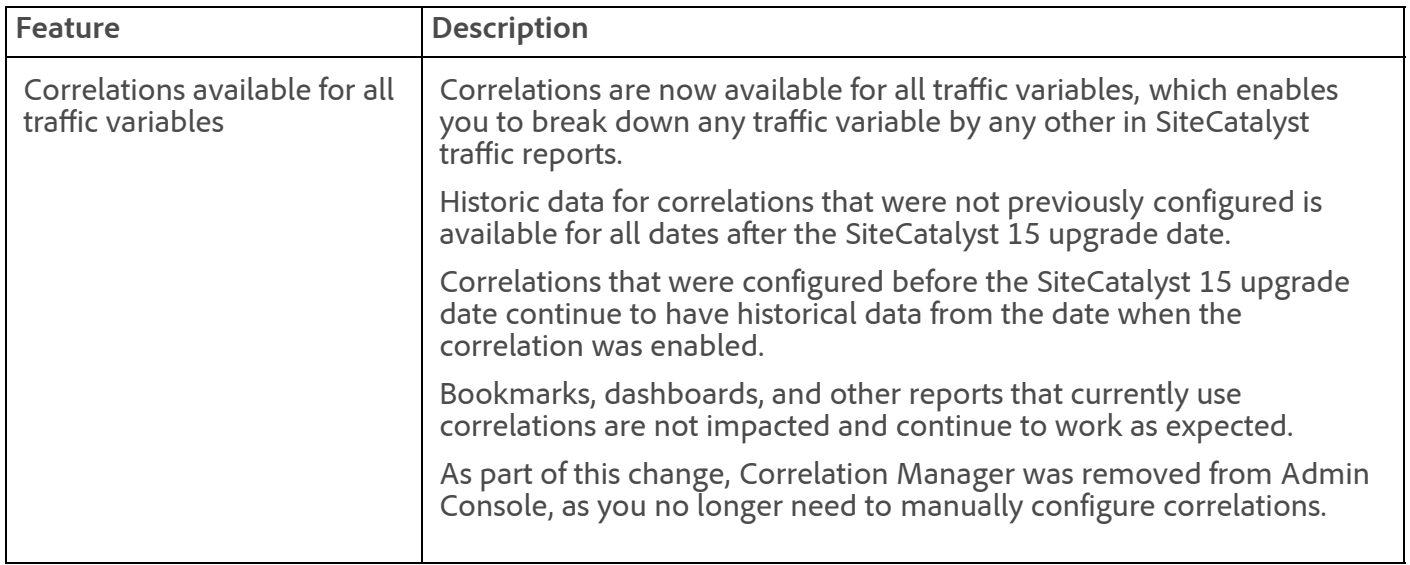

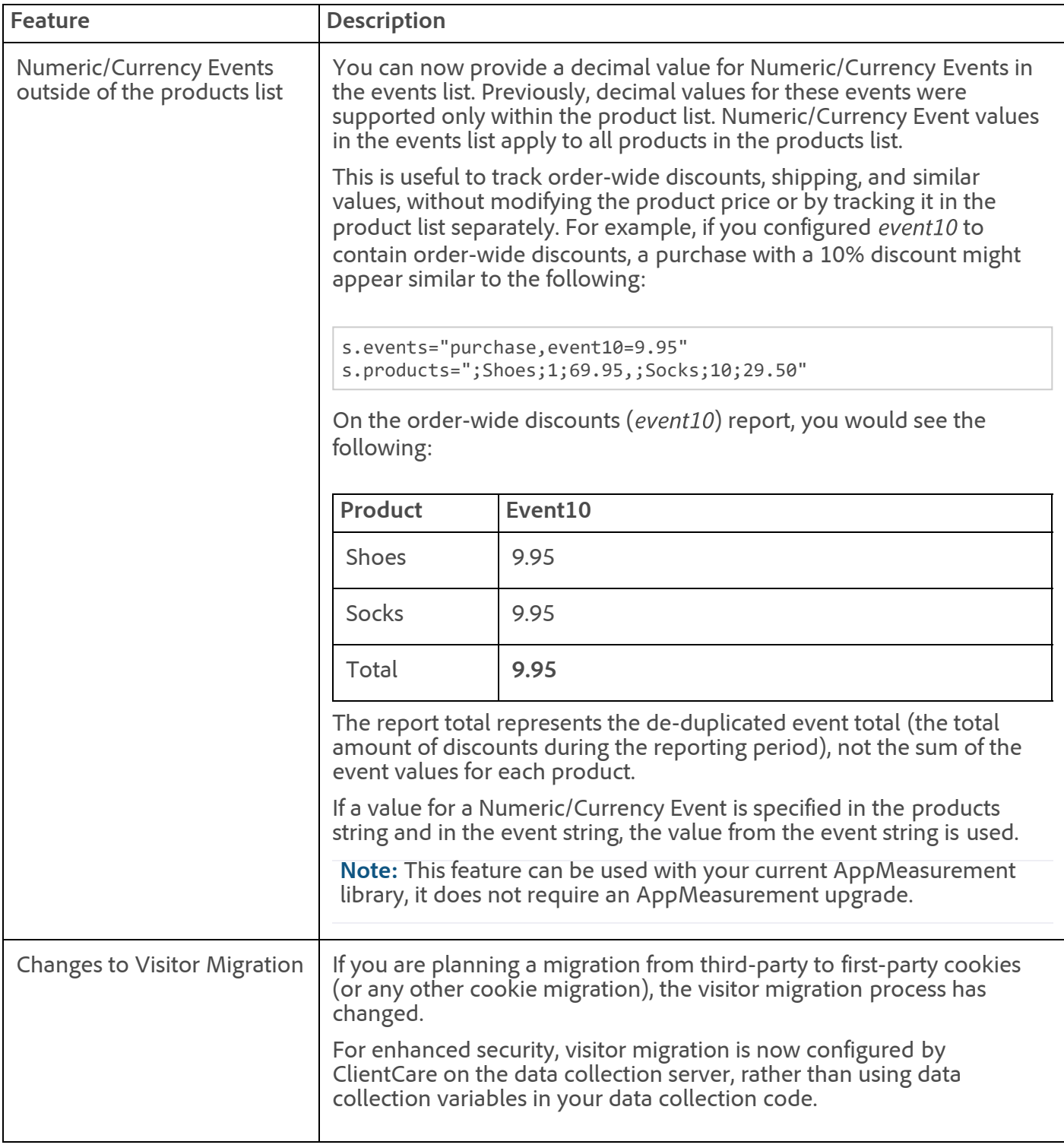

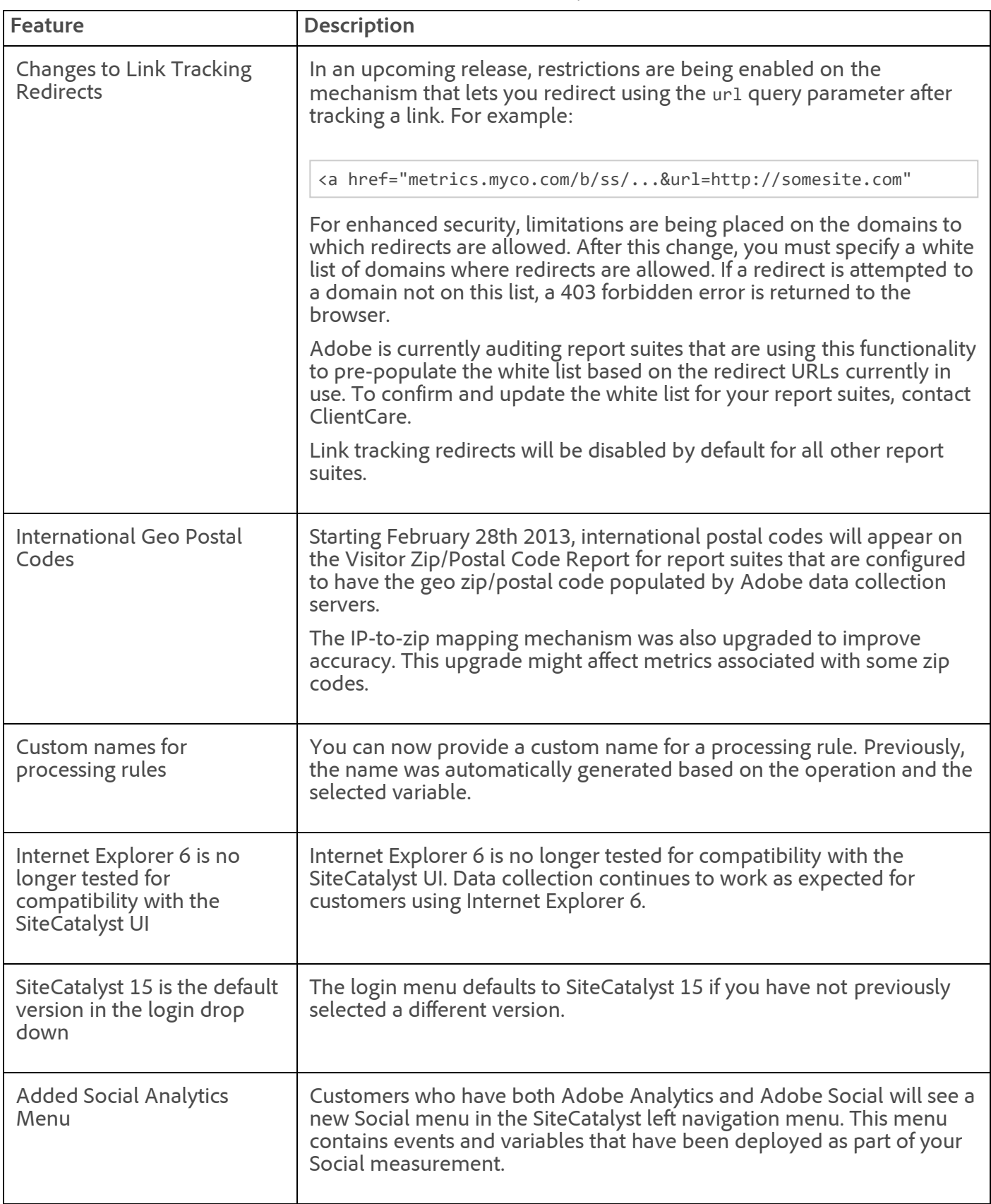

- Fixed an issue when downloading CSV reports that caused column headers to be blank.
- Fixed an issue that caused data extracts to take longer than expected to process or sometimes time out.
- Fixed an issue that caused the date to shift one day forward on dashboards and reportlets.

#### 11/7/2018 Release Notes - March 21 2013 - Experience Cloud Release Notes

- Fixed an issue that caused justification differences between images when viewed on a dashboard versus a downloaded report in PDF format.
- Fixed an issue that prevented Test&Target campaigns from displaying in SiteCatalyst.
- Fixed an issue that prevented calculated metrics that include Unique Visitor from displaying in the Calculated Metrics menu list in the Favorites menu.
- Fixed an issue that prevented users from editing conversion variables using the Admin Console.
- Fixed an issue that prevented users from editing or removing members from a user group that contains a large number of members.
- Fixed an issue that prevented user groups with long names from displaying in the Admin Console. A validation mechanism is now in place to prevent users from creating user groups longer than 255 bytes.
- March 11th 2am data was missing (it appeared as 3am data) on trended reports (Page Views and Events) with hourly granularity for report suites that aren't configured for daylight savings time.

# <span id="page-27-0"></span>SiteCatalyst 14.9 Maintenance Release

The SiteCatalyst 14.9 maintenance release (03/21/2013) includes the following changes:

- The Metric Selector on the Report Suite Totals Report now displays only calculated metrics that are supported on that report (overtime metrics).
- Fixed an issue when downloading CSV reports that caused column headers to be blank.
- Fixed an issue that caused the date to shift one day forward on dashboards and reportlets.
- Fixed an issue that prevented Test&Target campaigns from displaying in SiteCatalyst.
- Fixed an issue that prevented users from editing conversion variables using the Admin Console.
- Fixed an issue that prevented users from editing or removing members from a user group that contains a large number of members.
- Fixed an issue that prevented user groups with long names from displaying in the Admin Console. A validation mechanism is now in place to prevent users from creating user groups longer than 255 bytes.
- March 11th 2am data was missing (it appeared as 3am data) on trended reports (Page Views and Events) with hourly granularity for report suites that aren't configured for daylight savings time.

## <span id="page-27-1"></span>Social 2.4 Maintenance Release

The Social 2.4 maintenance release (03/21/2013) includes the following changes:

### **New Features**

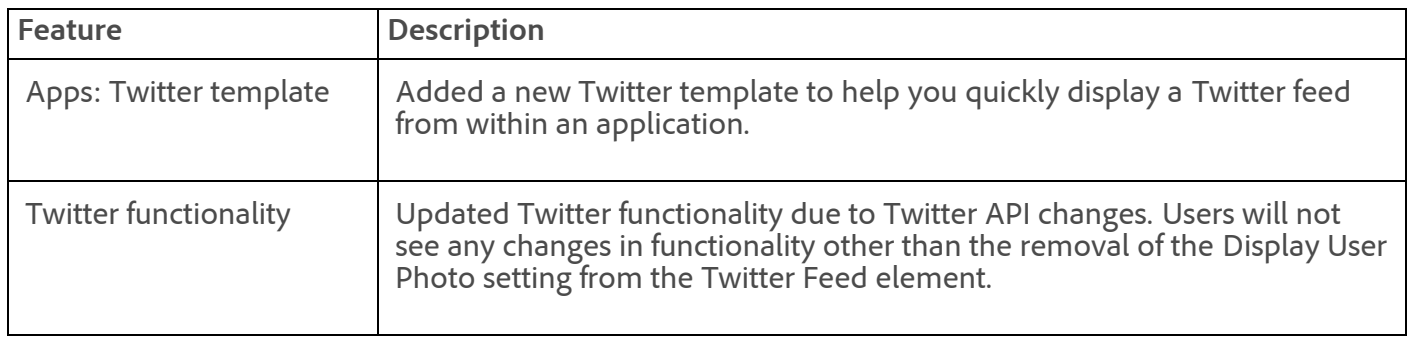

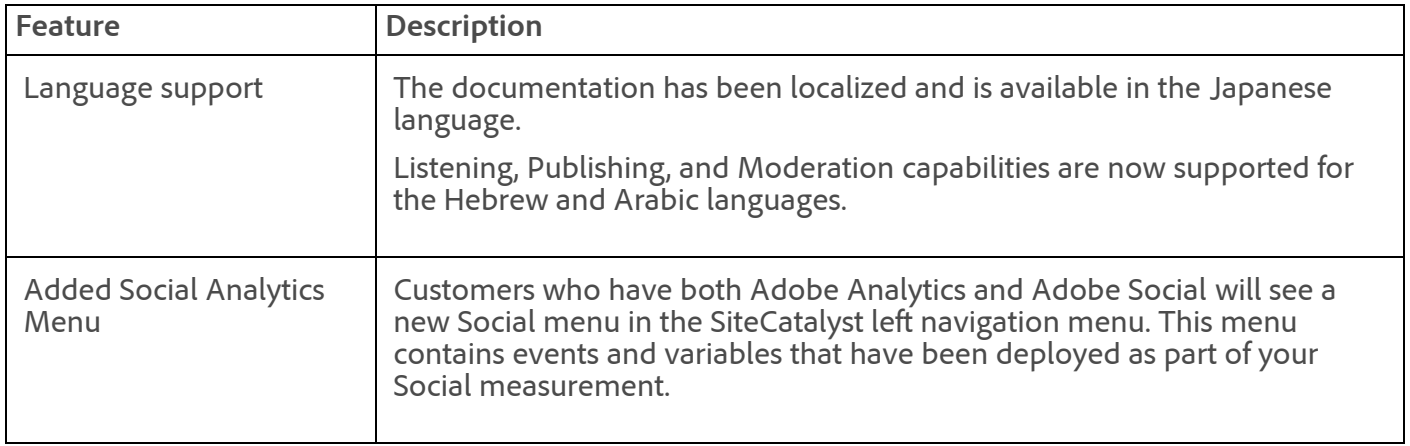

See the [New Features in Social](https://marketing.adobe.com/resources/help/en_US/social/index.html?f=c_rel_notes) for more information.

### **Fixes**

- Fixed an issue that caused users to be prematurely logged out of Social.
- Fixed an issue that caused Mentions in the Key Metrics report to be lower than expected.
- Fixed an issue when re-authorizing a Twitter account that caused the account's owner to be reset and caused members of user groups to lose access to the account.
- Fixed an issue that caused the Upload Image button to not display when editing legacy applications.

## <span id="page-28-0"></span>Discover 3.1 Maintenance Release

The Discover 3.1 maintenance release (03/21/2013) includes the following changes:

### **Fixes**

- Users attempting to run reports but were not administrators or not in a group with explicit administrative access rights received a 310 error. This has been fixed to allow permissions based on individual rights and to allow these users access to the report's feature.
- When scheduling a report in the Schedule Manager and entering a date in the **End after so many occurrences** field, the schedule would end after the current day regardless of the entered value. This has now been fixed. In addition, after clicking the **Save** button a **Calculate End Date** message now appears displaying when the scheduled action will expire.
- While running Discover with international, non-English language settings, if you let Discover sit for 30 minutes until the session timed out then the menus changed to English. This is now fixed to reset to the previously selected language after a session timeout.
- Fixed an inconsistency in Scheduled Reports that would display zeros if reporting across data boundaries after the new (SiteCatalyst 15) data platform was introduced. This problem was a rare occurrence caused by updating versions and tracking across multiple datasets and incongruent time slices.
- Incorrect allocation of Orders for each country in a GeoCountries report rendered the sum of line items to be far less than the total Orders. After the fix, a country's data persists throughout the visit so orders can be allocated to the appropriate country in every visit with a purchase event.
- Australian Capital Territory was displaying in USA report. This is now fixed.
- No data displayed beyond 2/21/2013 in the GeoSegmentation report for states in the USA. This fix will allow all historical data to return. A workaround is to run a Regions report with a segment that includes Visits where the Country setting is the United States.

# <span id="page-29-0"></span>ReportBuilder 4.3 Maintenance Release

The ReportBuilder maintenance release (03/21/2013) includes the following changes:

### **New Features**

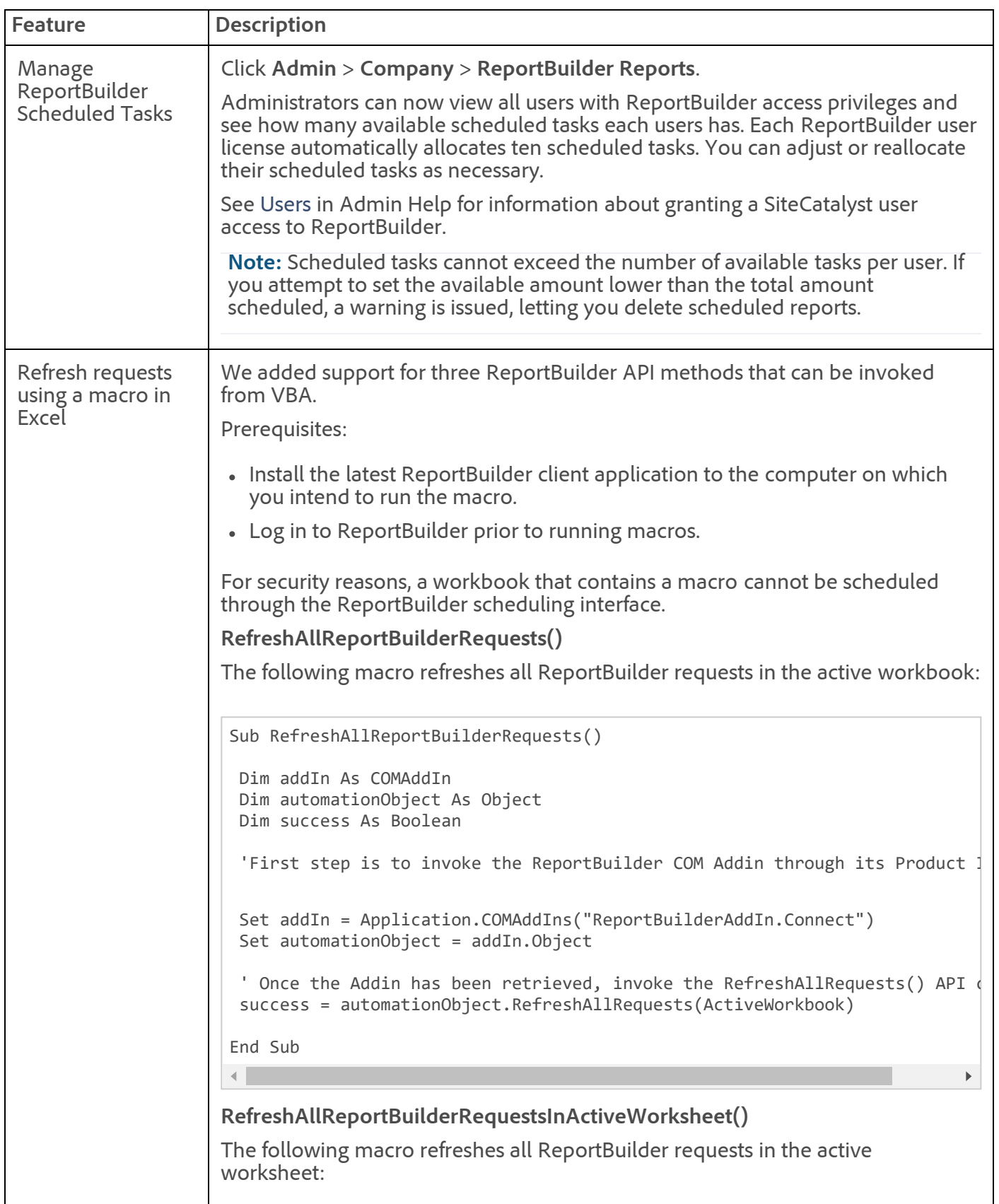

Sub RefreshAllReportBuilderRequestsInActiveWorksheet()

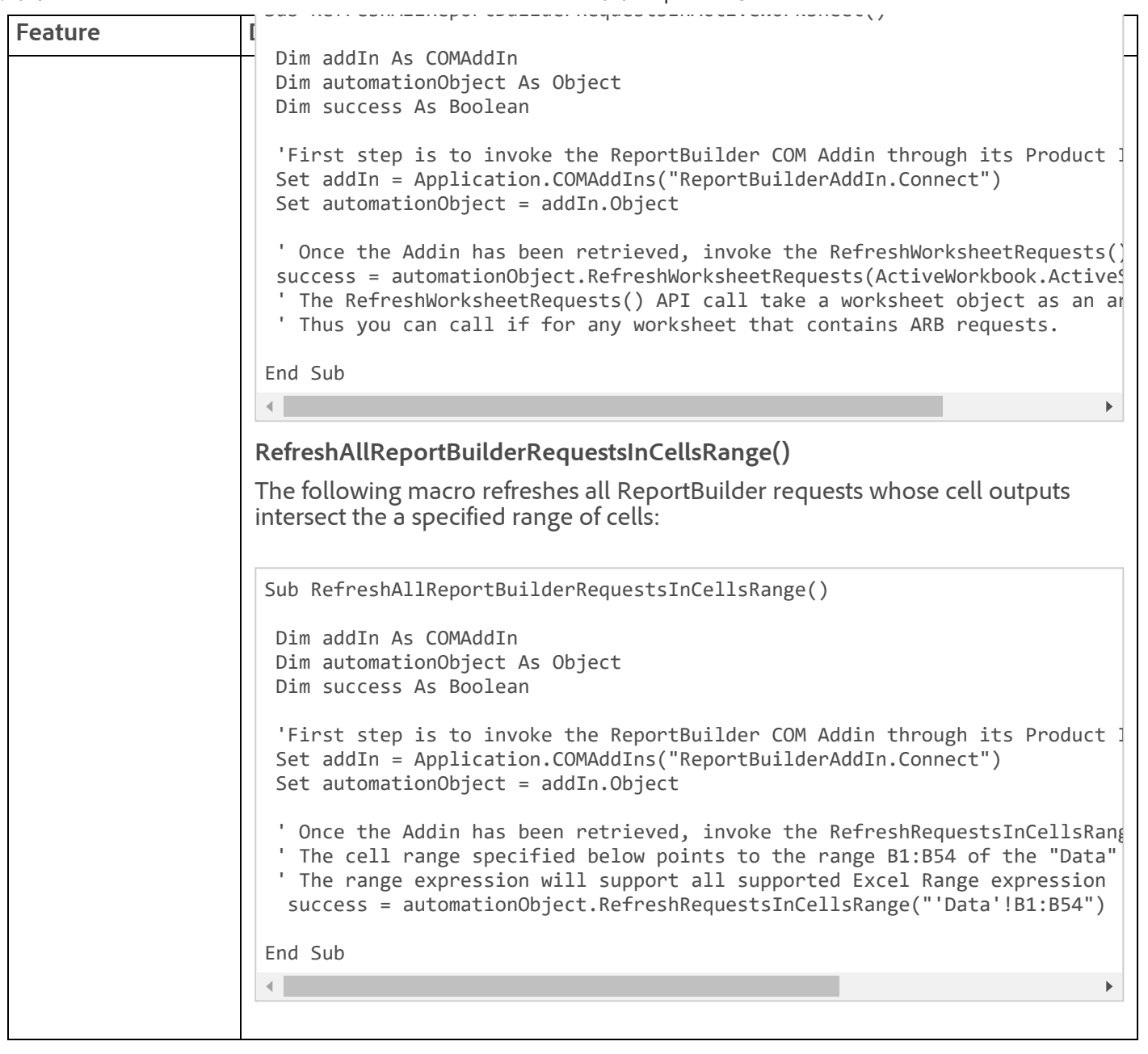

- Updated Scheduled Reports to ensure that after scheduling and resetting reports, the report runs only once instead of multiple times.
- Fixed an issue causing carrot  $(\langle \rangle)$  characters to incorrectly display in error messages.
- Fixed an issue causing the scheduled report failure message to show the incorrect filename and report name.
- Fixed an issue causing a permission error when using the Fixed Date option.

### <span id="page-30-0"></span>DataWarehouse

The DataWarehouse 15.4 maintenance release (03/21/2013) includes the following changes:

#### **New Features**

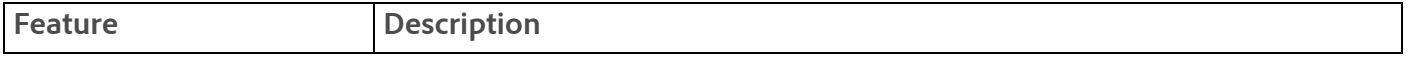

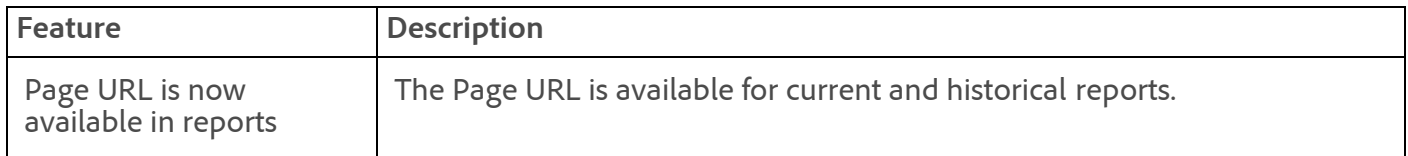

- Row limit changes to existing jobs in the DataWarehouse UI were not being applied. If you recently changed a row limit for an existing job and the change was not applied, you can now apply the change and it will save correctly.
- Some large DataWarehouse requests were failing with a "Breakdown application crashed" error message.
- Now replace "&" with "&" in segment rules.

## <span id="page-31-0"></span>Web Services API

The Web Services maintenance release (03/21/2013) includes the following changes:

- Anomaly Detection is now available for the reporting API. This feature lets you retrieve upper bounds, lower bounds, and forecast data. See [SiteCatalyst Reporting API.](https://developer.omniture.com/en_US/documentation/sitecatalyst-reporting/c-reporting-api)
- The CodeManager APIs that simulate the functionality of the Admin Console Code Manager were deprecated. Code archives remain available in Admin Console.

Visit [developer.omniture.com](http://developer.omniture.com/) to learn more about the Web Services API.

# <span id="page-31-1"></span>AppMeasurement & Mobile

AppMeasurement libraries for all platforms except JavaScript are now hosted on [Developer Connection](http://developer.omniture.com/). The latest JavaScript AppMeasurement library and your saved code archives are still available in **Admin** > **Code Manager**.

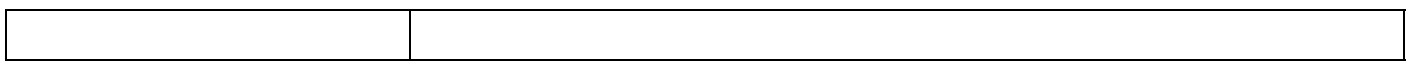

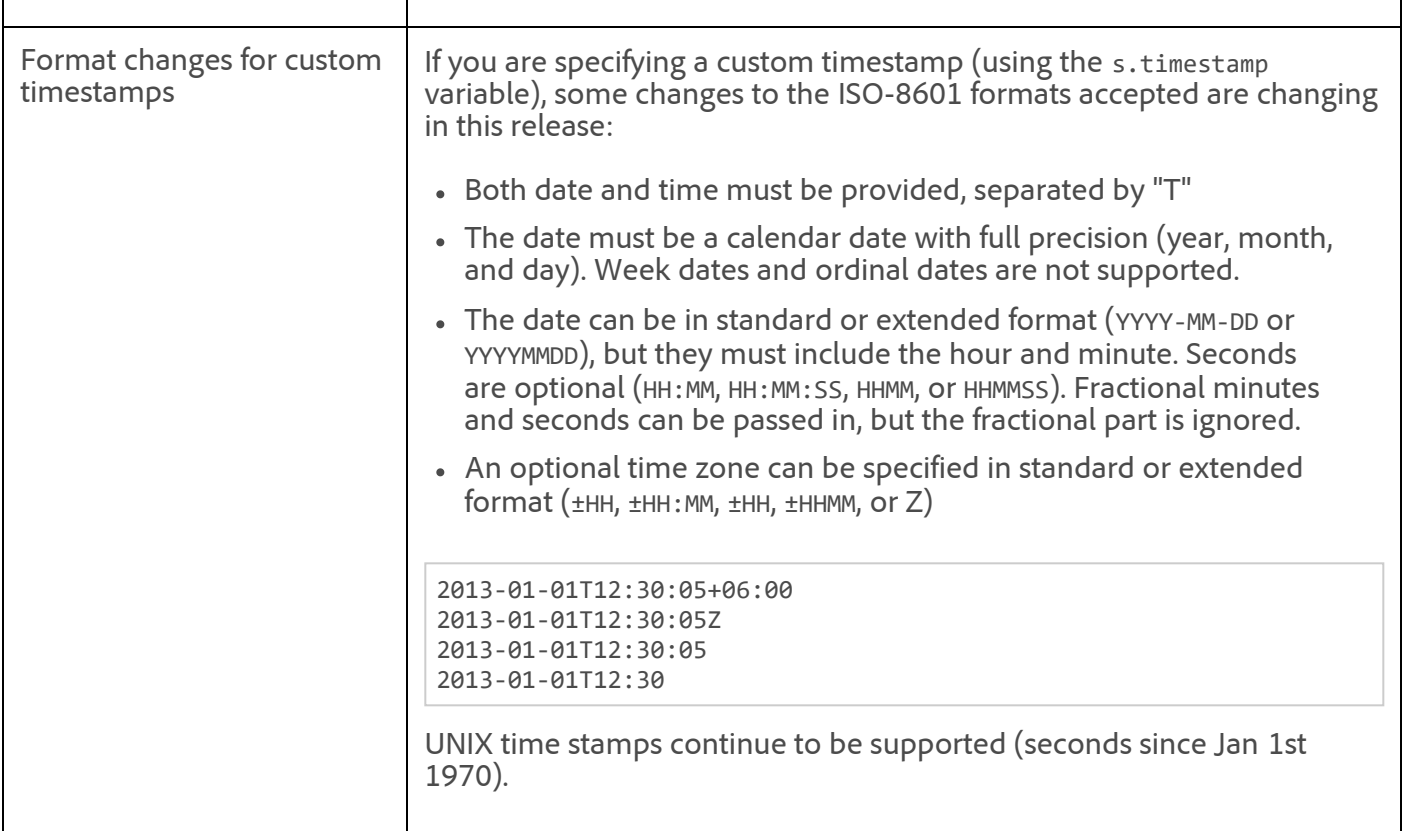

### **AppMeasurement for Other Platforms**

See [AppMeasurement Release History](https://marketing.adobe.com/resources/help/en_US/sc/appmeasurement/release/index.html) the following for a release history of AppMeasurement on the following platforms:

- JavaScript
- iOS
- Android
- Flash-Flex
- Windows Phone, XBOX, Silverlight, and .NET
- BlackBerry
- Java
- PHP
- Symbian

# <span id="page-32-0"></span>AudienceManager

The AudienceManager maintenance release (February 2013) includes the following changes:

### **New Features**

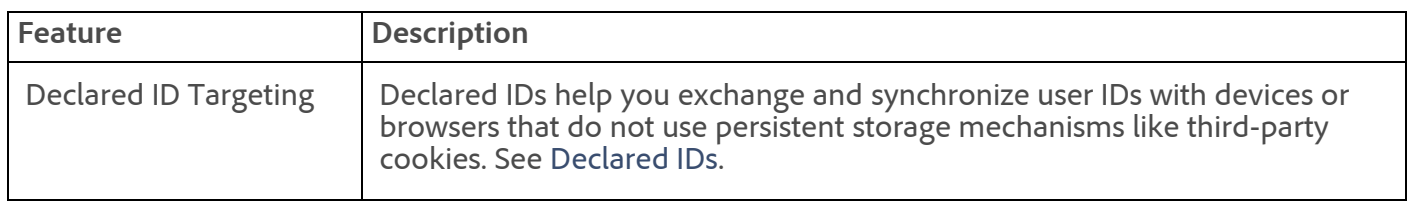

### <span id="page-33-0"></span>Genesis 3.1 Maintenance Release

The Genesis maintenance release (03/21/2013) includes the following changes:

#### **Dev Center Fixes**

- Fixed an issue that incorrectly caused "An unknown error has occurred" message to display when saving a list variable.
- Fixed the Locale menu on the Add Resource page so that it displays all languages.

#### **Fixes**

- DFA Integration: Fixed an issue preventing data from importing.
- DFA plug-in: Fixed an integration issue with Adobe CQ.
- Salesforce Integration: General back-end improvements to resolve data errors.

### <span id="page-33-1"></span>Search&Promote 8.9.6

Search&Promote 8.9.6 (03/21/2013) includes the following changes:

#### **Fixes and enhancements**

- The value of 0 was not being removed from **Breadcrumbs**.
- When a large list of direct-hits was processed, an error occurred.
- Enhancements made when you push one or more **Business Rules** live.

See [Search&Promote Documentation Home](https://marketing.adobe.com/resources/help/en_US/snp/index.html) for the latest Adobe Search&Promote documentation.

### <span id="page-33-2"></span>Recommendations 2.14

This release of Recommendations (03/21/2013) includes the following changes.

Recommendations is now an integral capability within AdobeTarget. Adobe Target, part of the Adobe Marketing Cloud, is a solution that provides data-driven personalization for revenue impact by leveraging the integrated capabilities of Test&Target, Test&Target 1:1 (Automated Behavioral Targeting), Geotargeting, Analytics-Powered Targeting, Recommendations and Search&Promote. Many of our upcoming upgrades within the tool will support new efficiencies in data/profile integration, extended algorithm options, and campaign creation / deployment within Recommendations. Inherent benefits will include stronger collaboration with the other Adobe Target capabilities, as well as across the Adobe Marketing Cloud.

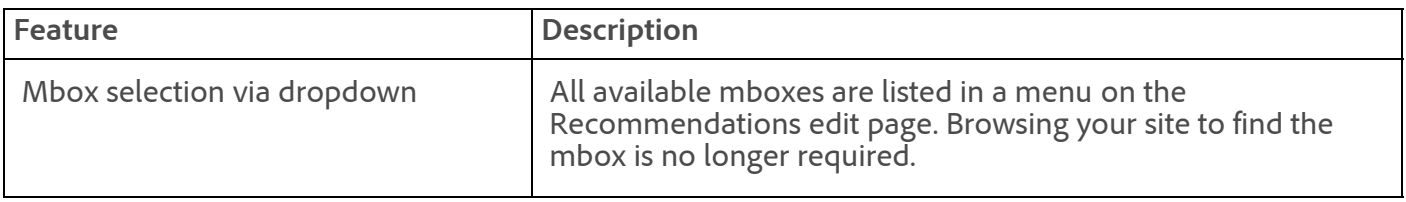

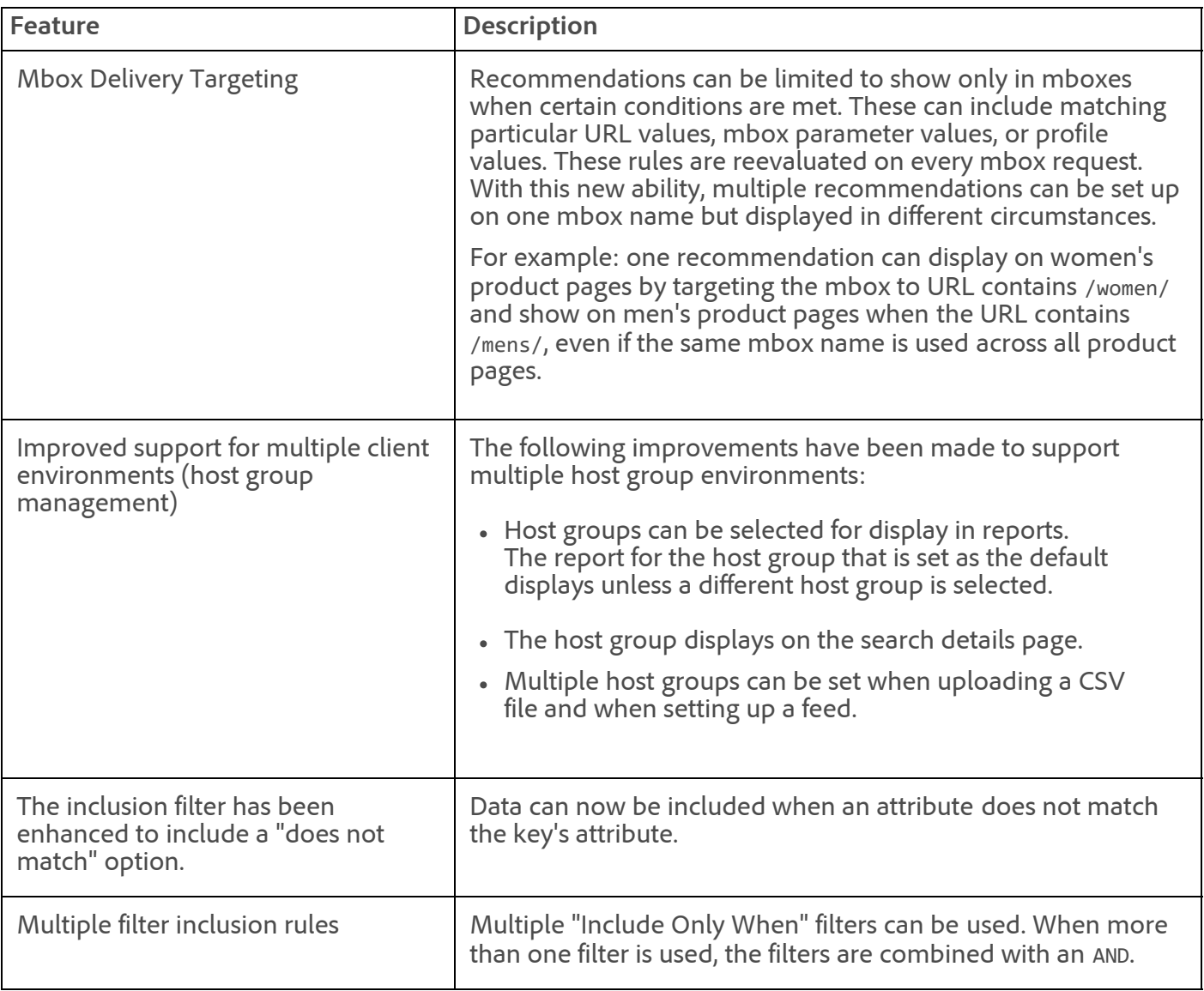

# <span id="page-34-0"></span>Insight 5.5

See [Insight Product Documentation](https://marketing.adobe.com/resources/help/en_US/insight/insight_release_notes.pdf?cb=540) for the latest Insight release notes and documentation.

# <span id="page-34-1"></span>Clickstream Data Feeds

Not updated in this maintenance release.

See the [Clickstream Data Feeds](https://marketing.adobe.com/resources/help/en_US/whitepapers/clickstream/index.html) help for the latest information.

# <span id="page-34-2"></span>ClickMap

Not updated in this maintenance release.

### <span id="page-34-3"></span>Survey 3.4

Survey was not updated in this maintenance release.

For more information about Survey, see the [Survey User Guide](https://marketing.adobe.com/resources/help/en_US/survey/index.html?f=c_Release_Notes).

<span id="page-35-0"></span>SearchCenter 4.4

SearchCenter was not updated in this maintenance release.

For more information about SearchCenter, see the [SearchCenter User Guide.](https://marketing.adobe.com/resources/help/en_US/scm/index.html?f=c_Release_Notes)

#### **Parent topic:** [2013](https://marketing.adobe.com/resources/help/en_US/whatsnew/2013.html)

**Important:** Content on this page is subject to change with each monthly release. Visit regularly for the latest information.

Copyright © 2018 Adobe Systems Incorporated. All rights reserved. Use of this document signifies your agreement to the [Terms of Use](http://www.adobe.com/go/marketingcloud_terms_of_use) and [Online Privacy Policy.](http://www.adobe.com/go/marketingcloud_privacy) Adobe Systems Incorporated products and services are licensed under the following Netratings patents: 5,675,510, 5,796,952, 6,115,680, 6,108,637, 6,138,155, 6,643,696, and 6,763,386

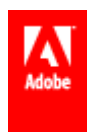
# Release Notes - April 18 2013

Insight 5.5, Tag Manager 2.0 and product maintenance releases.

Release date: **April 18 2013**

Last Updated: **[April 29 2013](#page-42-0)**

#### **Adobe Analytics**

- [SiteCatalyst 15.4 Maintenance Release](#page-37-0)
- [SiteCatalyst 14.9 Maintenance Release](#page-39-0)
- [DataWarehouse](#page-40-0)
- [ReportBuilder 4.3 Maintenance Release](#page-40-1)
- [Discover 3.1 Maintenance Release](#page-40-2)
- $\cdot$  [Insight 5.5](#page-41-0)
- [Genesis 3.1 Maintenance Release](#page-41-1)
- [AppMeasurement & Mobile](#page-42-0) (updated [April 29 2013\)](#page-42-0)
- [ClickStream Data Feeds](#page-43-0)

#### **Adobe Target**

- [Recommendations](#page-43-1)
- [Search&Promote](#page-43-2)
- [Test&Target](#page-43-3)

#### **Adobe Social**

[Social](#page-43-4)

### **Adobe Experience Manager**

- [Adobe Experience Manager](http://dev.day.com/docs/en/cq/current/release_notes/overview.html)
- [Scene7](#page-43-5)

#### **Adobe Media Optimizer**

- [AudienceManager](#page-43-6)
- [AdLens](#page-43-7)
- [SearchCenter](#page-43-8)

### **Marketing Cloud Services**

- [TagManager 2.0](#page-36-0)
- [Web Services API](#page-42-1)

## <span id="page-36-0"></span>TagManager 2.0

A new version of TagManager is now available. The TagManager 2.0 release (04/18/2013) includes the following new features:

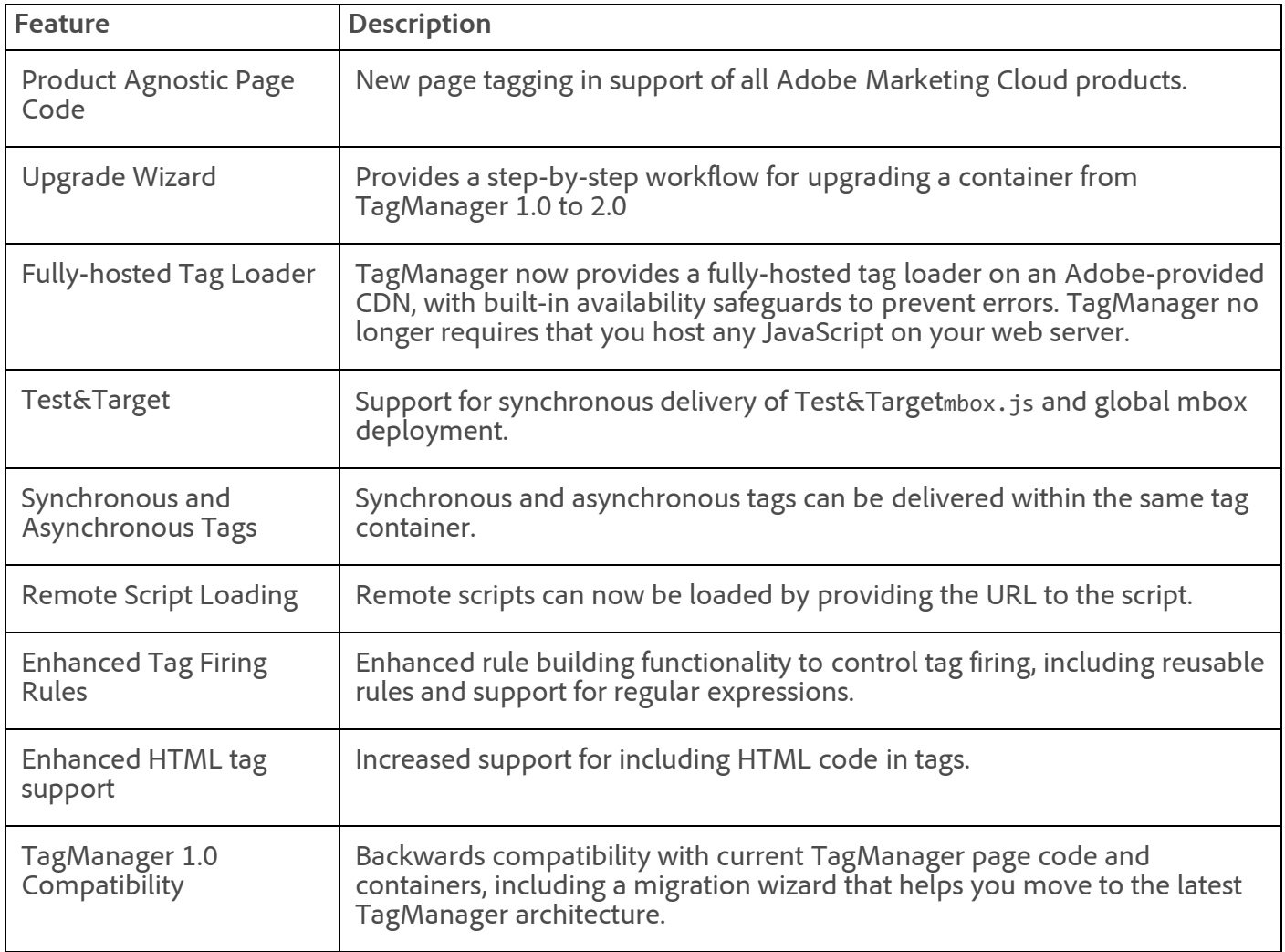

### See [TagManager documentation](https://marketing.adobe.com/resources/help/en_US/sc/implement/index.html?f=tagmanager).

### <span id="page-37-0"></span>SiteCatalyst 15.4 Maintenance Release

The SiteCatalyst 15.4 maintenance release (04/18/2013) includes the following changes:

### **New Features**

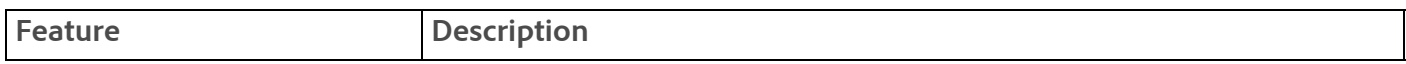

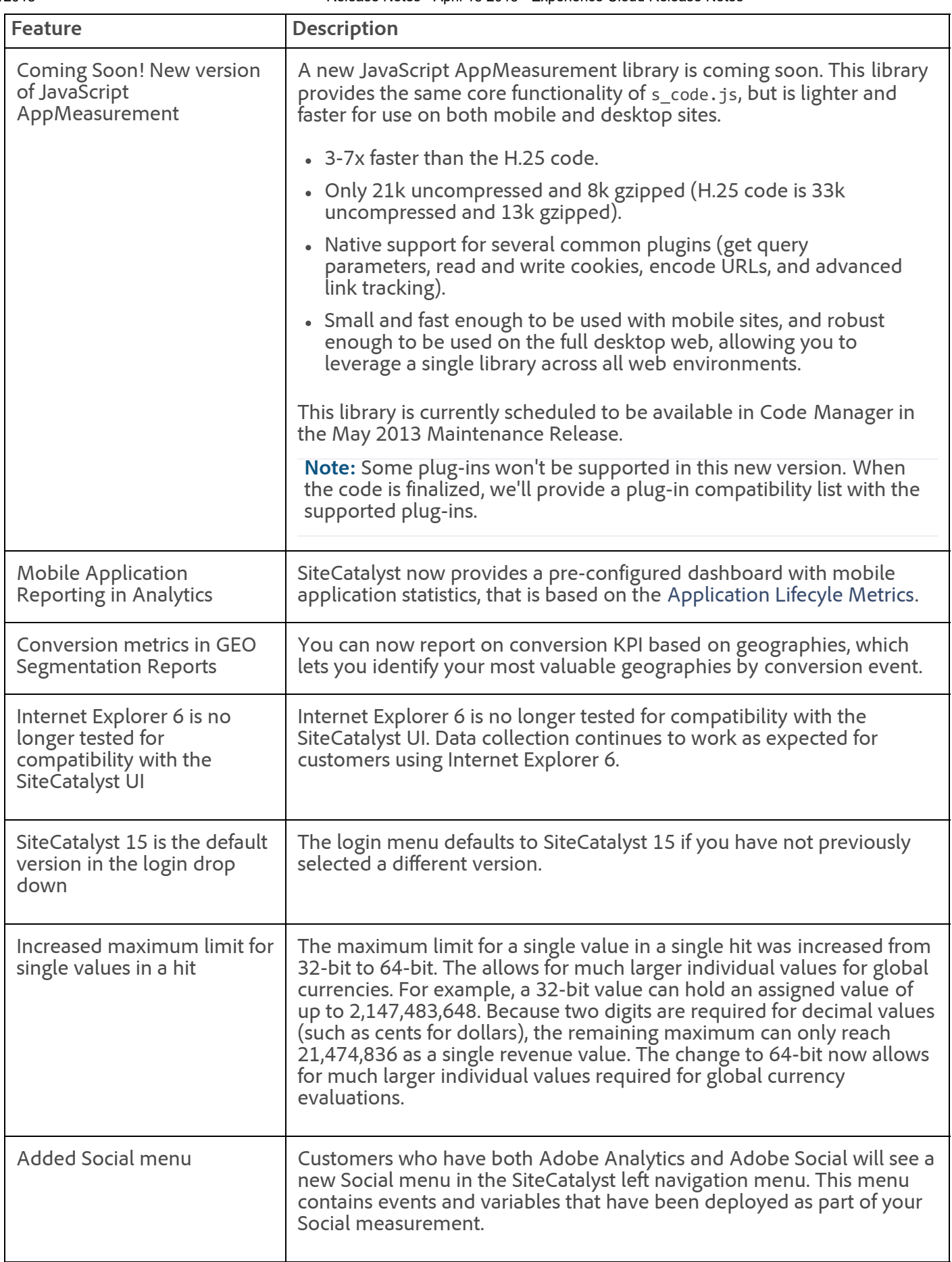

See [SiteCatalyst 15 Help](https://microsite.omniture.com/t2/help/en_US/sc/user/index.html?f=c_whatsnew) for more information.

**Fixes**

- Calculated metrics that are calculated using metric totals were being reported incorrectly over custom date ranges.
- Fixed performance issues when loading large numbers of segments that caused the Segment Definition Builder to load slowly.
- Several Windows Phone devices were not being displayed as Windows devices on the Mobile Operating Systems Report.
- Fixed an issue that caused customers with special characters in the report suite name to display an error when accessing Admin Console.
- Fixed an issue in mobile application reporting that caused Lifecycle metrics from mapping correctly to reserved variables.
- Fixed an issue that caused a small number of breakdowns to not display properly in data extracts.
- Fixed an issue that prevented certain line items from displaying in data extract filters when trying to select specific items.
- Fixed an issue with date formats in scheduled and downloaded reports in non-English languages.
- Fixed an issue that caused the x axis to display incorrectly in trended reports with certain date ranges and granularity combinations.
- Fixed an issue that caused display issues in the Report Suite settings within the Admin Console for users with limited admin permissions.
- Fixed an issue with conversion permissions with events higher than 75.
- Fixed an issue that let customers add more users than available licenses to the ReportBuilder user group.
- Fixed an issue that caused processing rules to display differently depending on the logged-in user.
- Fixed a formatting issue in downloaded PDF reports from dashboards with text reportlets that included the HTML List tag.

### <span id="page-39-0"></span>SiteCatalyst 14.9 Maintenance Release

The SiteCatalyst 14.9 maintenance release (04/18/2013) includes the following changes:

### **Fixes**

- Optimized the ClickMap reports to load faster.
- Fixed performance issues when loading large numbers of segments that caused the Segment Definition Builder to load slowly.
- Several Windows Phone devices were not being displayed as Windows devices on the Mobile Operating Systems Report.
- When monthly trending was selected on a rollup report, Video Views were incorrectly aggregated under an incorrect date that was before the reporting period.
- Fixed an issue that caused customers with special characters in the report suite name to display an error when accessing Admin Console.
- Fixed an issue that prevented certain line items from displaying in data extract filters when trying to select specific items.
- Fixed an issue with date formats in scheduled and downloaded reports in non-English languages.
- Fixed an issue that caused display issues in the Report Suite settings within the Admin Console for users with limited admin permissions.
- Fixed an issue with conversion permissions with events higher than 75.

- Fixed an issue that let customers add more users than available licenses to the ReportBuilder user group.
- Fixed a formatting issue in downloaded PDF reports from dashboards with text reportlets that included the HTML List tag.

## <span id="page-40-0"></span>DataWarehouse

The DataWarehouse 15.4 maintenance release (04/18/2013) includes the following changes:

### **New Features**

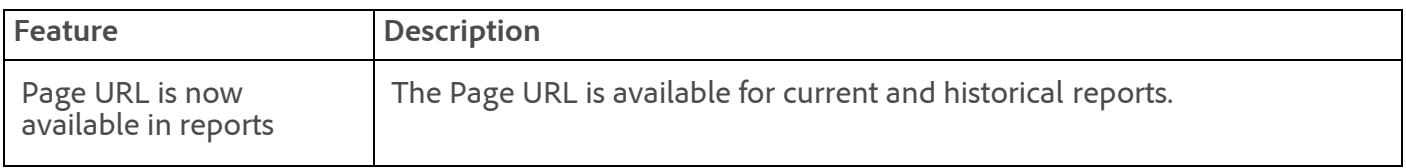

### **Fixes**

- Values that contained a double backslash were not being classified. This occurred in some environments where MySQL was escaping backslash characters with an additional backslash. These values are now classified correctly.
- Fixed performance issues when loading large numbers of segments that caused the DataWarehouse UI to load slowly.

### <span id="page-40-1"></span>ReportBuilder 4.3 Maintenance Release

The ReportBuilder 4.3 maintenance release (04/18/2013) includes the following changes:

### **New Features**

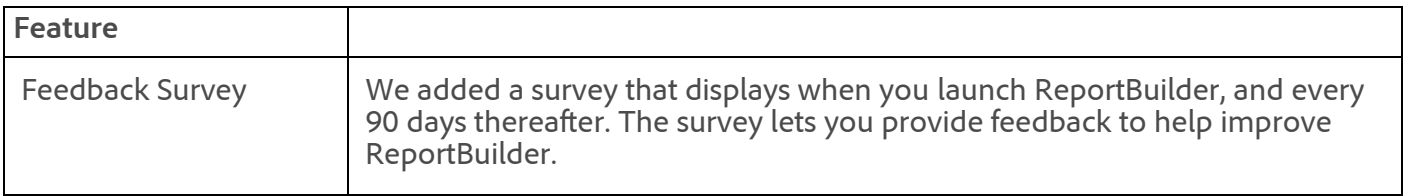

### **Fixes**

- Added the Searches metric to the Search Engine Report break-downs.
- Fixed an issue preventing traffic sources from fully subrelating, as they do in SiteCatalyst 15. For example, ReportBuilder was not letting you run a Natural Search Engines Report, and then subrelate it using dimensions in Site Sections.
- Added commerce events to geography reports.
- Added social and video metrics to more reports.

### <span id="page-40-2"></span>Discover 3.1 Maintenance Release

The Discover 3.1 maintenance release (04/18/2013) includes the following changes:

### **Fixes**

- The Apple Mac and Java 7 incompatibilities have been resolved. Mac running Java 7 is now launching and running Discover.
- Discover now allows for a 64-bit value for a single value for a single hit. The previous value was 32 bit.

In practice, revenue conversions across currencies require larger individual values. For example, a 32-bit value can hold an assigned value of up to 2,147,483,648. Because two digits are required for decimal values (such as cents for dollars), the remaining maximum can only reach 21,474,836 as a single revenue value. The change to 64-bit now allows for much larger individual values required for global currency evaluations.

- Discover 1.5 is deprecated and will no longer be available or supported after April 18th, 2013.
- Clicking Save after building a Calculated Metric or renaming a Metric or Segment returned an error. This has been fixed.
- Reports Suites set to "Restricted Access" were appearing in Discover. These hidden report suites are no longer visible from the Discover user interface and now correspond to report suites listed in SiteCatalyst.
- Comma-Separated Value (CSV) files generated from the Discover 3.2 release in May will include the following updates:
	- In data, the number of digits after the decimal will match what is displayed in the Discover user interface. For example:
		- Percentages will have 2 decimal places by default, and
		- Calculated metrics will have the specified number of decimal places (default of 2).
	- In text (such as page names), the backslash character is no longer being removed. For example \new\ was being rendered as new.
	- In data, NaN (not a number) now renders as "NaN". This was previously rendered as a zero.
	- Header changed from SiteCatalyst to Discover.
	- Header now includes updated copyright message.

### See [Discover New Features.](https://marketing.adobe.com/resources/help/en_US/dsc/index.html?f=c_whatsnew)

### <span id="page-41-0"></span>Insight 5.5

See [Insight Product Documentation](https://marketing.adobe.com/resources/help/en_US/insight/insight_release_notes.pdf?cb=540) for the latest Insight release notes and documentation.

### <span id="page-41-1"></span>Genesis 3.1 Maintenance Release

The Genesis 3.1 maintenance release (04/18/2013) includes the following changes:

### **Features**

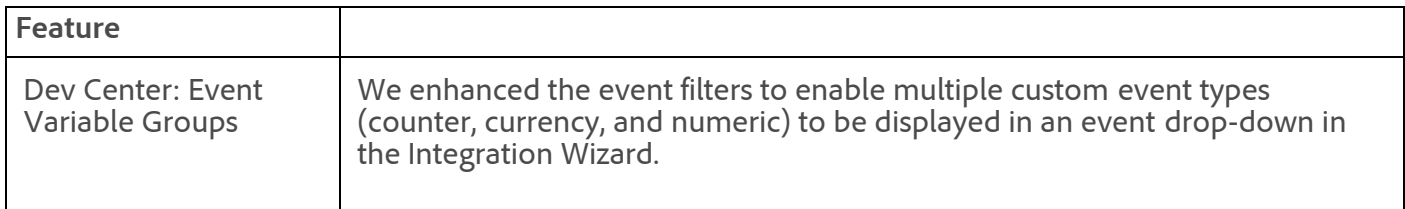

See [What's New in Genesis](https://marketing.adobe.com/resources/help/en_US/genesis/index.html?f=c_whatsnew_genesis) for new release information for Genesis.

#### **Fixes**

In step 4 of 7 (event mapping) in the integration wizard, we fixed an issue causing incorrect values to display for Event 1, under the SiteCatalyst Events group.

- In the Dev Center, we fixed an issue preventing you from adding a Calculated Metric if the formula contained a custom event. The error read, "The supplied formula is invalid."
- Fixed a date-range script issue that caused a missing day due to Daylight Savings Time.
- Fixed an integration issue in CQ occurring from the DFA plug-in.

# <span id="page-42-1"></span>Web Services API

The Web Services maintenance release (04/18/2013) includes the following changes:

- Customized training periods for anomaly detection in the reporting API.
- Improved the API response time.
- Reduced the time reports wait in the queue.
- Adjusted the mobile\_hits, mobile\_visits and mobile\_visitors metrics in the accountsummary element to match SiteCatalyst 15.

Visit [developer.omniture.com](http://developer.omniture.com/) to learn more about the Web Services API.

# <span id="page-42-0"></span>AppMeasurement & Mobile

### **JavaScript AppMeasurement (Legacy)**

**H.26** - Updated April 29, 2013

- the useForcedLinkTracking option that is described in Manual Link Tracking Using Custom Link [Code now applies to Firefox 20+ \(previously this applied to WebKit browsers only\).](https://marketing.adobe.com/resources/help/en_US/sc/implement/index.html?f=c_manuallinktrackcustomlink)
- Image object ID generation is now unique between instances. This prevents collisions when more than one instance is on the same page.

### **H.25.5**

- Fixed an issue in forced link tracking that caused a JavaScript error on some Android 2.2 Devices.
- In video auto tracking on Windows Media Player, fixed an issue in scrubbing that caused time played to not be tracked correctly.

### **AppMeasurement for Other Platforms**

See [AppMeasurement Release History](https://marketing.adobe.com/resources/help/en_US/sc/appmeasurement/release/index.html) the following for a release history of AppMeasurement on the following platforms:

- JavaScript
- iOS
- Android
- Flash-Flex
- OSX
- Windows Phone, XBOX, Silverlight, and .NET
- BlackBerry
- Java
- $\cdot$  PHP
- Symbian

### <span id="page-43-0"></span>ClickStream Data Feeds

Not updated in this release.

See the [Clickstream Data Feeds](https://marketing.adobe.com/resources/help/en_US/whitepapers/clickstream/index.html) help for the latest information.

### <span id="page-43-1"></span>Recommendations

Not updated in this release.

For the latest Recommendations documentation, see [What's New in Recommendations.](https://marketing.adobe.com/resources/help/en_US/rec/#Release%20Notes)

### <span id="page-43-2"></span>Search&Promote

Not updated in this release.

See [Search&Promote Documentation Home](https://marketing.adobe.com/resources/help/en_US/snp/index.html) for the latest information.

### <span id="page-43-3"></span>Test&Target

This maintenance release contains the following fix:

Campaign names that contain multi-byte characters (such as Japanese) displayed with question marks in SiteCatalyst. Now, after you give the campaign a new classification, the correct multi-byte characters display.

See [What's New in Test&Target](https://marketing.adobe.com/resources/help/en_US/tnt/help/index.html#Release%20Notes) for the latest information.

### <span id="page-43-4"></span>Social

The Adobe Social 04/18/2013 release includes back-end performance enhancements and bug fixes.

See [Social Help](https://marketing.adobe.com/resources/help/en_US/social/index.html?f=home.html) for the latest documentation.

### <span id="page-43-5"></span>Scene7

For the latest Scene7 release information, [Scene7 Publishing System Release Notes.](https://marketing.adobe.com/resources/help/en_US/s7/release_notes/index.html)

### <span id="page-43-6"></span>AudienceManager

Not updated in this release.

See [AudienceManager Help](https://microsite.omniture.com/t2/help/en_US/home/index.html#AudienceManager) for the latest information.

### <span id="page-43-7"></span>AdLens

In AdLens, click **Help** > **Help Contents** for the latest information.

### <span id="page-43-8"></span>SearchCenter

Not updated in this release.

See [SearchCenter Help](https://marketing.adobe.com/resources/help/en_US/scm/index.html?f=c_Release_Notes) for the latest information.

**Parent topic:** [2013](https://marketing.adobe.com/resources/help/en_US/whatsnew/2013.html)

**Important:** Content on this page is subject to change with each monthly release. Visit regularly for the latest information.

Copyright © 2018 Adobe Systems Incorporated. All rights reserved.

Use of this document signifies your agreement to the [Terms of Use](http://www.adobe.com/go/marketingcloud_terms_of_use) and [Online Privacy Policy.](http://www.adobe.com/go/marketingcloud_privacy) Adobe Systems Incorporated products and services are licensed under the following Netratings patents: 5,675,510, 5,796,952, 6,115,680, 6,108,637, 6,138,155, 6,643,696, and 6,763,386

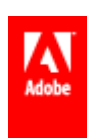

# Release Notes - May 23 2013

SiteCatalyst 15.5, Discover 3.2, and general maintenance releases.

Release date: **May 23 2013**

Adobe Insight 6.0 release date: **June 07 2013**

### **Adobe Analytics**

- [SiteCatalyst 15.5](#page-45-0)
- [SiteCatalyst 14.9 Maintenance Release](#page-49-0)
- [ReportBuilder 4.4](#page-49-1)
- [ClickMap](#page-50-0)
- [DataWarehouse](#page-50-1)
- [Web Services API](#page-51-0)
- [AppMeasurement & Mobile](#page-51-1)
- [ClickStream Data Feeds](#page-52-0)
- [Genesis 3.1 Maintenance Release](#page-52-1)
- [Discover 3.2 Upgrade](#page-53-0)
- [Insight 6.0](https://marketing.adobe.com/resources/help/en_US/insight/whatsnew/index.html) (released June 07 2013)

#### **Adobe Target**

- [Test&Target](https://marketing.adobe.com/resources/help/en_US/tnt/help/#Release_Notes)
- [Recommendations](https://marketing.adobe.com/resources/help/en_US/rec/#Release_Notes)
- [Search&Promote](#page-54-0)

#### **Adobe Social**

[Social](#page-54-1)

### **Adobe Experience Manager**

- [Adobe Experience Manager](http://dev.day.com/docs/en/cq/current/release_notes/overview.html)
- [Scene7](https://marketing.adobe.com/resources/help/en_US/whatsnew/c_04182013.html#concept_BBEC0E1E004F4AD7965B80878688FD61__scene7)

### **Adobe Media Optimizer**

- [AudienceManager](#page-55-0)
- [AdLens](#page-55-1)
- [SearchCenter](#page-55-2)

#### **Marketing Cloud Services**

[Web Services API](#page-51-0)

## <span id="page-45-0"></span>SiteCatalyst 15.5

The SiteCatalyst 15.5 release (05/23/2013) includes the following changes:

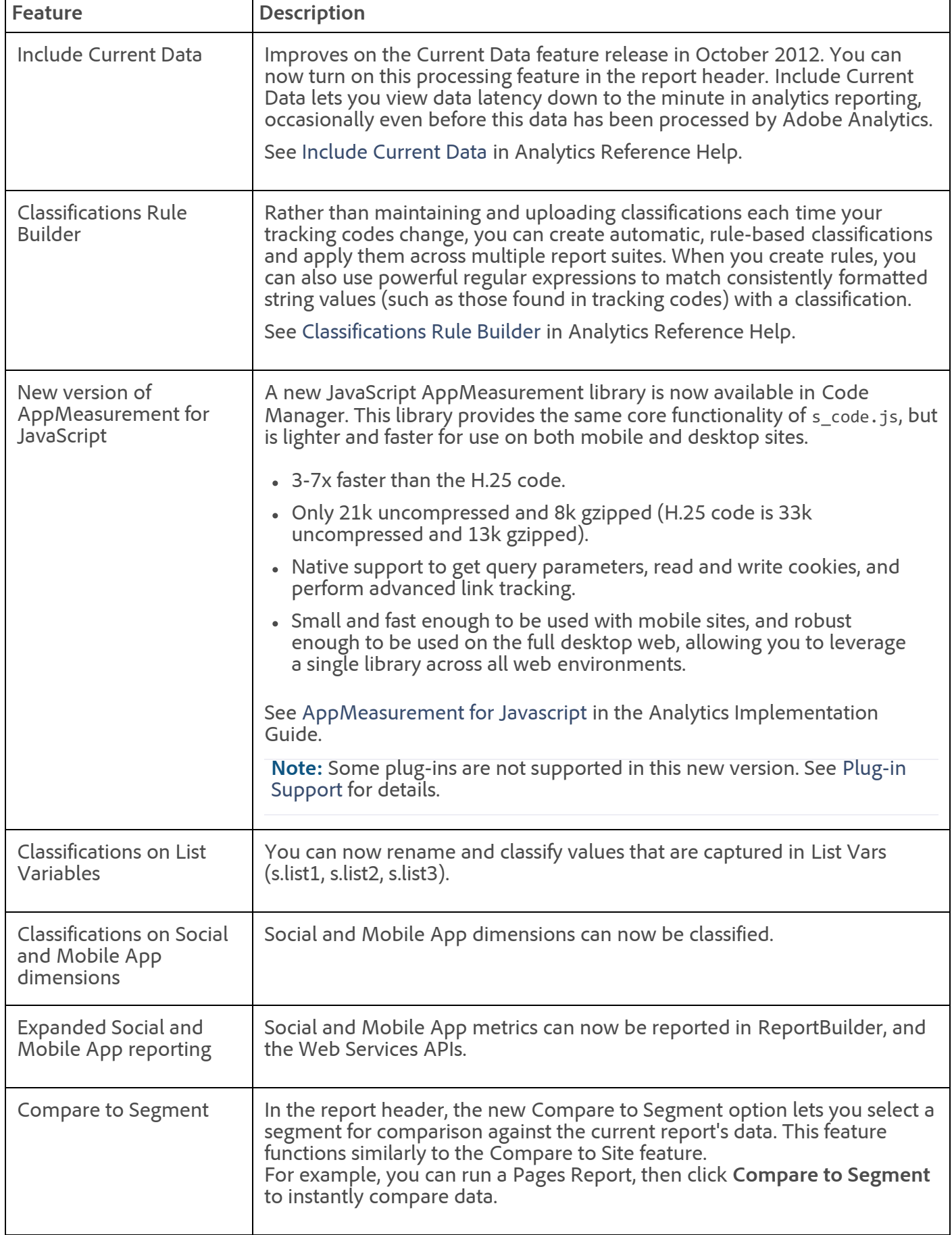

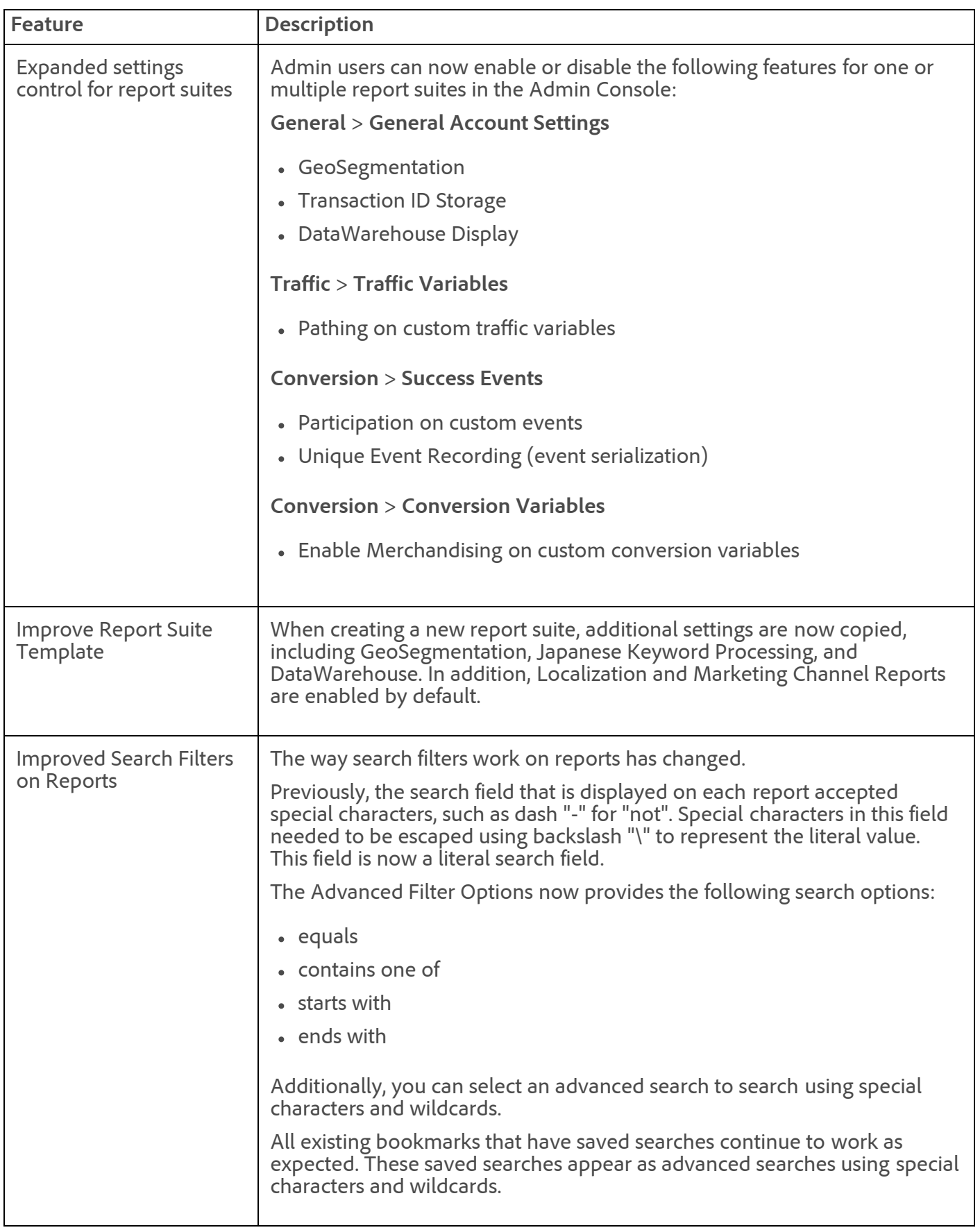

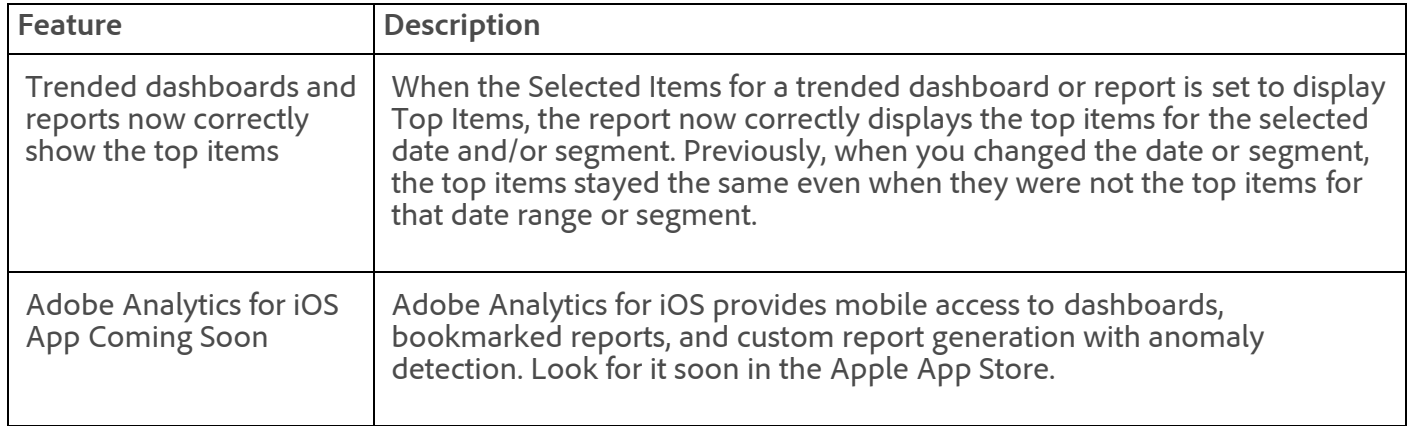

See [SiteCatalyst 15 Help](https://microsite.omniture.com/t2/help/en_US/sc/user/index.html?f=c_whatsnew) for more information.

### **Fixes**

- You can now set events to values other than 1 using processing rules.
- The Key Metrics Report now distributes instances correctly when hourly granularity is selected. Previously all instances were reported displayed in a single hour.
- When reporting across the SiteCatalyst 15 Upgrade date, the v14 Page Views metric is now reported as Instances. The v14 Page Views metric was renamed to instances in v15, when a new Page Views metric was introduced.
- Total calculated metrics (metrics that use the total for the reporting period in every line item) were reported incorrectly when a partial month was selected on overtime reports.
- When you break down a Traffic Sources Reports by a prop report, values are now non-persistent. This lets you use correlations to see the referring domain that brought users to a page.
- Fixed an issue that caused duplicate key values when using SAINT import due to case-sensitivity issues.
- Fixed an issue that prevented users from editing Targets.
- Fixed an issue that prevented data from displaying in the Site Hierarchy report for certain report suites.
- Classifications are now allowed for list variables.
- Fixed an issue that prevented certain users from being able to access scheduled reports.
- Fixed an issue that prevented Target reports from being displayed when delivered in HTML format.
- Fixed an issue that caused missing data when breaking down reports by Device Type.
- Fixed an issue that caused email messages to be delivered without the scheduled report attached.
- Fixed an issue that prevented users from creating calculated metrics containing both traffic and commerce metrics.
- Fixed an issue that prevented delivery of certain scheduled reports. These reports were delivered according to schedule before the April 2013 MR.
- Fixed user interface issues when using DataWarehouse on Google Chrome.
- Fixed Publishing List Manager to appropriately handle multiple email addresses when using multiple report suites.
- Fixed an issue that prevented users from using the Customize Menu option on Microsoft Internet Explorer 9.
- Fixed an issue that prevented users from using the Mobile Application Reporting feature in Admin Console.
- Fixed an issue that caused an error message to display when users with sufficient rights tried to edit menus using the Customize Menu option.

### <span id="page-49-0"></span>SiteCatalyst 14.9 Maintenance Release

The SiteCatalyst 14.9 maintenance release (05/23/2013) includes the following changes:

#### **Fixes**

- On the Site Sections Report, you can now compare dates using the Entries metric. Previously, data was not displayed if this metric was compared between dates.
- Fixed an issue that caused a calculated metric's statistics for a specific date to display different values when users alter the date range using the calendar.
- Fixed an issue that caused duplicate key values when using SAINT import due to case-sensitivity issues.
- Fixed an issue that prevented certain users from being able to access scheduled reports.
- Fixed an issue that caused missing data when breaking down reports by Device Type.
- Fixed an issue that caused email messages to be delivered without the scheduled report attached.
- Fixed an issue that prevented delivery of certain scheduled reports. These reports were delivered according to schedule before the April 2013 MR.
- Fixed user interface issues when using DataWarehouse on Google Chrome.
- Fixed Publishing List Manager to appropriately handle multiple email addresses when using multiple report suites.
- Fixed an issue that prevented users from using the Customize Menu option on Microsoft Internet Explorer 9.

### <span id="page-49-1"></span>ReportBuilder 4.4

The ReportBuilder 4.4 release (05/23/2013) includes the following changes:

### **New Features**

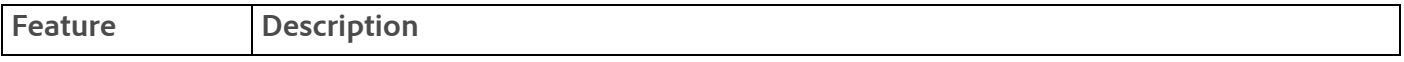

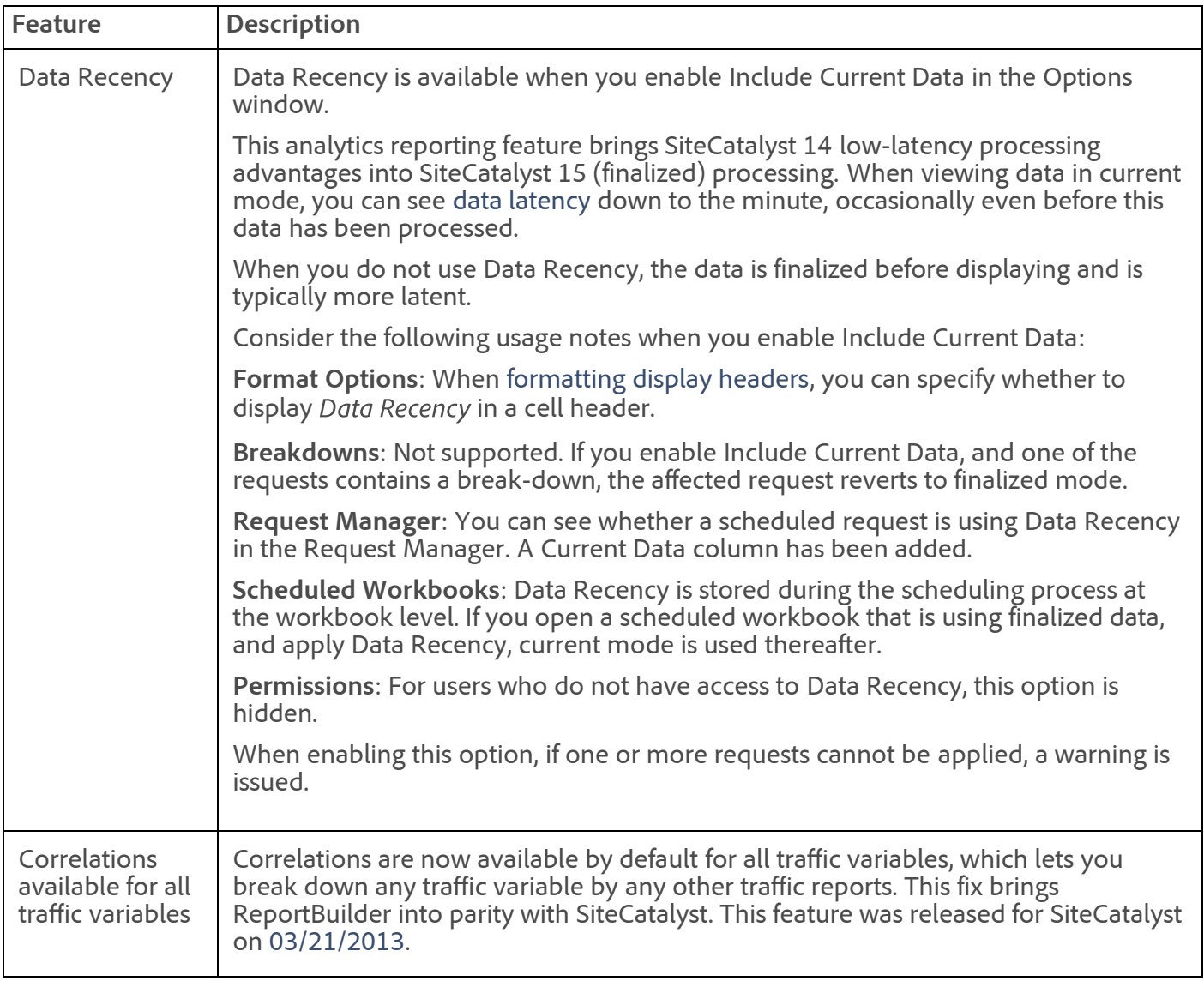

### **Fixes**

- Fixed an issue preventing the Net Promoter Score survey for report builder (released in April) from displaying when you launch the product.
- Fixed an issue in Manage ReportBuilder Scheduled Tasks Allocation (**Admin Console** > **Company** > **ReportBuilder Reports**). This issue prevented you from updating the Scheduled / Available value, unless you pressed Enter.

### <span id="page-50-0"></span>ClickMap

The ClickMap maintenance release (05/23/2013) includes the following changes:

- Added the ClickMap download page in SiteCatalyst 15, for Internet Explorer and Firefox. Previously, this download was available in SiteCatalyst 14.
- Added support for the new version of AppMeasurement for JavaScript.

### <span id="page-50-1"></span>DataWarehouse

The DataWarehouse 15.4 maintenance release (05/23/2013) includes the following changes:

### **Fixes**

When building a segment, fixed an issue that prevented negating the "any" operation on variables from the product\_list, list vars, mvvars, tnt, and survey columns.

## <span id="page-51-0"></span>Web Services API

The Web Services maintenance release (05/23/2013) includes the following changes:

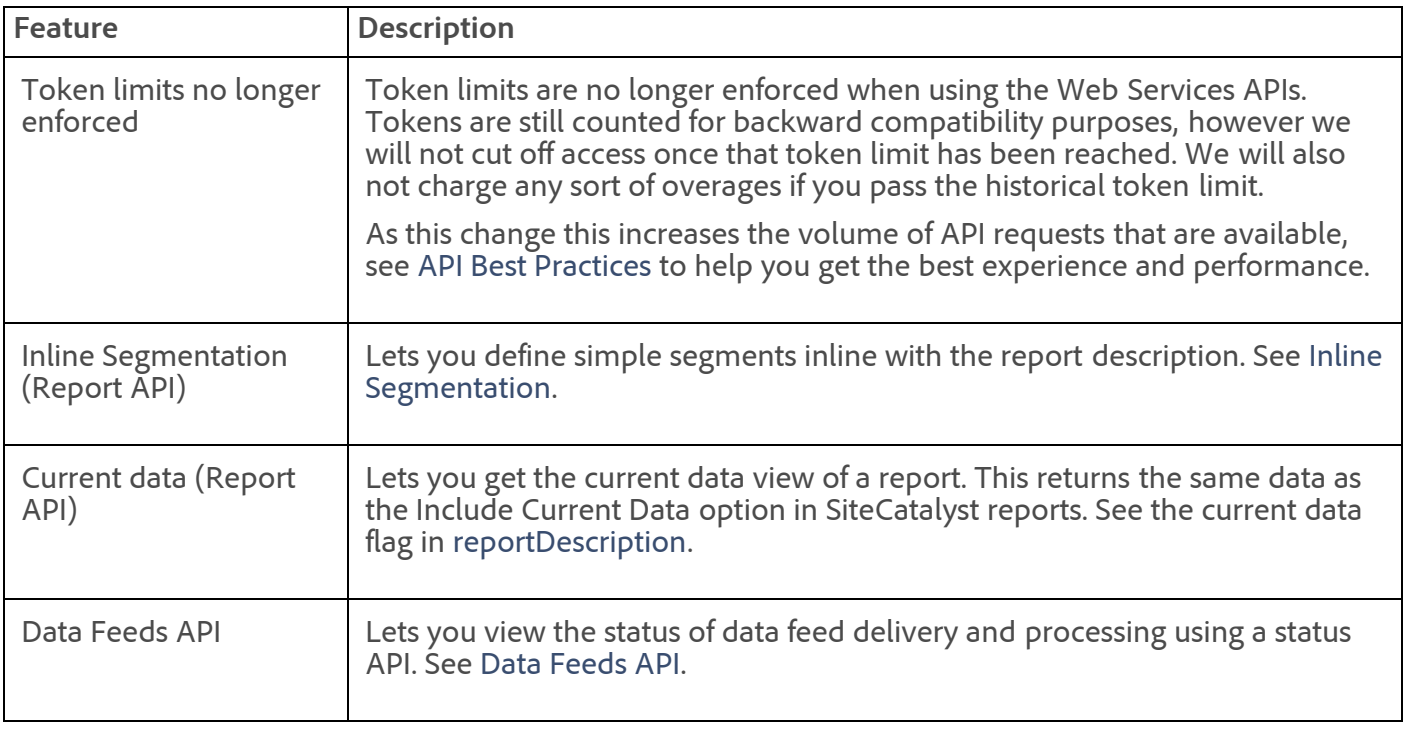

Fixed an issue in the anomaly detection feature of the Reporting API, which returned incorrect anomaly data when the minimum and maximum values were very far apart.

Visit [developer.omniture.com](http://developer.omniture.com/) to learn more about the Web Services API.

# <span id="page-51-1"></span>AppMeasurement & Mobile

### **AppMeasurement for JavaScript**

**1.0**

A new JavaScript AppMeasurement library is now available in Code Manager. This library provides the same core functionality of s\_code.js, but is lighter and faster for use on both mobile and desktop sites.

- 3-7x faster than the H.25 code.
- Only 21k uncompressed and 8k gzipped (H.25 code is 33k uncompressed and 13k gzipped).
- Native support for several common plugins (get query parameters, read and write cookies, encode URLs, and advanced link tracking).
- Small and fast enough to be used with mobile sites, and robust enough to be used on the full desktop web, allowing you to leverage a single library across all web environments.

**Note:** Some plug-ins won't be supported in this new version. When the code is finalized, we'll provide a plug-in compatibility list with the supported plug-ins.

**Legacy AppMeasurement for JavaScript (s\_code)**

**H.26**

- The useForcedLinkTracking option that is described in Manual Link Tracking Using Custom Link [Code now applies to Firefox 20+ \(previously this applied to WebKit browsers only\).](https://marketing.adobe.com/resources/help/en_US/sc/implement/index.html?f=c_manuallinktrackcustomlink)
- Image object ID generation is now unique between instances. This prevents collisions when more than one instance is on the same page.

### **AppMeasurement for Other Platforms**

See [AppMeasurement Release History](https://marketing.adobe.com/resources/help/en_US/sc/appmeasurement/release/index.html) the following for a release history of AppMeasurement on the following platforms:

- JavaScript
- iOS
- Android
- Flash-Flex
- OSX
- Windows Phone, XBOX, Silverlight, and .NET
- BlackBerry
- Java
- PHP
- Symbian

### <span id="page-52-0"></span>ClickStream Data Feeds

### **Hourly Data Feeds**

Hourly data feeds provide customers raw SiteCatalyst data in hourly increments instead of the normal daily increments. By splitting the data into hourly increments, the data can be delivered in a more timely manner with less peak load on both origination and destination servers. See [Hourly Data Feeds.](https://marketing.adobe.com/resources/help/en_US/sc/clickstream/index.html?f=datafeeds_hourly)

See the [Clickstream Data Feeds](https://marketing.adobe.com/resources/help/en_US/whitepapers/clickstream/index.html) help for the latest information.

<span id="page-52-1"></span>Genesis 3.1 Maintenance Release

The Genesis 3.1 maintenance release (05/23/2013) includes the following changes:

- Dev Center: Fixed an error occurring when selecting System as the Even Type. The error caused the Data Type to improperly display.
- Dev Center: Localized the Event Type and Data Type group labels on the Add Variable page
- Dev Center: Changed products submitted for approval to display as read-only.
- Partner API Integration: Fixed an issue that prevented classifications created in a predefined variable to upload.
- Fixed a display problem occurring on the Site Setup and Activation page when more than four resources are added in the Manually Add Collection Code field.
- BrightEdge Express: Fixed an invalid argument warning in Step 2 of the integration wizard.
- Fixed a Fatal Error being issued when you add an integration, then click the **Click Here** link below the partner product show list panel.

### <span id="page-53-0"></span>Discover 3.2 Upgrade

The Discover 3.2 upgrade and maintenance release includes the following upgrade requirements, new features, and fixed issues.

### **Upgrade Requirements**

After Discover is upgraded to version 3.2 on May 23, 2013, you must upgrade by closing and re-launching Discover.

#### **New Features**

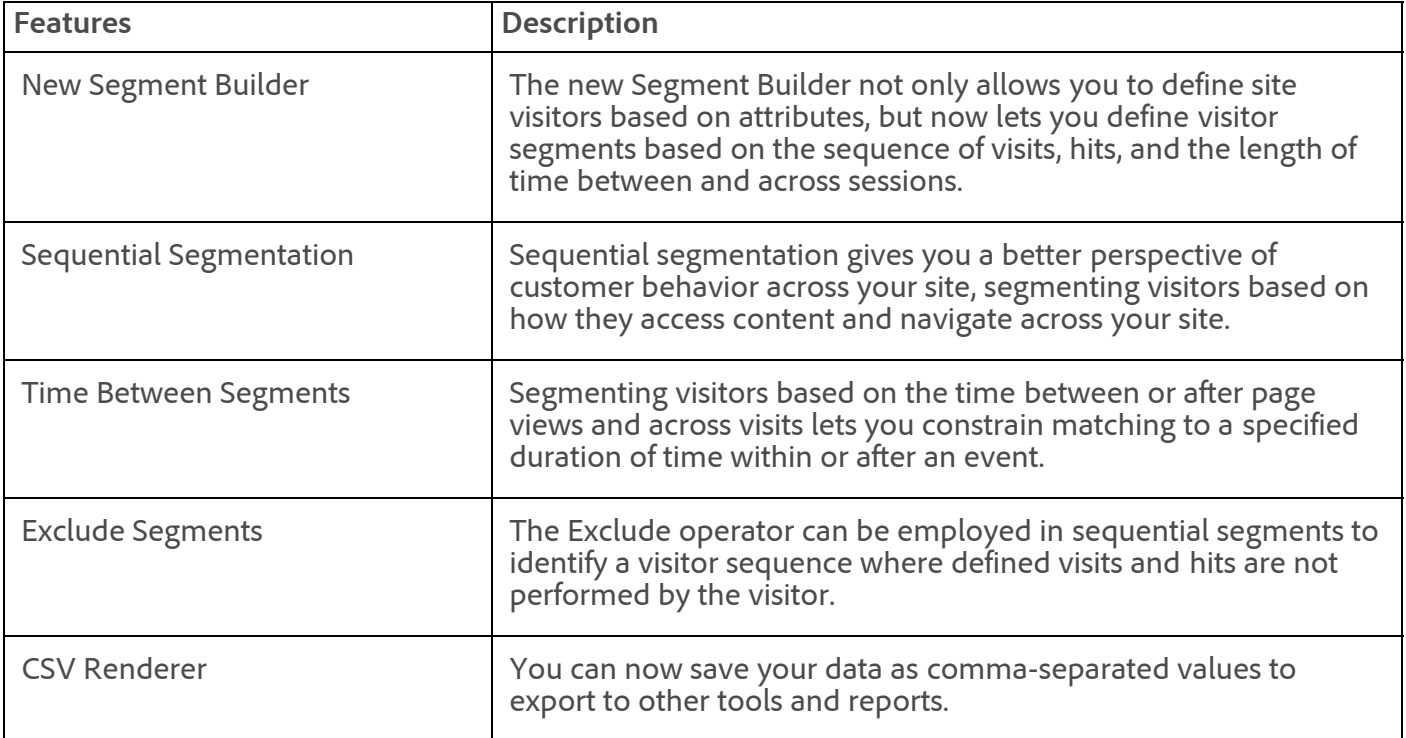

#### **Fixes**

- The Traffic Flow report would not fully load properly or allow you to drill down into the third or lower levels. It was found that if the data was not returning a number (but instead a zero or infinity value), then the Traffic Flow report would not resolve. This has been fixed.
- When saving a file locally, the file extension was saved as the wrong file type and could not be changed. Instead, the file extension applied in the previous save was erroneously applied to any file type in the subsequent save. You may have expected to save as a native Discover file (.dproj), but instead the file was saved as an Excel file (.xlsx) type. This has been fixed.
- The Traffic Flow report sent via a CSV scheduled delivery would eliminate additional line items in the report table. The expanded nodes didn't populate as required as when viewing in Excel. This has been fixed.
- Scheduled reports were being delivered at random intervals and for intermittent date ranges. This was happening when reports were exported from data where the first day was initialized as Monday, and imported into a schedule where Sunday was initialized as the first day of the week. This has been fixed.
- Saving a file to a local drive (such as an Excel file) in Windows failed. This was caused by security polices enforced within Windows. In the current version, if a file is unable to be saved due to security polices, a dialog will appear stating that the user did not have correct drive access privileges.

# <span id="page-54-0"></span>Search&Promote

Search&Promote 8.9.8 release (05/23/2013) includes the following changes:

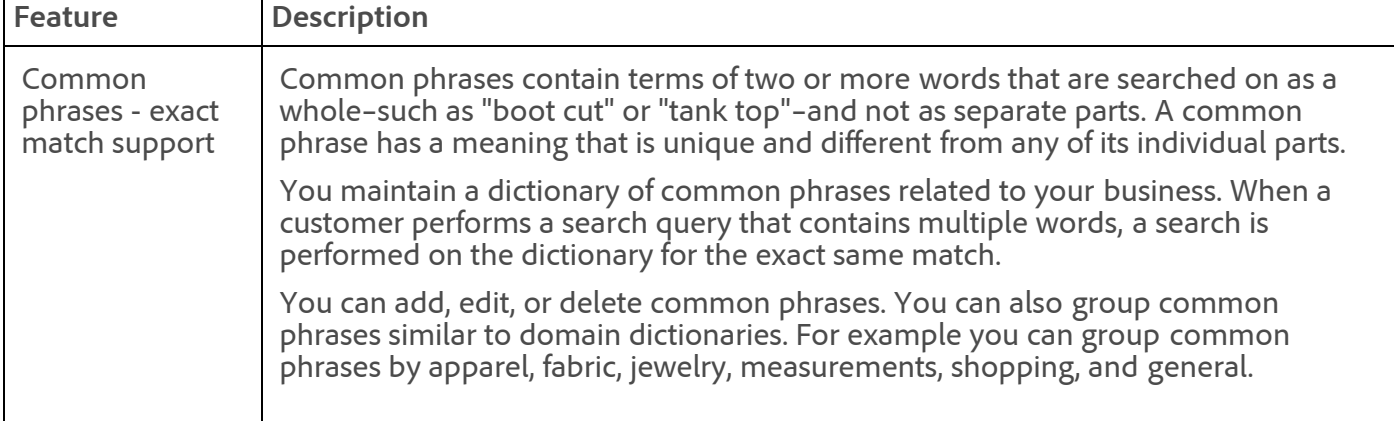

### **Fixes and enhancements**

- The backend search CGI parameter sp\_date\_range\_# did not work for user-defined fields.
- Reverting **History** version did not update the URL entrypoints field content.
- JSON encoding was not managing wrongly encoded characters.
- Support now added that lets you remotely push live a staged index.

See [Search&Promote Documentation Home](https://marketing.adobe.com/resources/help/en_US/snp/index.html) for the latest Adobe Search&Promote documentation.

### <span id="page-54-1"></span>Social

The Social 2.6 release (05/23/2013) includes the following changes:

### **New Features**

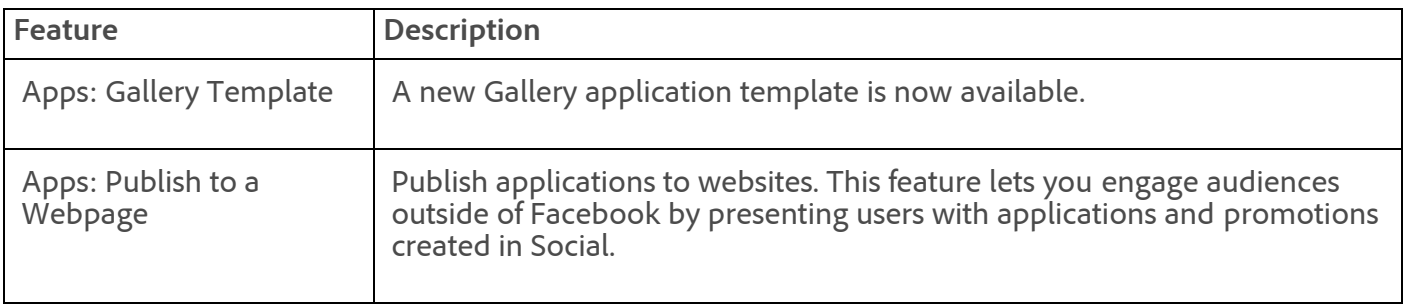

#### **Fixes**

- Fixed an issue that infrequently displayed inaccurate time stamps in the Last Login column in Users & Groups.
- Fixed an issue that prevented icons from properly rendering in applications if the icons were added from the Application Builder's Preferences tab (Preferences > App Settings). This issue occurred only on Microsoft Internet Explorer (versions 8 and 9).
- Fixed an issue in the Publisher that caused URL links in posts that should have followed the text to display before the text.

See [Social Help](https://marketing.adobe.com/resources/help/en_US/social/index.html?f=home.html) for the latest documentation.

<span id="page-55-0"></span>AudienceManager

Not updated in this release.

See AudienceManager for the latest information.

### <span id="page-55-1"></span>AdLens

In AdLens, click **Help** > **Help Contents** for the latest information.

### <span id="page-55-2"></span>**SearchCenter**

Not updated in this release.

See [SearchCenter Help](https://marketing.adobe.com/resources/help/en_US/scm/index.html?f=c_Release_Notes) for the latest information.

**Parent topic:** [2013](https://marketing.adobe.com/resources/help/en_US/whatsnew/2013.html)

**Important:** Content on this page is subject to change with each monthly release. Visit regularly for the latest information.

Copyright © 2018 Adobe Systems Incorporated. All rights reserved.

- Use of this document signifies your agreement to the [Terms of Use](http://www.adobe.com/go/marketingcloud_terms_of_use) and [Online Privacy Policy.](http://www.adobe.com/go/marketingcloud_privacy)
- Adobe Systems Incorporated products and services are licensed under the following Netratings patents:
- 5,675,510, 5,796,952, 6,115,680, 6,108,637, 6,138,155, 6,643,696, and 6,763,386

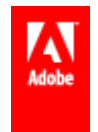

# Release Notes - June 20 2013

Analytics maintenance releases, Target 3.4.

Release date: **June 20 2013**

### **Adobe Analytics**

- [SiteCatalyst 15.5 Maintenance Release](#page-56-0)
- [SiteCatalyst 14.9 Maintenance Release](#page-57-0)
- [Discover 3.2 Maintenance Release](#page-57-1)
- [DataWarehouse](#page-58-0)
- [Web Services API](#page-58-1)
- [AppMeasurement & Mobile](#page-59-0)
- [ClickStream Data Feeds](#page-59-1)
- [ReportBuilder 4.4 Maintenance Release](#page-59-2)
- [Genesis 3.1 Maintenance Release](#page-60-0)

### **Adobe Target**

- [Test&Target 3.4](#page-60-1)
- [Recommendations](#page-61-0)
- [Search&Promote](#page-61-1)

### **Adobe Social**

[Social](#page-61-2)

### **Adobe Experience Manager**

- [Adobe Experience Manager](http://dev.day.com/docs/en/cq/current/release_notes/overview.html)
- [Scene7](#page-61-3)

### **Adobe Media Optimizer**

- [AudienceManager](#page-61-4)
- [AdLens](#page-61-5)
- [SearchCenter](#page-61-6)

### **Marketing Cloud Services**

[Web Services API](https://marketing.adobe.com/resources/help/en_US/whatsnew/05232013.html#concept_0C2E2E59AF934F6C8B4322E92C0250FB__section_4489FA0BB29747C0B7876E76DEC1551F)

### <span id="page-56-0"></span>SiteCatalyst 15.5 Maintenance Release

The SiteCatalyst 15.5 release (06/20/2013) includes the following changes:

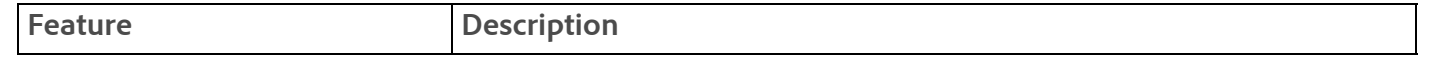

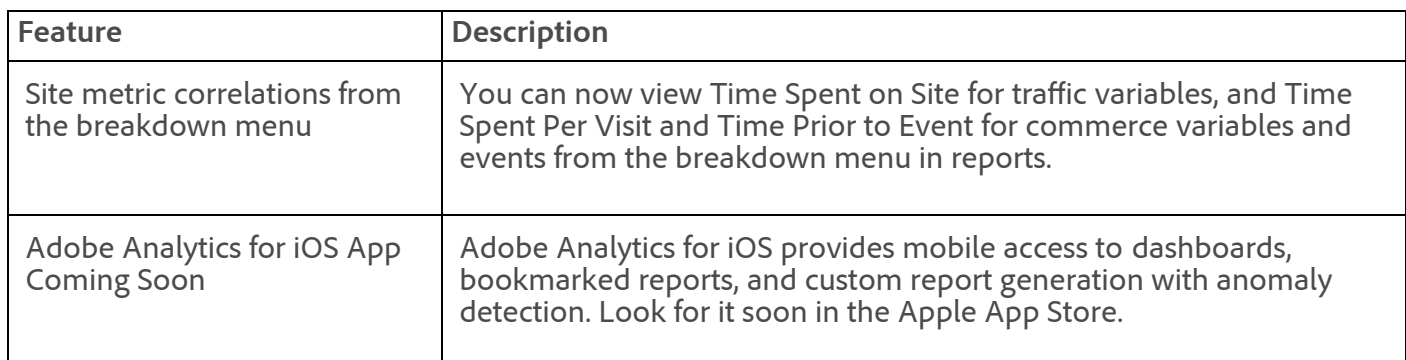

### **Notices**

- Internet Explorer 7 is no longer tested for compatibility with the SiteCatalyst UI. Data collection continues to work as expected for customers using Internet Explorer 7.
- In October 2013, the SiteCatalyst 13.5 interface will no longer be accessible. All scheduled reports that were created in SiteCatalyst 13.5 must be migrated to a supported version before this date.

### **Fixes**

- When current data was enabled, revenue, orders, and other event reports were incorrectly duplicating values every other hour during the current day.
- Compare reports did not support more than one level of subrelations in a classification hierarchy. Compare reports now provides a comparison through each level.
- Conversion reports with hourly granularity were incorrectly showing that current data is available. This caused the value for the current hour to be displayed for all future hours of the report. The current data option is now correctly disabled for these reports.
- PDF downloads of text reportlets displayed an "HTML error on line 1: Malformed XHTML" error message.
- Some Excel reports were not emailed after clicking Send.
- In downloaded Excel reports, path length did not match the correct value that was displayed in SiteCatalyst.
- When viewing multiple report suites in different browsers or tabs as the same user, processing rules were saved to the last selected report suite by that user. Rules are now saved to the report suite that is selected in that tab or window.
- In the Admin Console, changing some variable settings across multiple report suites caused a "Report not Available at this Time" error. These changes are now saved correctly across the selected report suites.

See [SiteCatalyst 15 Help](https://microsite.omniture.com/t2/help/en_US/sc/user/index.html?f=c_whatsnew) for more information.

## <span id="page-57-0"></span>SiteCatalyst 14.9 Maintenance Release

The SiteCatalyst 14.9 maintenance release (06/20/2013) includes the following change:

The Keyword Unavailable ASI segment definition was not displayed in SiteCatalyst 14.

### <span id="page-57-1"></span>Discover 3.2 Maintenance Release

The Discover 3.2 maintenance release (06/20/2013) includes the following changes:

- Excel and CSV reports would not list filenames that began with M or any filename that followed alphabetically. This has been fixed.
- Titles on classification reports in Discover menus displayed their parent names instead of the proper subordinate classification titles. This feature now displays correctly.
- Custom events in reports not enabled were improperly appearing in the Discover menus, cluttering the menus and forcing them to scroll off the screen. These menus now display correctly.
- In scheduled Excel reports, some columns were compressed (usually columns A and B) and hidden from view when opened. These columns now expand correctly when opening the Excel table.

Attention: Starting with the July maintenance release, Discover will be changing currency formats in custom events that will affect reports and segments in some cases. For example, Discover uses a penny (.01) as the baseline value, but starting next month, all currency will be based on the dollar (1.00). This is the same for all currencies.

In most cases, reports and segments previously built in Discover will remain unchanged. Most existing reports and segments in the new format will see no changes in values or functionality. The data values in the report will not change but the values in the segment rules will change for currency operations. For example, if you created a custom event that runs in segment with a 50 cent value, then it will be changed to a .50 dollar value and return the same values as it did previously.

When converting formats is not possible, an error will display in the Segment Builder stating that the variable is obsolete. See the [KB article](https://marketing.adobe.com/resources/help/en_US/home/index.html#kb-dsc-important-changes-revenue-segment-logic) for additional information about rebuilding your segments if needed.

### <span id="page-58-0"></span>DataWarehouse

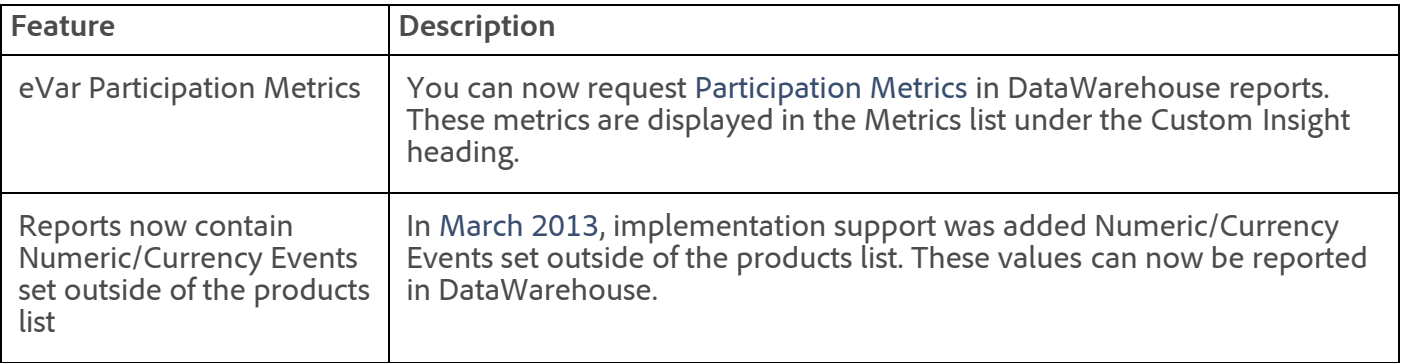

The DataWarehouse maintenance release (06/20/2013) includes the following changes:

- Segments based on events 51-100 were not returning data. Existing segments that are based on events in this range must be re-created in DataWarehouse.
- When a DataWarehouse segment that contains Time Spent per Visit is displayed in Discover, it is displayed as Seconds Spent per Visit.

## <span id="page-58-1"></span>Web Services API

The Web Services maintenance release (06/20/2013) includes the following changes:

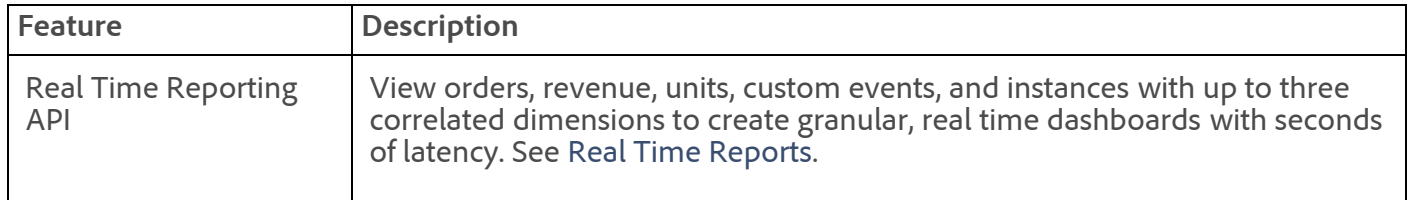

Visit [developer.omniture.com](http://developer.omniture.com/) to learn more about the Web Services API.

# <span id="page-59-0"></span>AppMeasurement & Mobile

### **AppMeasurement for JavaScript**

Not updated in this maintenance release.

### **AppMeasurement for Other Platforms**

See [AppMeasurement Release History](https://marketing.adobe.com/resources/help/en_US/sc/appmeasurement/release/index.html) the following for a release history of AppMeasurement on the following platforms:

- JavaScript
- iOS
- Android
- Flash-Flex
- OSX
- Windows Phone, XBOX, Silverlight, and .NET
- BlackBerry
- Java
- $\cdot$  PHP
- Symbian

### <span id="page-59-1"></span>ClickStream Data Feeds

Not updated in this maintenance release.

See the [Clickstream Data Feeds](https://marketing.adobe.com/resources/help/en_US/whitepapers/clickstream/index.html) help for the latest information.

### <span id="page-59-2"></span>ReportBuilder 4.4 Maintenance Release

The ReportBuilder 4.4 maintenance release (06/20/2013) includes the following changes:

### **New Features**

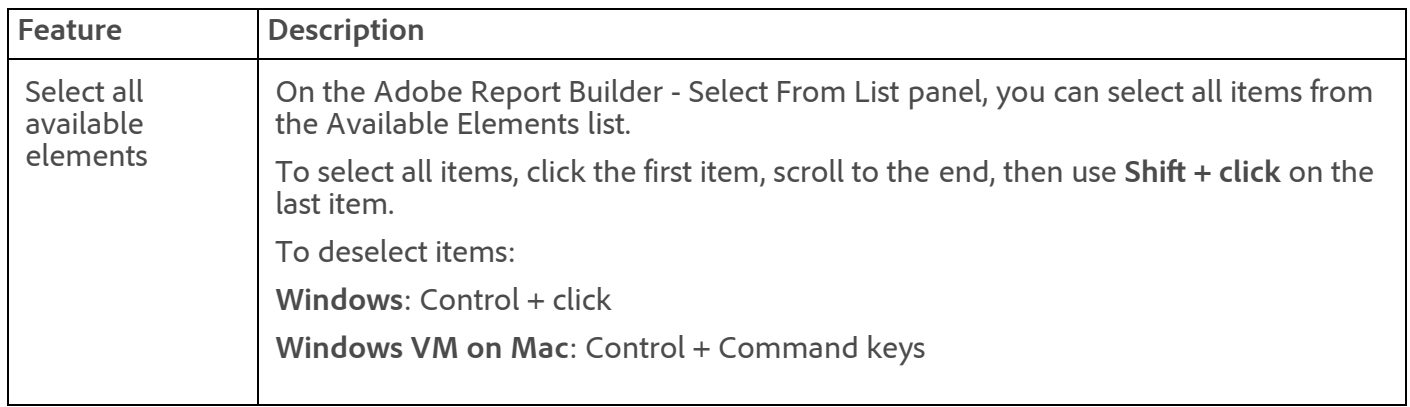

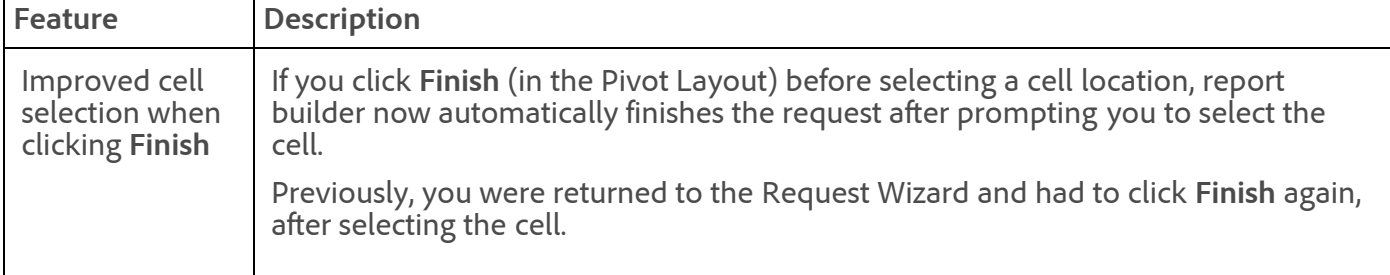

#### **Fixes**

Fixed an issue preventing variables to sort properly in the Dimensions tab, for classification reports.

### <span id="page-60-0"></span>Genesis 3.1 Maintenance Release

The Genesis 3.1 maintenance release (06/20/2013) includes the following changes:

### **Fixes**

- Fixed an issue preventing classification names to save successfully in Data Settings on the Configure tab.
- Fixed a character encoding issue in the BrightEdge integration, occurring on the Review Summary step in the Name parameter.
- Added a simplified integration wizard for Qualtrics.
- Fixed an issue in Qualtrics that prevented classification hierarchies from being created.
- Fixed an issue causing the Calculated Metrics section to not display in the Data Setting steps for Email Marketing integrations.
- **Dev Center**: Fixed a "bad source ID" error occurring when trying to save a processing rule.

### <span id="page-60-1"></span>Test&Target 3.4

The Test&Target 3.4 release (06/20/2013) includes the following changes:

### **New Features**

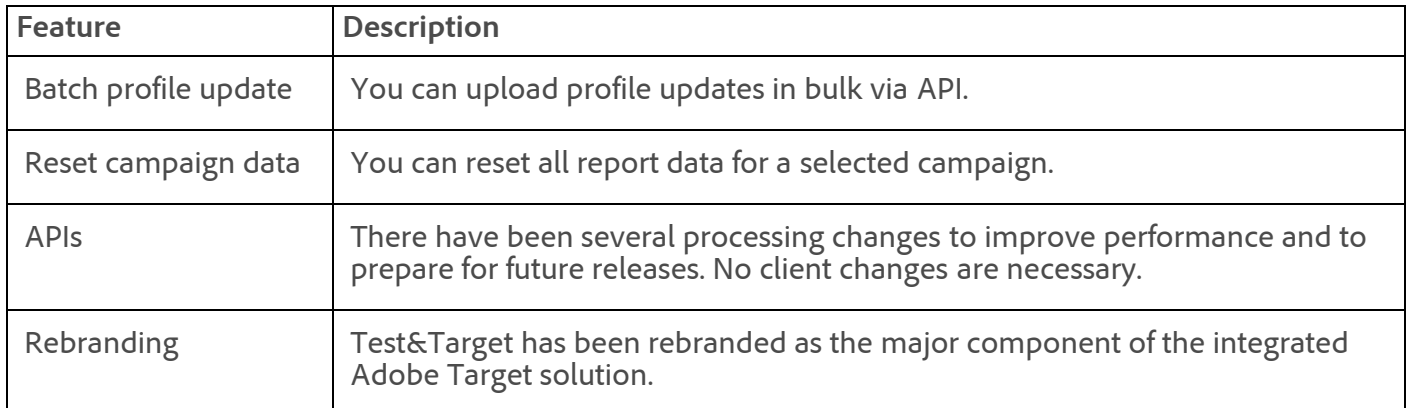

### See [Welcome to Test&Target](https://marketing.adobe.com/resources/help/en_US/tnt/help/index.html?f=c_Welcome_to_TestnTarget).

#### **Fixes**

Resolved an issue with localization in Campaign Reporting.

- Resolved an issue where Test&Target campaign names were appearing as classification reports in the SiteCatalyst menu.
- Resolved an issue when moving copied offers to a folder.

## <span id="page-61-0"></span>Recommendations

Not updated in this release.

For the latest Recommendations documentation, see [What's New in Recommendations.](https://marketing.adobe.com/resources/help/en_US/rec/#Release%20Notes)

### <span id="page-61-1"></span>Search&Promote

Not updated in this release.

See [Search&Promote Documentation Home](https://marketing.adobe.com/resources/help/en_US/snp/index.html) for the latest Adobe Search&Promote documentation.

### <span id="page-61-2"></span>Social

The Social 2.6 maintenance release (06/20/2013) includes back-end bug fixes to improve performance and stability.

See [Social Help](https://marketing.adobe.com/resources/help/en_US/social/index.html?f=home.html) for the latest documentation.

### <span id="page-61-3"></span>Scene7

For the latest Scene7 release information, [Scene7 Publishing System Release Notes.](https://marketing.adobe.com/resources/help/en_US/s7/release_notes/index.html)

### <span id="page-61-4"></span>AudienceManager

Not updated in this release.

See AudienceManager for the latest information.

### <span id="page-61-5"></span>AdLens

In AdLens, click **Help** > **Help Contents** for the latest information.

### <span id="page-61-6"></span>SearchCenter

Not updated in this release.

See [SearchCenter Help](https://marketing.adobe.com/resources/help/en_US/scm/index.html?f=c_Release_Notes) for the latest information.

**Parent topic:** [2013](https://marketing.adobe.com/resources/help/en_US/whatsnew/2013.html)

**Important:** Content on this page is subject to change with each monthly release. Visit regularly for the latest information.

Copyright © 2018 Adobe Systems Incorporated. All rights reserved. Use of this document signifies your agreement to the [Terms of Use](http://www.adobe.com/go/marketingcloud_terms_of_use) and [Online Privacy Policy.](http://www.adobe.com/go/marketingcloud_privacy)

Adobe Systems Incorporated products and services are licensed under the following Netratings patents: 5,675,510, 5,796,952, 6,115,680, 6,108,637, 6,138,155, 6,643,696, and 6,763,386

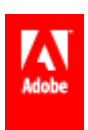

# Release Notes - July 18 2013

Branding changes to the solutions, Learn about the latest release and maintenance release information in the Adobe Marketing Cloud™.

Release date: **July 18 2013**

**Branding information**: See [Branding Changes to the Marketing Cloud](#page-64-0) for important information about changes to the Adobe Marketing Cloud solutions.

#### **Announcements**

[Branding Changes to the Marketing Cloud](#page-64-0)

### Adobe Analytics

- [Marketing Reports and Analytics \(formerly SiteCatalyst\)](#page-66-0)
- [SiteCatalyst 14.9](#page-68-0)
- [SiteCatalyst 13.5 end of life announced for October 2013](#page-68-1)
- [Ad Hoc Analysis \(formerly Discover\)](#page-68-2)
- [Report Builder 4.5](#page-70-0)
- [Data Warehouse](#page-71-0)
- [AppMeasurement & Mobile](#page-71-1)
- [ClickStream Data Feeds](#page-72-0)
- [Data Connectors \(Genesis\)](#page-72-1)

### Adobe Target

- [Test&Target 3.4.1](#page-73-0)
- [Recommendations 2.15](#page-73-1)
- [Search&Promote](#page-74-0)

### Adobe Social

[Social 3](#page-74-1)

### Adobe Media Optimizer

- [Audience Manager](#page-75-0)
- AdLens

In AdLens, click **Help** > **Help Contents** for the latest information.

### Marketing Cloud Services

- [Web Services API](#page-72-2)
- [Tag Management 2.0](#page-72-3)

### Adobe Experience Manager

[Adobe Experience Manager](http://dev.day.com/docs/en/cq/current/release_notes/overview.html)

• [Scene7 Publishing System Release Notes](https://marketing.adobe.com/resources/help/en_US/s7/release_notes/index.html)

## Marketing Cloud Communities

Share knowledge and talk with experts! Now available for customers are the new Marketing Cloud communities on Adobe.com.

Staffed by Adobe solution experts, customer care reps, and customers just like you, the Marketing Cloud communities let you find out about the latest on Adobe's solutions. You can get help, ask advice, and connect with other customer experts.

Communities are available for Analytics, Social, Target, Experience Manager and the Marketing Cloud itself.

Visit the [Adobe Marketing Cloud Community](http://help-forums.adobe.com/content/adobeforums/en.html) and sign in with your Adobe ID (SSO) account.

### <span id="page-64-0"></span>Branding Changes to the Marketing Cloud

The Adobe Marketing Cloud is being designed to integrate product solutions with core capabilities. The following table provides the new capability names and how they map to product names.

As integration progress, we will refer to the capability names more often where appropriate. However, not all product names will change immediately.

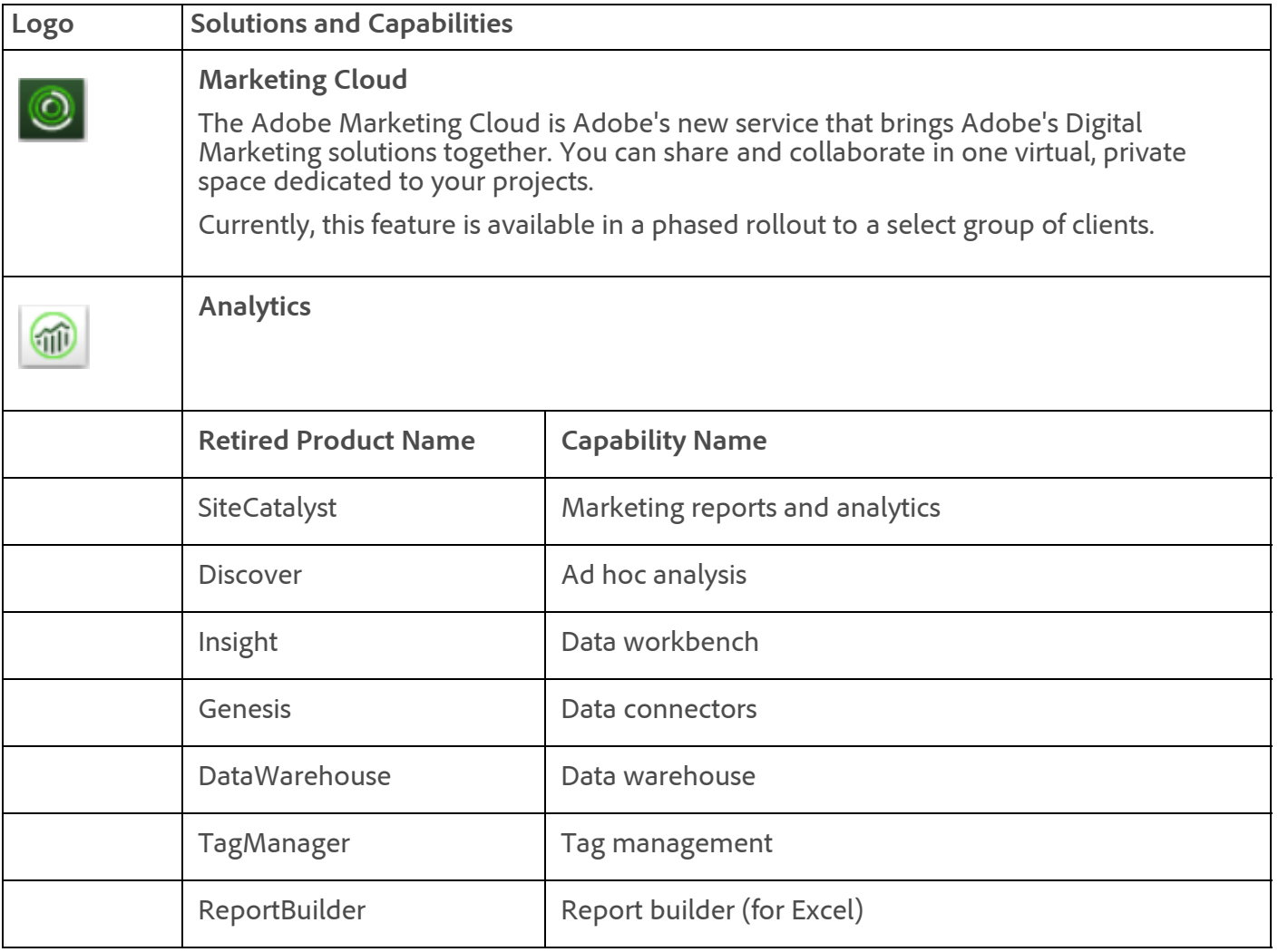

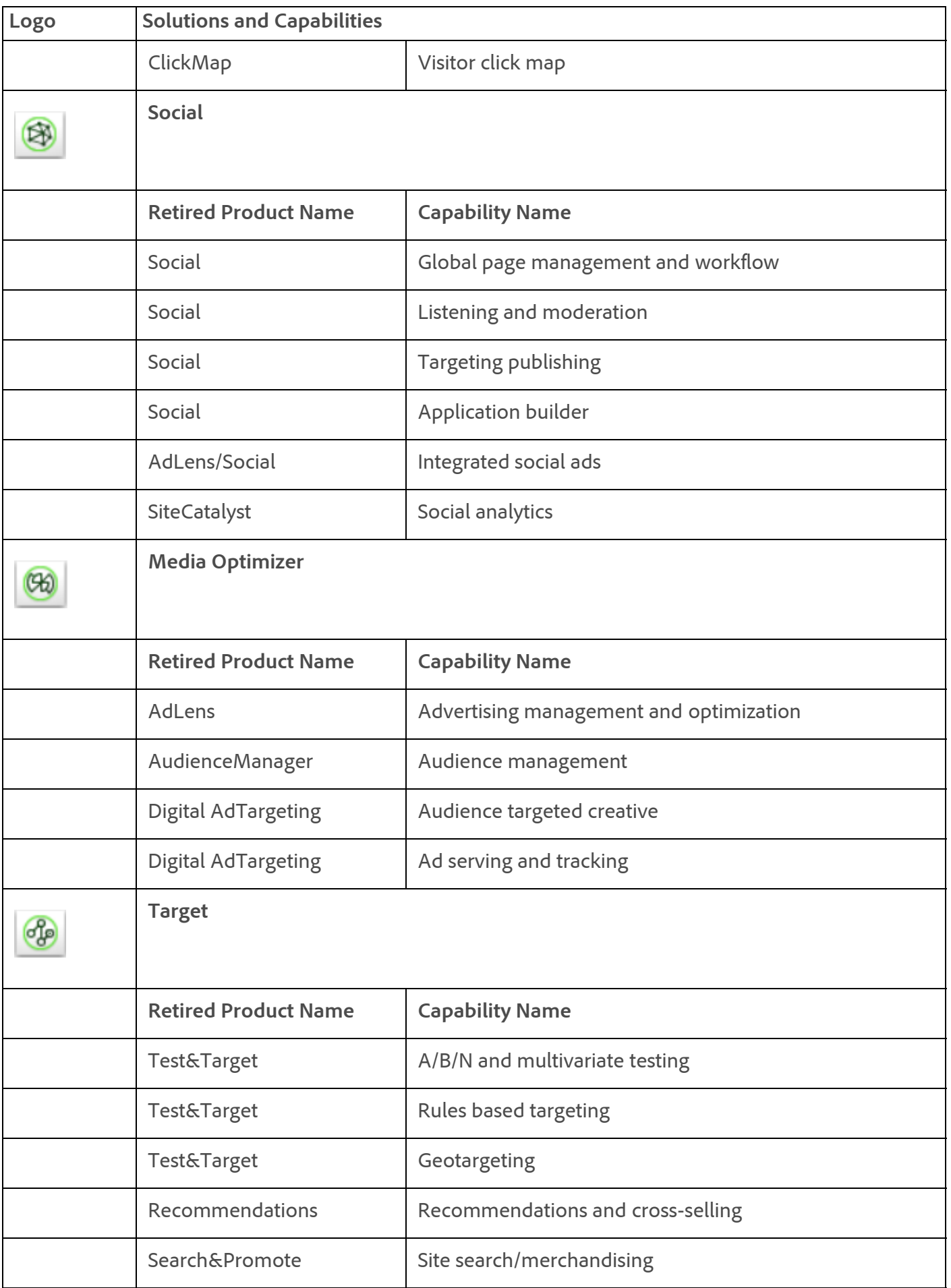

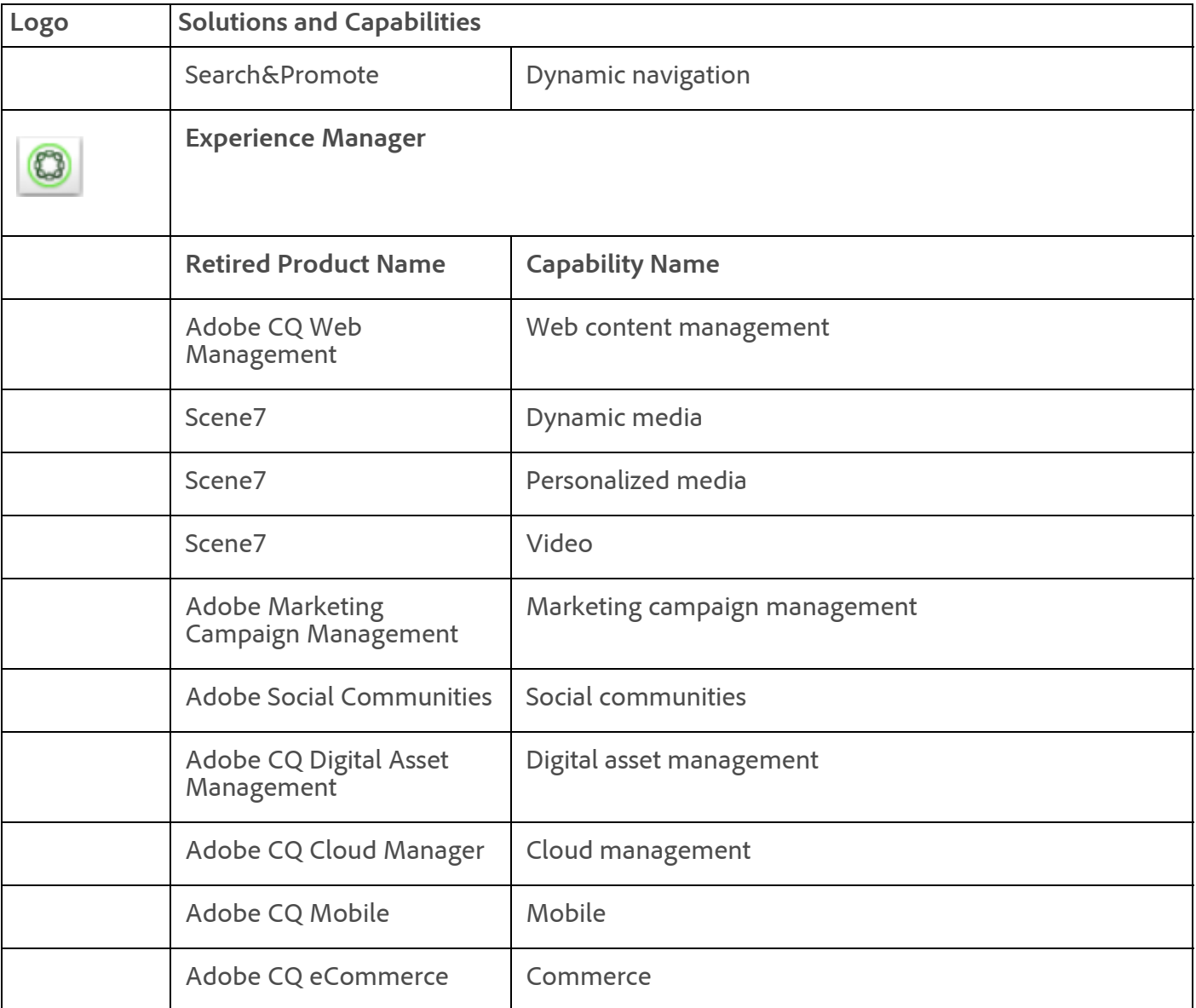

# <span id="page-66-0"></span>Marketing Reports and Analytics (formerly SiteCatalyst)

The marketing report and analytics release (07/18/2013) includes the following changes:

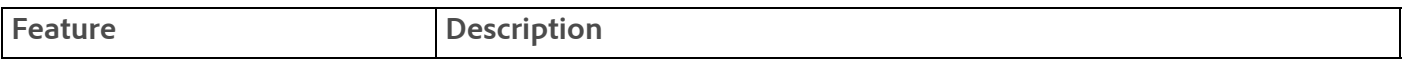

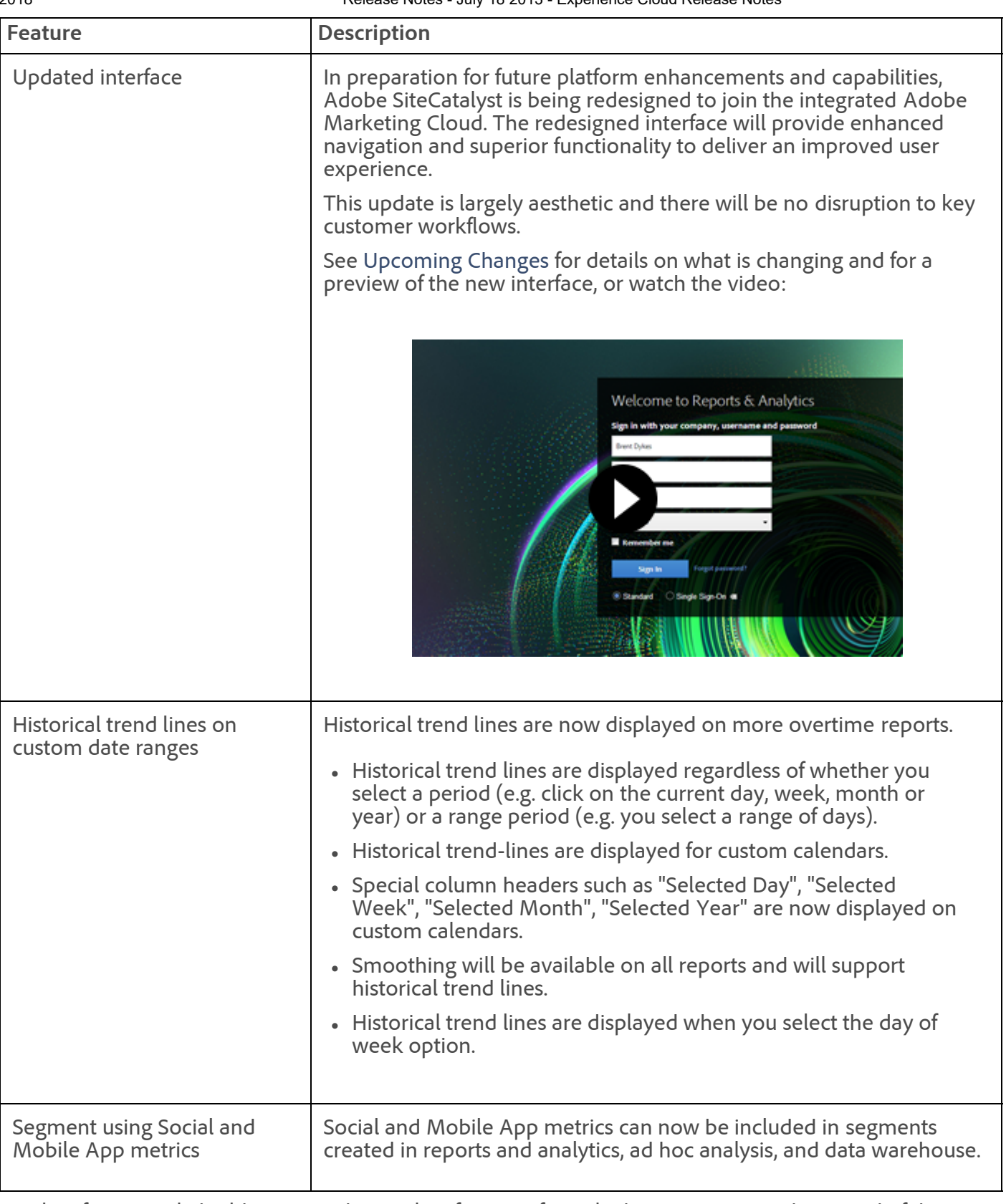

- Classification rule builder was updating classifications for only the previous month, instead of the previous six months.
- Renamed video events and metrics displayed the default name in the report navigation menu instead of the new name for some report suites.
- Fields that contained data that is in a right-to-left language was incorrectly displayed in left-to-right order in downloaded or scheduled PDF reports.
- A "You do not have enough ReportBuilder licenses" error was displayed when saving a user in the ARB group. This occurred if the maximum number of licenses was in use, even though the user was

already licensed and the maximum was not exceeded.

- Advanced filters on breakdown reports were not being saved in the advanced search dialog. This prevented the search from being viewed or edited again after it was applied.
- When creating an advanced filter, pipe characters ( "|" ) were being improperly escaped, which prevented searching for pipe as a literal character.
- On the Mobile Device Type report, applying a breakdown after a classification hierarchy drill-down caused the report to not display data.
- Summary reportlets that do not have an associated report generated an "Unable to retrieve reportlet" error when they contained metrics for which current data was not supported. These reportlets now display finalized data.
- The ClickMap Report displayed the same data on each page of a multi-page report.
- Mobile Device Type and Mobile Operating System reports were not filtering "Other" line items even when the correct filter was applied.
- The ranked Time Spent on Page report was not displaying data before the SiteCatalyst 15 upgrade date.
- The trended Key Metrics report was not displaying current data for revenue and carts metrics when current data was enabled.
- Compare dates on the Full Paths report displayed 0 for all values for one of the two dates based on the sort order of the report.

### <span id="page-68-0"></span>SiteCatalyst 14.9

The SiteCatalyst 14.9 release (07/18/2013) includes the following changes:

Scheduled reports that were delivered between May 23 2013 and July 19 2013 with advanced filters applied did not display any data when delivered. This issue affected only scheduled reports and did not impact reports viewed in SiteCatalyst.

### <span id="page-68-1"></span>SiteCatalyst 13.5 end of life announced for October 2013

In October 2013, SiteCatalyst 13.5 will no longer be accessible. If you are currently using SiteCatalyst 13.5, the following information will help you plan your migration to a supported version.

- Notes on reports are not migrated. This information must be manually migrated to the same or equivalent report in a supported version.
- Notes on alerts are no longer supported.
- [Dashboards are viewable, but must be migrated before they can be edited. See Migrate a legacy](https://marketing.adobe.com/resources/help/en_US/sc/user/index.html?f=t_dashboard_migrate_legacy) dashboard.

The following items are available in a supported version with no action:

- Bookmarks
- Calendar Events
- Targets
- Alerts
- Data warehouse requests
- Downloadable and scheduled reports

# <span id="page-68-2"></span>Ad Hoc Analysis (formerly Discover)

The ad hoc analysis release (07/18/2013) includes the following changes:

- Adobe Discover has been re-branded as a "ad hoc analysis" capability within the Adobe Analytics suite of products.
- Single-Sign On is now supported.
- Social and Mobile App metrics can now be reported in ad hoc analysis (Discover), ReportBuilder, and Web Services APIs.
- Social and Mobile App metrics can now be included in segments created in ad hoc analysis (Discover), reports and analytics, and data warehouse.
- Starting with this maintenance release, ad hoc analysis (Discover) will be changing currency formats in custom events that will affect reports and segments in some cases. For example, ad hoc analysis uses a penny (.01) as the baseline value, but starting next month, all currency will be based on the dollar (1.00). This is the same for all currencies.

In most cases, reports and segments previously built will remain unchanged. Most existing reports and segments in the new format will see no changes in values or functionality. The data values in the report will not change but the values in the segment rules will change for currency operations. For example, if you created a custom event that runs in segment with a 50 cent value, then it will be changed to a .50 dollar value and return the same values as it did previously.

When converting formats is not possible, an error will display in the Segment Builder stating that the variable is obsolete. See the [KB article](https://marketing.adobe.com/resources/help/en_US/home/index.html#kb-dsc-important-changes-revenue-segment-logic) for additional information about rebuilding your segments if needed.

Previously, when both rules and containers were embedded within the same parent container, they were joined using the AND operator by default. Joining these embedded entities worked when the AND operator was required, but presented problems when an OR operator was required.

Now, for all parent containers that include both rules and embedded containers, these rules are now put in their own container to apply logic evenly to the embedded rules and child containers.

The pre-configured segment, "Visits Referred by Microsoft Bing," was previously searching only across Live.com. Now, the segment logic has been corrected to include visits where:

Search Engines = Microsoft Bing

OR

Search Engines = Live.com

OR

Search Engines = m.bing

- The Segment Builder window was opening larger than the laptop screen and hiding the Submit button from the user. This is fixed by making sure the Segment Builder window is the same size or smaller than the ad hoc analysis (Discover) window when opened.
- If you had Bounce Rate identified and saved in a report, when you re-opened the report the Bounce Rate did not report as a percentage and instead displayed data as a 0 or 1 (for example 0.58 would be rounded off to 1.0).

The fix will properly save new projects, but for previously saved projects you will need to:

1. Open the project. 2. Drop in the Bounce Rate again.

- 3. Save the project.
- Within the Browser Type report, multiple **Other** line items were being displayed. Now, the **Unspecified** line item has been added to display data based on input and to match the marketing reports and analytics (SiteCatalyst).
- In the **Segment Builder**, you can now set visitor sequences based on **Page Views** using the **Within** operator.
- Running on Java 7 (update 25), some implementations were not rendering properly (such as not painting correctly in the user interface). This issue is fixed.

## Data Workbench (formerly Insight)

The data workbench release (Insight 5.54 patch) includes the following changes:

- Fixed an SSL connectivity issue with the Query API.
- Fixed a thread lock issue with Segment Export.
- Added a throttling mechanism for managing very large Segment Export processes.
- Fixed an issue with long-running child processes spawned by the Insight Server.

For additional feature updates, see [data workbench release notes](https://marketing.adobe.com/resources/help/en_US/insight/whatsnew/index.html#Insight_Release_Notes).

# <span id="page-70-0"></span>Report Builder 4.5

The Report Builder 4.5 release (07/18/2013) includes the following changes:

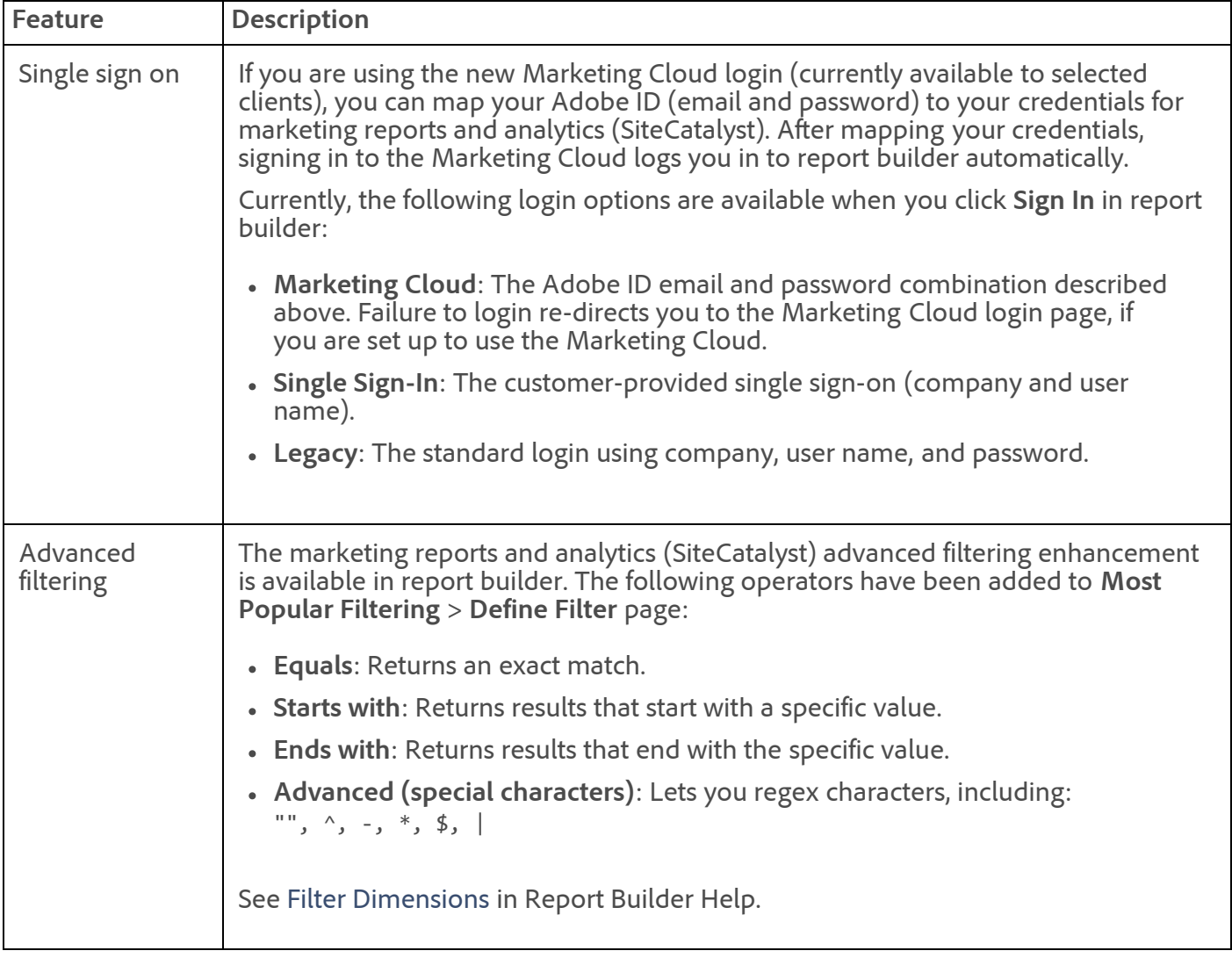

### **Fixes**

- Fixed an issue in Select Specific Filter that caused scheduled reports to return zeros. Case sensitivity caused this issue to occur.
- Fixed an issue that caused the Save Date button and Apply Granularity menu to disappear when specifying rolling dates.

- Fixed an Unhandled Exception error occurring when inputting characters in the Commonly Used Dates list, then clicking Next.
- Fixed an error caused when selecting **Download** in the Scheduled Task Manager.

## <span id="page-71-0"></span>Data Warehouse

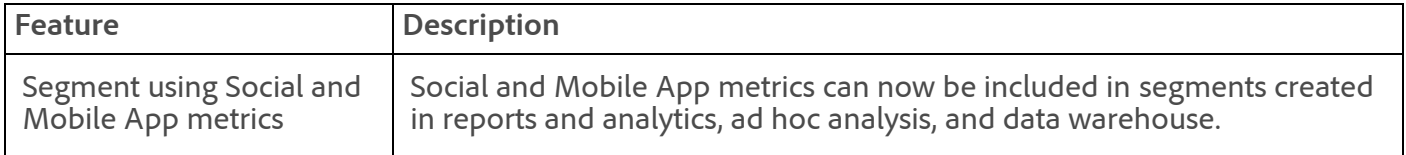

- Data warehouse requests can now report hourly granularity for reporting periods longer than 14 days.
- Report suites with custom calenders might see a change to the generation date for this reports with a preset of month or last month that are scheduled for a specific day of the month. On reports that use a preset of this or last month, previously the specific day of the month was calculated from the beginning of the calendar month. Now the day is calculated from the beginning of the custom calendar month.

## <span id="page-71-1"></span>AppMeasurement & Mobile

### **AppMeasurement for JavaScript**

### **1.0.2**

The hash/fragment is now ignored by automatic link tracking. Previously the following URL was automatically tracked since the entire href ended in .pdf:

1. <a href="index.htm#anchor.pdf">Test Link</a>

Now the hash/fragment is ignored so the link is tracked only when the filename ends in an extension that matches .

### **H.26.1**

The hash/fragment is now removed before automatic link tracking checks. Previously the following URL was automatically tracked since the entire href ended in .pdf:

1. <a href="index.htm#anchor.pdf">Test Link</a>

Now the hash/fragment is no longer considered when tracking links.

### **AppMeasurement for Other Platforms**

See [AppMeasurement Release History](https://marketing.adobe.com/resources/help/en_US/sc/appmeasurement/release/index.html) the following for a release history of AppMeasurement on the following platforms:

- JavaScript
- iOS
- Android
- Flash-Flex
- OSX
- Windows Phone, XBOX, Silverlight, and .NET
- BlackBerry
- Java
- $\cdot$  PHP
- Symbian

### ClickStream Data Feeds

Not updated in this maintenance release.

See the [Clickstream Data Feeds](https://marketing.adobe.com/resources/help/en_US/whitepapers/clickstream/index.html) help for the latest information.

### Web Services API

The Web Services maintenance release (07/18/2013) includes the following changes:

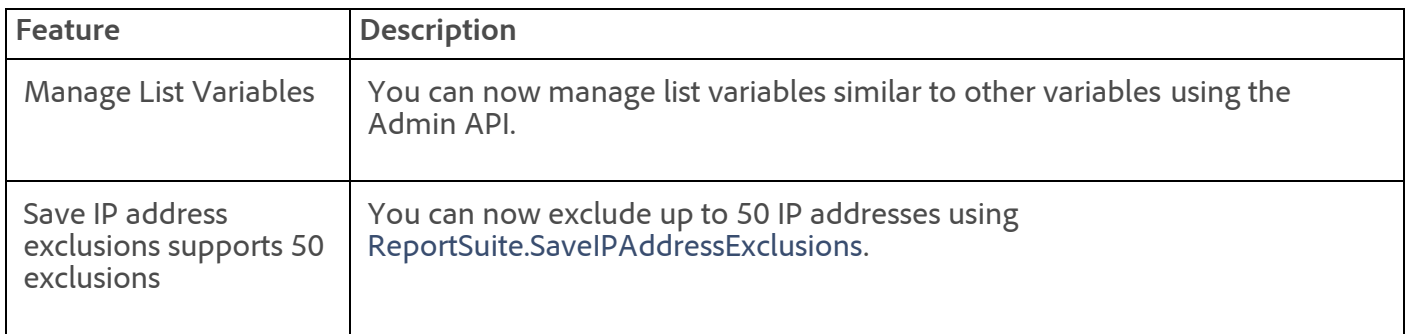

Visit [developer.omniture.com](http://developer.omniture.com/) to learn more about the Web Services API.

# Tag Management 2.0

The Tag Management maintenance release (07/18/2013) includes the following changes:

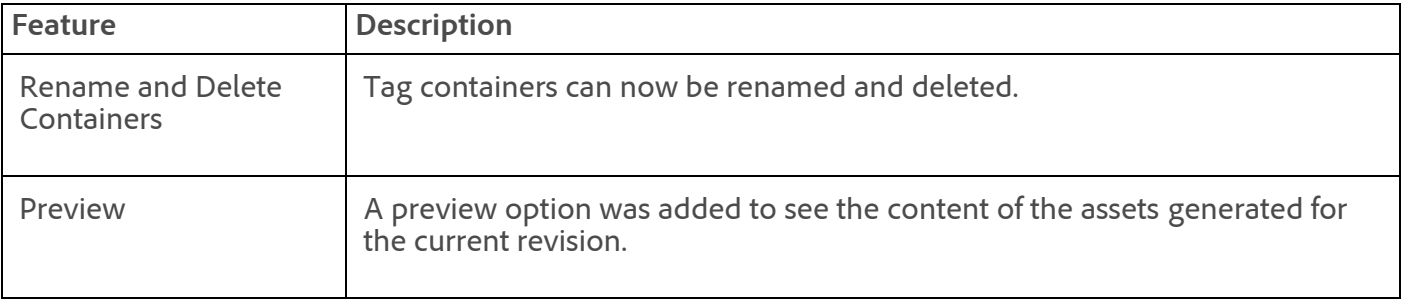

- Resolved an issue that caused errors when accessing revisions that had large pieces of javascript code copy/pasted.
- Resolved an issue with the container name validation when creating a new container.

# Data Connectors (Genesis)

This release (07/18/2013) includes the following changes:

- Fixed an issue causing VISTA rules for the DFA integration to not update properly after editing.
- Fixed an issue in Data Settings that caused an error if a classification name in Admin Tools is not matched with the settings in the Dev Center.

#### 11/7/2018 Release Notes - July 18 2013 - Experience Cloud Release Notes

- Fixed an issue causing garbled characters to display in the final step of the wizard after clicking **Send Email**.
- Improved the way warning errors are displayed on the Configure tab, step 1 (Integration Settings), if an invalid WSDL URL is used.
- Added a Take Over option in the first step of the wizard. This option lets an administrator take ownership of an integration from a deleted user that created the integration. Previously, deleting the owner of an integration caused the integration to fail.
- Fixed an issue in Variable Mappings, in which a trailing space in a custom named variable prevented the ability to save changes.

# Test&Target 3.4.1

The Test&Target release (07/18/2013) includes the following changes:

#### **Features**

- Campaign Create API supports a read-only option.
- Campaign State API supports archiving a campaign.
- Rest API supports OAuth/IMS Auth token.

#### **Fixes**

- Campaign overview and report view showed different results for RPV, lift etc.
- Increased performance of event logging.
- Profile parameter values appeared in escaped form in the UI. This led to confusion on the right value to use in targeting
- The Performance Report REST API call returned the wrong content type, Content-Type: <?xml version="1.0" encoding="UTF-8"?> ;charset=UTF-8 instead of Content-Type: text/xml; charset=UTF-8.
- The Marketing Cloud header no longer shows errors in the notification areas when a user has not logged in through the Marketing Cloud.
- Security-related fixes

### Recommendations 2.15

This release includes the following changes:

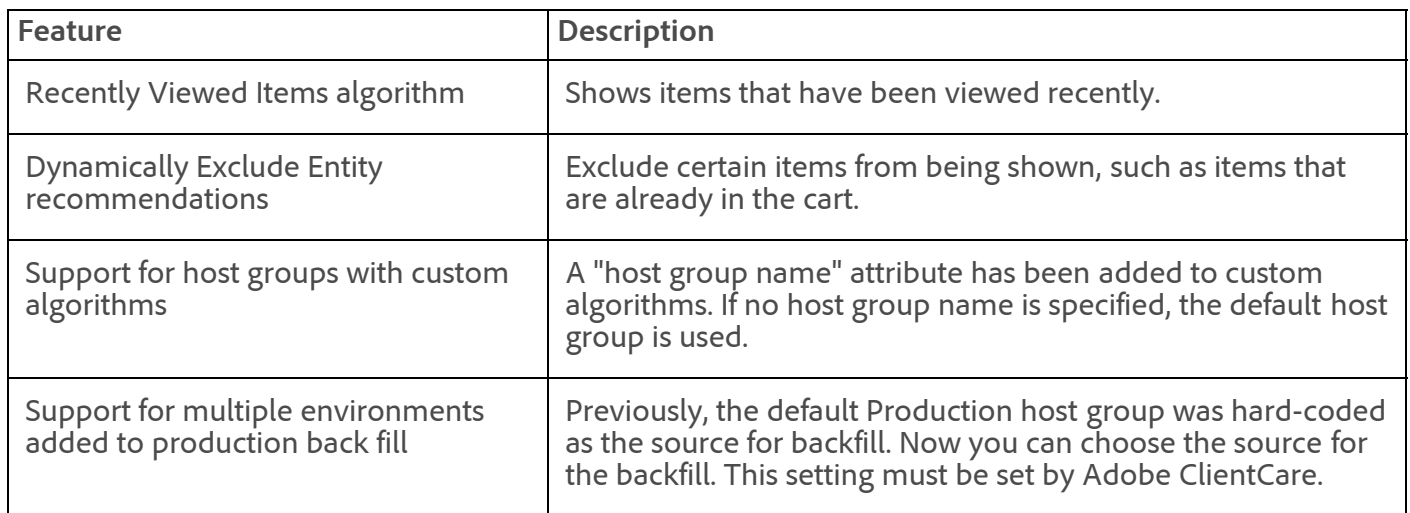

#### **Fixes**

Fixed an issue in the UI that was causing graphs to be duplicated.

### Search&Promote

Search&Promote 8.10 release (07/18/2013) includes the following changes:

#### **New Features**

**Dynamic facets** – Dynamic faceting is a new performance enhancement that allows core search to return the set of N-most relevant dynamic-facet-fields for a given search from among a pool of dynamic-facet-fields.

If you are interested in this new enhancement, contact consulting. They will perform an assessment to see if you can leverage its benefit.

**German de-compounder** – A de-compounder is now available to support German.

#### **Fixes and Enhancements**

- **Business Rules** Added the ability to assign more than one schedule to a business rule.
- **Guided Search** Fixed an issue where falling back to the XML parser was disabled.
- **Archive, compressed, and uncompressed files** Added the capability to download and extract information from the following archive, compressed, and uncompressed file types: .zip/tar/tar.gz/tar.bz2/gzip/bzip2
- **Remote control indexing** Added regenerate ability to remote control indexing actions.
- **Facet rail** Added support for multiple facet rails.

#### See [Search&Promote Documentation Home](https://marketing.adobe.com/resources/help/en_US/snp/index.html).

### Social 3

Social is completely redesigned with a new touch interface optimized for mobile devices, includes new interactive and actionable reports, provides new platform support, and adds new publishing, application, and moderation features.

Social 3 includes more than 100 new features.

Major features include the following:

- **Multi-Platform Publishing:** Publish to multiple social platforms (Facebook, Twitter, Google+, and LinkedIn) simultaneously rather than creating individual posts for each platform.
- **Content Calendar:** Use the Content Calendar to create new content and to interact with existing content created by the Social Publisher through a List View or a Calendar View.
- **Predictive Publishing and Recommendations:** The Post Predictions feature in the Publisher dynamically updates as you add content to the post or change its schedule to display predictions of the number of Likes, Comments, and Shares the post will likely obtain after posting. This information helps you improve the post's content and to schedule the post at the optimal time to get maximum engagement.
- **LinkedIn Support:** Publish content to LinkedIn company pages and groups.
- **Mobile Application Optimization:** Create a single application that is optimized for desktops, tablets, and smart phones.
- **Improved Adobe Analytics Integration:** Effortlessly create applications with improved Analytics integration and richer data collection capabilities.

#### 11/7/2018 Release Notes - July 18 2013 - Experience Cloud Release Notes

- **Twitter Moderation Feeds:** Social 3 upgrades from a single stream of posts to a customizable, multiple feed view. You can create, save, and monitor feeds from your owned properties, conversations from the social web, trending hashtags, escalated content, and more, side by side.
- **Adobe Marketing Cloud Integration:** The Marketing Cloud brings Adobe's marketing solutions together into one virtual, private space. The Cloud is where your teams can access projects, collaborate, visualize, and socialize across solutions.

For a detailed list of new features and enhancements, see the [Release Notes](https://marketing.adobe.com/resources/help/en_US/social/index.html?f=c_rel_notes.html) in [Social Help.](https://marketing.adobe.com/resources/help/en_US/social/index.html?f=home.html)

### Audience Manager

The Audience Manager maintenance release (07/18/2013) includes the following changes:

- **New User Interface:** The Audience Manager user interface now has the look and feel of the new design standards followed by all the Adobe Marketing Cloud products.
- **Role-Based Access Controls:** Audience Manager lets your add fine-grained access controls and manage the access across different groups of an organization. All of the features are controllable through the user interface and you can also apply restricting access to user accounts through the API.

See [Audience Manager Help.](https://marketing.adobe.com/resources/help/en_US/demdex/)

#### **Parent topic:** [2013](https://marketing.adobe.com/resources/help/en_US/whatsnew/2013.html)

**Important:** Content on this page is subject to change with each monthly release. Visit regularly for the latest information.

Copyright © 2018 Adobe Systems Incorporated. All rights reserved.

Use of this document signifies your agreement to the [Terms of Use](http://www.adobe.com/go/marketingcloud_terms_of_use) and [Online Privacy Policy.](http://www.adobe.com/go/marketingcloud_privacy)

Adobe Systems Incorporated products and services are licensed under the following Netratings patents:

5,675,510, 5,796,952, 6,115,680, 6,108,637, 6,138,155, 6,643,696, and 6,763,386

# Release Notes - August 15 2013

IP obfuscation, Geosegmentation and Time Prior to Event reports in report builder, new metrics in data warehouse, AppMeasurement deployment in tag management, Target 3.5, Social 3.0.1, tag management 2.0, and general fixes.

Release date: **August 15 2013**

[Tag Management 2.0](#page-80-0) update August 22 2013

#### Adobe Analytics

- [Marketing Reports & Analytics](#page-76-0)
- [SiteCatalyst 14.9](#page-77-0)
- [Ad Hoc Analysis](#page-78-0)
- [Report Builder 4.6](#page-78-1)
- [Data Warehouse](#page-78-2)
- [AppMeasurement & Mobile](#page-79-0)
- [Clickstream Data Feeds](#page-79-1)
- [Data Connectors](#page-80-1)
- [Data Workbench](#page-81-0)

#### Adobe Target

- [Adobe Target 3.5](#page-81-1)
- [Recommendations](#page-83-0)
- [Search&Promote](#page-81-2)

#### Adobe Social

• [Social 3.0.1](#page-81-3)

#### Adobe Media Optimizer

- [Audience Management](#page-83-1)
- AdLens

In AdLens, click **Help** > **Help Contents** for the latest information.

#### Marketing Cloud Services

- [Web Services API](#page-79-2)
- [Tag Management 2.0](#page-80-0)

#### Adobe Experience Manager

- [Adobe Experience Manager](http://dev.day.com/docs/en/cq/current/release_notes/overview.html)
- [Scene7 Publishing System Release Notes](https://marketing.adobe.com/resources/help/en_US/s7/release_notes/index.html)

# <span id="page-76-0"></span>Marketing Reports & Analytics

#### 11/7/2018 Release Notes - August 15 2013 - Experience Cloud Release Notes

The marketing report and analytics release (08/15/2013) includes the following changes:

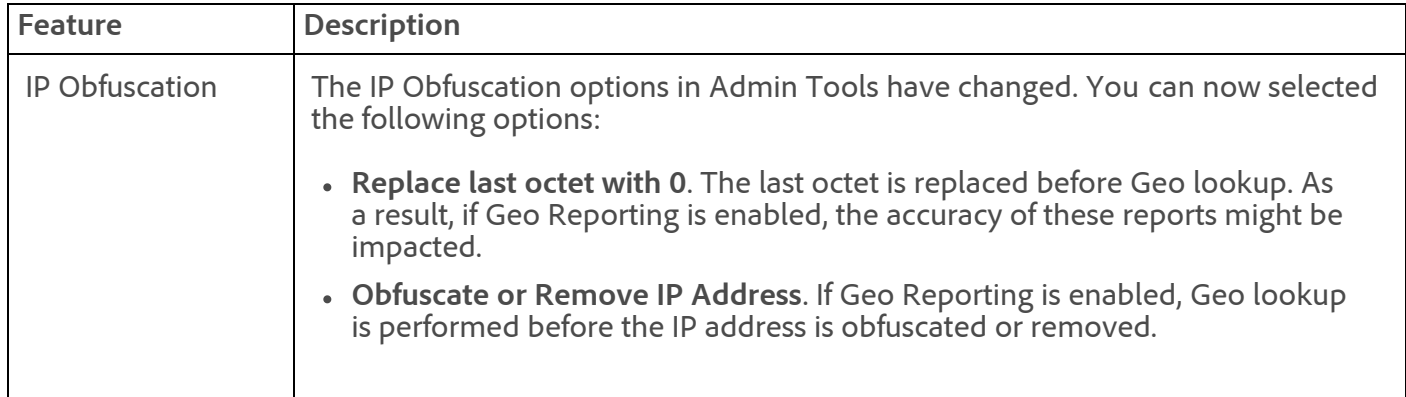

**Fixes:**

- Some legacy dashboards were showing a graph that were smaller than the containing boxes.
- Scheduled reports that contained a Geo Countries reportlet with details and the "Include the HTML version of the report" option selected were not being delivered.
- When viewing the Test&Target > Campaign report, changing the report suite caused unclassified values to display. The classified values now display after changing the report suite.
- The **Show All** button on the Success Events page in Admin Tools showed and selected all checkbox, instead of just showing each checkbox.
- List vars were not displayed in the processing rules interface drop down menus.
- For companies that do not have Ad Hoc Analysis enabled, the **Save** button did not save changes on the General Account Settings page in Admin Tools.
- Referrer Type filter was not applied to a detail only view of Referring Domains reportlet.
- When viewing hourly visit data for dates before the SiteCatalyst 15 migration date, daily data was displayed instead of hourly. Hourly visit data for dates before the migration date now show as 0 and a notification message is displayed since this data is unavailable before the migration.
- For report suites that have custom calendars, all weekly alerts will now be sent on the first day of the custom calendar week instead of Sunday of the week.
- Segment names were not displayed in the UI if they contained quotes. The segment was loaded and applied correctly, but the name did not appear in the Segment field.
- Revenue Participation did not display data on the trended view of the Referring Domains Report.
- Average Page Depth was updated to be calculated as Page Depth/Instances, instead of Page Depth/Visits to match Ad Hoc Analysis. This typically results in lower values for Average Page Depth across all pages. See [Average Page Depth](https://marketing.adobe.com/resources/help/en_US/reference/?f=metrics_av_page_depth).
- Trended reports with monthly granularity were not showing data for the month in which the SiteCatalyst 15 upgrade occurred.
- The types "Unknown" "Supported" and "Not Supported" were not translated on Mobile reports.
- In custom traffic reports, total values of Unique Visitors and Monthly Unique Visitors for a month did not match even though the line items matched.
- On the Page Summary Report, the time spent on page showed 0, even though the metric was displayed for the selected page on the corresponding report.

### <span id="page-77-0"></span>SiteCatalyst 14.9

The SiteCatalyst 14.9 release (08/15/2013) includes the following fixes:

#### 11/7/2018 Release Notes - August 15 2013 - Experience Cloud Release Notes

- Some column headers did not line up with column data in downloaded Excel reports.
- The Cart Conversion Funnel and Custom Events Funnel Reports did not complete correctly after the 7/18/2013 maintenance release.

### <span id="page-78-0"></span>Ad Hoc Analysis

The Ad Hoc Analysis release (08/15/2013) includes the following fixes:

- A timeout error (309) displayed when attempting to run reports, stating that data retrieval never completed. This was resolved by improving the efficiency of the searches.
- Custom Events in Fallout Report were displaying incorrectly. This is now fixed.

### <span id="page-78-1"></span>Report Builder 4.6

The Report Builder 4.6 (08/15/2013) includes the following changes:

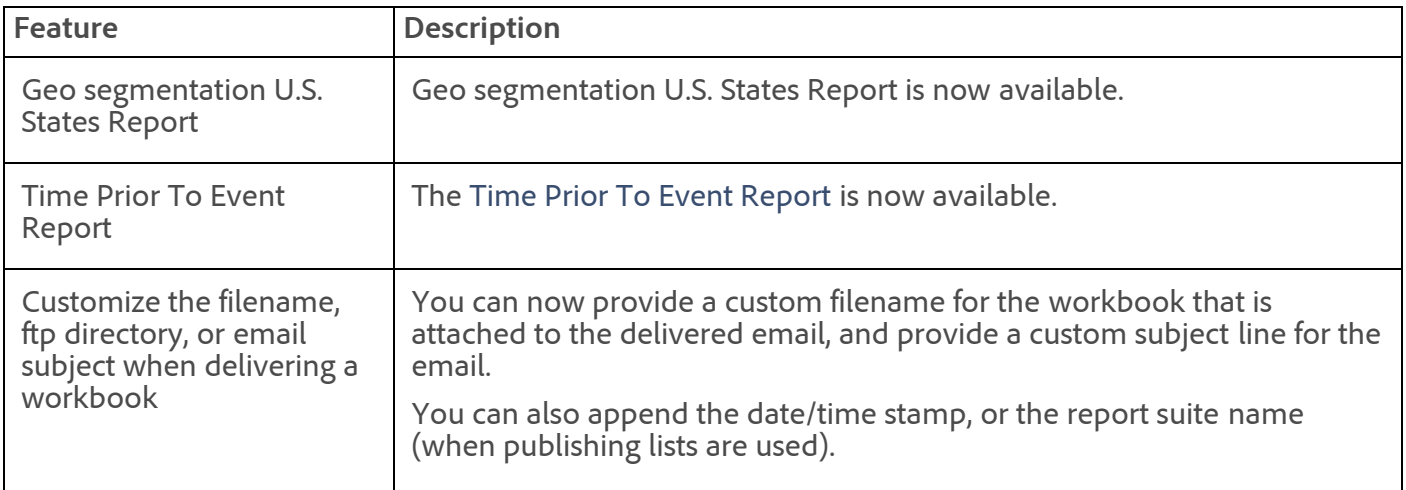

**Fixes:**

- Social, Video, and participation events were not available in the Social and Video reports. These events are now available.
- Calculated metrics which contained Total Visits were not displayed in the Search Keywords reports or in any Custom Traffic reports.
- When referencing a report suite from a cell, a error stating that "The Selected Report Suite is not available" occurred.
- Current data was being returned in some circumstances even when the currentData flag was set to off.
- Improved Request Manager Form load speed.

### <span id="page-78-2"></span>Data Warehouse

The Data Warehouse release (08/15/2013) includes the following changes:

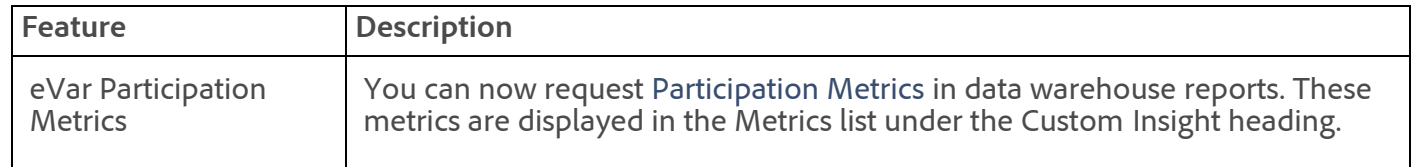

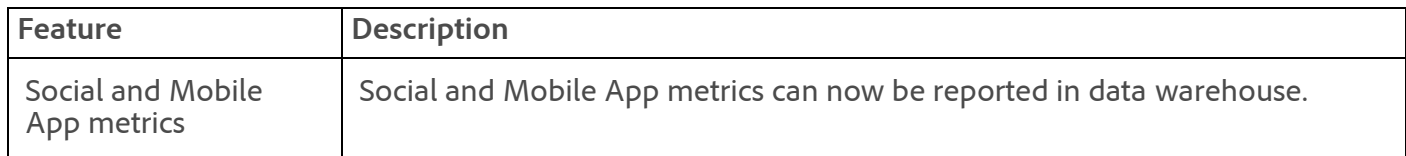

#### **Fixes:**

- When the "Time Spent per Visit" metric was selected for a Data Warehouse report, the downloaded report incorrectly listed this column as "Time Spent on Site". The downloaded report now correctly labels this metric as "Time Spent per Visit".
- Resolved an issue in data warehouse where the Visitor ID breakdown and visit/visitor counts were reporting incorrect values in conjunction with custom visitor IDs.
- Resolved an issue in the data warehouse request manager where it was not properly displaying custom names for purchase and checkout events."
- Removed the "TnT" breakdown since we recommend using the other Target breakdowns instead (campaign, campaign > recipe, recipe, and so on).

### <span id="page-79-0"></span>AppMeasurement & Mobile

#### **AppMeasurement for JavaScript**

#### **1.0.3**

- Added support for deployment through Adobe tag management.
- Fixed an issue that prevented hierarchy variables from being set on the AppMeasurement object.

#### **AppMeasurement for Other Platforms**

See [AppMeasurement Release History](https://marketing.adobe.com/resources/help/en_US/sc/appmeasurement/release/index.html) the following for a release history of AppMeasurement on the following platforms:

- JavaScript
- $\cdot$  iOS
- Android
- Flash-Flex
- OSX
- Windows Phone, XBOX, Silverlight, and .NET
- BlackBerry
- Java
- $\cdot$  PHP
- Symbian

### <span id="page-79-1"></span>Clickstream Data Feeds

Not updated in this maintenance release.

See the [Clickstream Data Feeds](https://marketing.adobe.com/resources/help/en_US/whitepapers/clickstream/index.html) help for the latest information.

### <span id="page-79-2"></span>Web Services API

#### 11/7/2018 Release Notes - August 15 2013 - Experience Cloud Release Notes

The Web Services maintenance release (08/15/2013) includes the following changes:

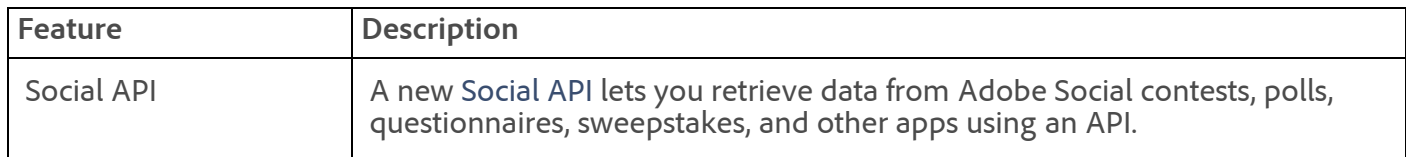

Visit [developer.omniture.com](http://developer.omniture.com/) to learn more about the Web Services API.

# <span id="page-80-0"></span>Tag Management 2.0

#### **Updated**: 8/22/2013

The Tag Management maintenance release (08/22/2013) includes the following changes:

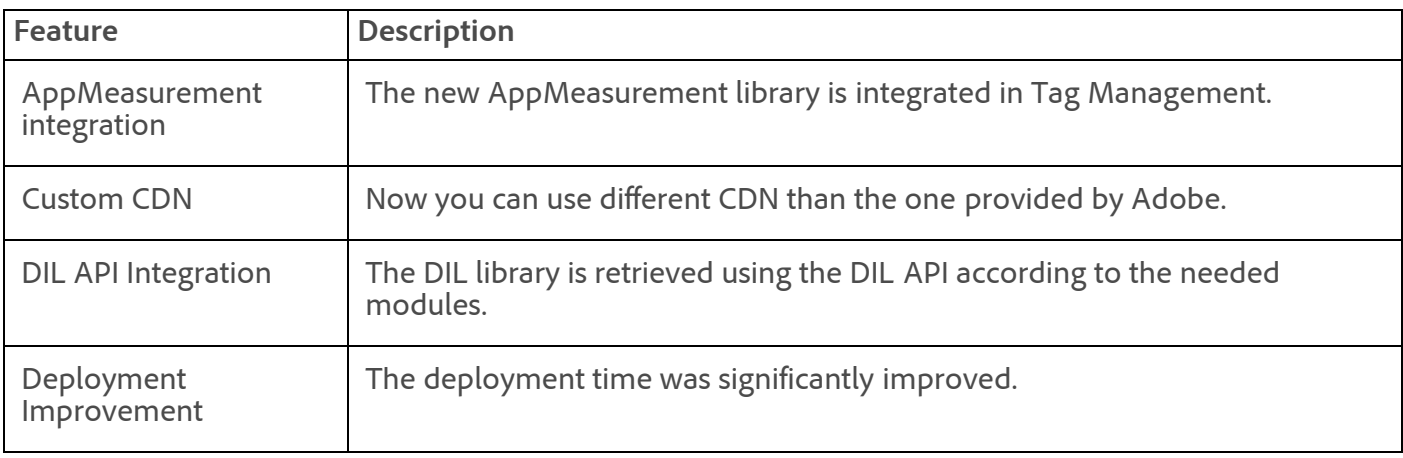

Resolved an issue related to currency values in the Marketing Reports & Analytics dialog.

### <span id="page-80-1"></span>Data Connectors

The Data Connectors release (08/15/2013) includes the following changes:

- Classifications that had a sub-classification could be deleted. You must now delete all subclassifications before deleting a classification.
- SOAP error responses now return well-formed XML.
- Some date formats were not localized in the UI.
- A trailing space in a classification name caused an error during save. Trailing spaces are now trimmed automatically.
- A final instructions page is now available for integrations to display as needed after an integration is activated.
- Added support to rename list variables.
- The wizard now shows the friendly name for calculated metrics formulas.
- Classifications are now available for optional variables.
- When creating a new report suite and selecting Data Feed Enabled, the report suite did not have SiteCatalyst 15 processing enabled.
- Gigya: Added a validation to make sure at least one feature is enabled during the wizard.
- DFA: Warning displayed in step 9 if DFA Errors eVar is not mapped, even though this eVar is optional.

<span id="page-81-0"></span>Data Workbench

See the [Data Workbench Release Notes](https://marketing.adobe.com/resources/help/en_US/insight/whatsnew/) for the latest release information.

### <span id="page-81-2"></span>Search&Promote

There is no update to Search&Promote for the 08/15/2013 maintenance release.

See [Search&Promote Documentation Home](https://marketing.adobe.com/resources/help/en_US/snp/index.html).

### <span id="page-81-1"></span>Adobe Target 3.5

This release includes the following features:

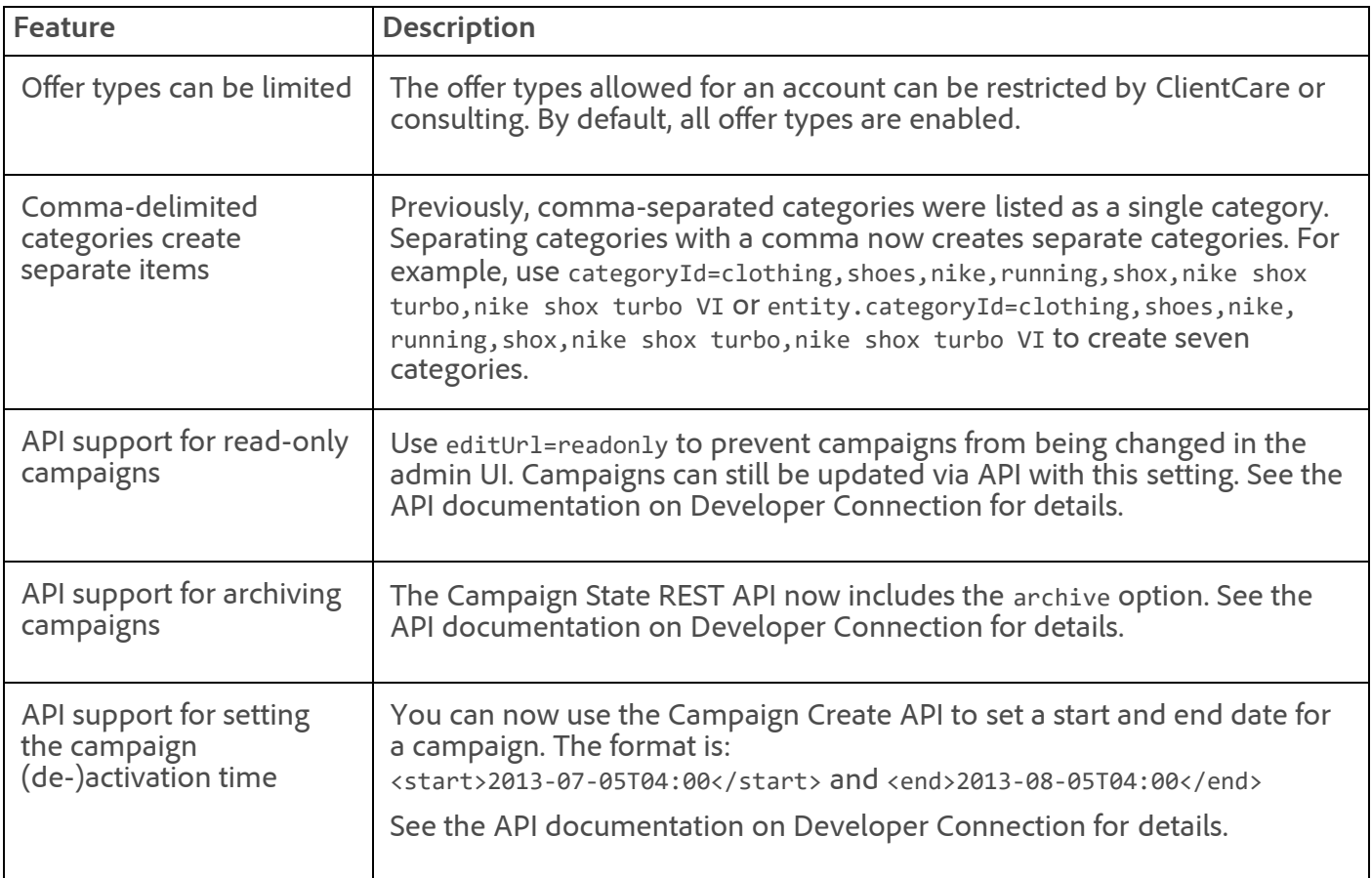

## <span id="page-81-3"></span>Social 3.0.1

This release includes the following enhancements:

**Feature Description**

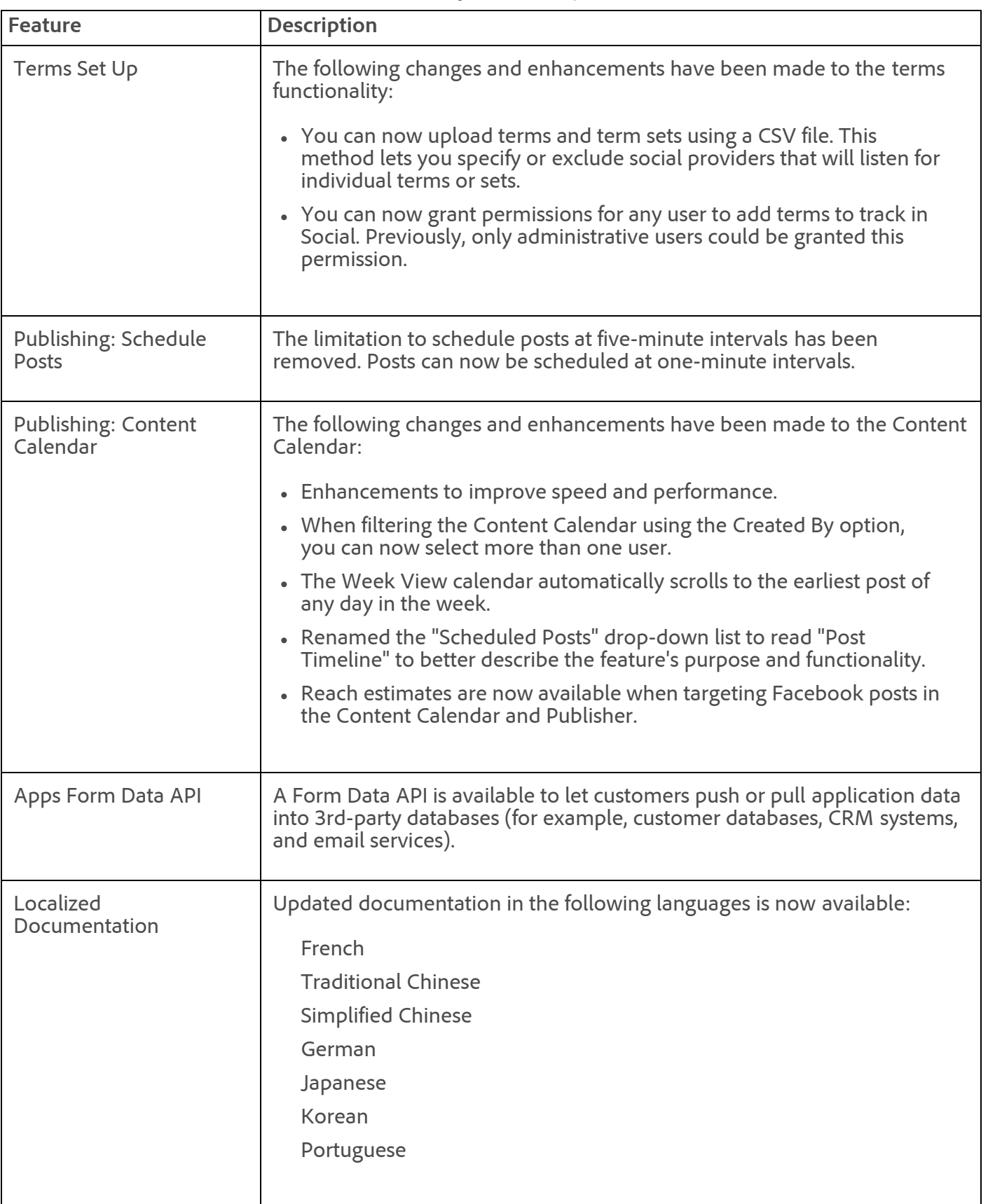

For more information, see the [Social Release Notes](https://microsite.omniture.com/t2/help/en_US/social/index.html?f=c_rel_notes).

#### **Fixes**

• Improved the retry logic with failed and expired FB tokens for post and app publishing.

## <span id="page-83-0"></span>Recommendations

This release (2.15) includes the following changes:

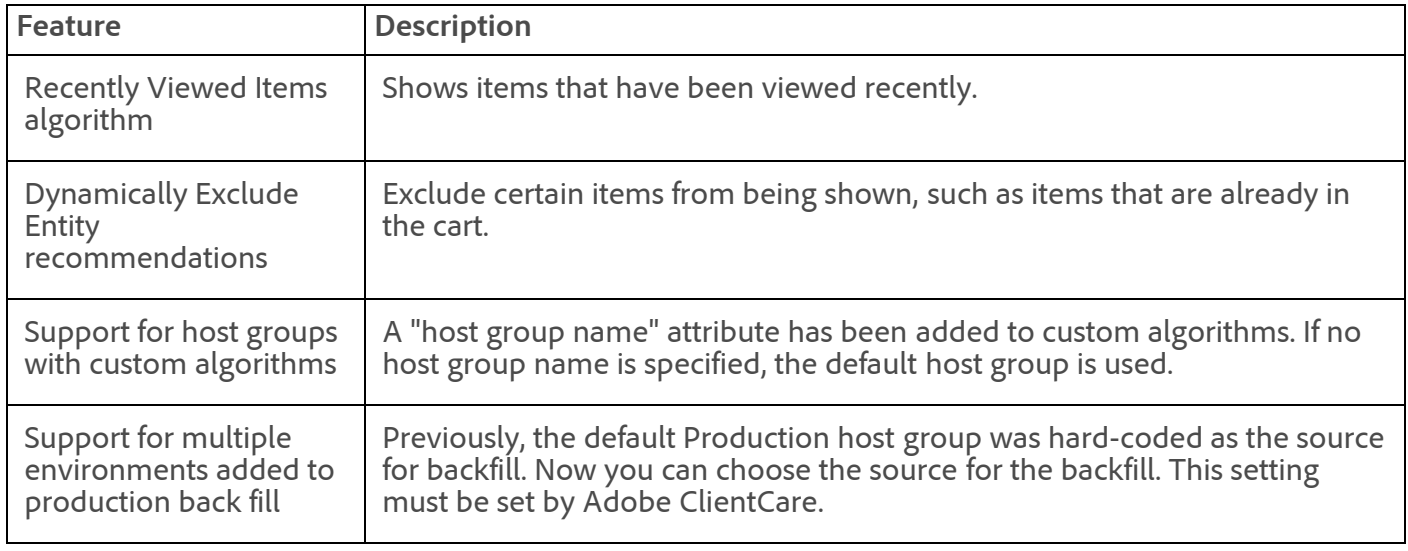

This release includes the following fix:

Fixed an issue in the UI that was causing graphs to be duplicated.

### <span id="page-83-1"></span>Audience Management

For the latest information, see [Audience Manager Help](https://marketing.adobe.com/resources/help/en_US/demdex/index.html?f=c_release_notes).

#### **Parent topic:** [2013](https://marketing.adobe.com/resources/help/en_US/whatsnew/2013.html)

**Important:** Content on this page is subject to change with each monthly release. Visit regularly for the latest information.

Copyright © 2018 Adobe Systems Incorporated. All rights reserved. Use of this document signifies your agreement to the [Terms of Use](http://www.adobe.com/go/marketingcloud_terms_of_use) and [Online Privacy Policy.](http://www.adobe.com/go/marketingcloud_privacy) Adobe Systems Incorporated products and services are licensed under the following Netratings patents: 5,675,510, 5,796,952, 6,115,680, 6,108,637, 6,138,155, 6,643,696, and 6,763,386

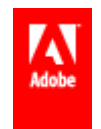

# <span id="page-84-2"></span>Release Notes - September 18 2013

Dynamic tag management release, Social 3.0.3 release, new features in audience management and general fixes applied to solutions.

Release date: **September 18 2013**[Dynamic tag management](#page-84-0)

Release date: **September 12 2013**

#### Adobe Analytics

- <span id="page-84-1"></span>• [Marketing Reports & Analytics](#page-85-0)
- [SiteCatalyst 14.9 Upgrade Notice](#page-85-1)
- [Ad Hoc Analysis](#page-85-2)
- [Report Builder 4.6](#page-86-0)
- [Data Warehouse](#page-86-1)
- [AppMeasurement & Mobile](#page-86-2)

#### Adobe Social

#### [Adobe Social 3.0.2](#page-87-0)

#### Adobe Target

- [Adobe Target](#page-88-0)
- [Recommendations and Cross-Selling](#page-88-1)
- [Search&Promote](#page-88-2)

#### Adobe Media Optimizer

- [Audience Management](#page-89-0)
- AdLens In AdLens, click **Help** > **Help Contents** for the latest information.

#### Marketing Cloud Services

[Data Connectors](#page-89-1)

#### Adobe Experience Manager

- [Adobe Experience Manager](http://dev.day.com/docs/en/cq/current/release_notes/overview.html)
- [Scene7 Publishing System Release Notes](https://marketing.adobe.com/resources/help/en_US/s7/release_notes/index.html)

### <span id="page-84-0"></span>Dynamic Tag Management

Adobe now offers dynamic tag management - the market-leading solution that reduces the need for IT resources and allows you to quickly manage tags and distribute data. It's part of Adobe Marketing Cloud, and available to customers at no additional cost.

#### [More Information](http://www.adobe.com/solutions/digital-marketing/dynamic-tag-management.html)

[Documentation](https://marketing.adobe.com/resources/help/en_US/dtm/)

# <span id="page-85-0"></span>Marketing Reports & Analytics

This marketing reports & analytics maintenance release (09/12/2013) includes the following changes:

#### **Fixes:**

- Fixed an issue preventing you from adding classifications to List Variables. This issue occurred on the Conversion Classifications page in the Report Suite Manager. (**Admin Tools** > **Report Suites** > **Edit Settings** > **Conversion** > **Conversion Classification**.)
- Improved the Key Metrics Report so that it detects time-outs and will display an "incomplete data" error in this situation.
- Fixed an issue that was causing the Include Current Data option to disappear from reports. This issue occurred in isolated circumstances after changing the date range.
- Fixed an issue causing the Next Site Sections Flow Report to display an "incomplete data" error in certain circumstances. This issue occurred if 2nd-level branches were set to 8 or higher.
- Fixed an issue in Pathing reports, on the Filter Options page. The *Does Not Contain* filter was not removing matching line items from the report.
- Fixed an issue causing Search Engine reports to not identify searches that came from the Lycos, Sonet, Rakuten, au, OCN, J:COM, JWord, Sleipnir, Lunascape, FMWORLD, My VAIO search engines. These search engines are now identified.
- Fixed an issue preventing the Single Access metric from returning data on the Site Sections Report.
- Fixed a character display issue occurring in non-English languages in the Referrer Type and Region/State reports. This issue prevented reports from displaying data when translated text was added to a data warehouse segment.

#### [Top](#page-84-1)

### <span id="page-85-1"></span>SiteCatalyst 14.9 Upgrade Notice

All SiteCatalyst 14 report suites will be automatically upgraded to the marketing reports & analytics platform (version 15) on November 1 2013, unless you are scheduled to upgrade sooner. No action is required for you to upgrade on November 1.

See [Upgrading from SiteCatalyst 14](https://marketing.adobe.com/resources/help/en_US/sc/user/?f=upgr_home) for information about the features and data processing differences between version 14 and 15.

For more information, contact your Account Manager.

[Top](#page-84-1)

### <span id="page-85-2"></span>Ad Hoc Analysis

The ad hoc analysis maintenance release (09/12/2013) includes the following changes:

Ad hoc analysis renewed its Java development certificate in August 2013. This renewal requires you to accept the Java .jar file application next time you launch ad hoc analysis, and to click through the security warning.

[Top](#page-84-1)

### <span id="page-86-0"></span>Report Builder 4.6

This report builder 4.6 maintenance release (09/12/2013) includes the following changes:

- Fixed an issue preventing calculated metrics created in the marketing reports and analytics UI from displaying in report builder.
- Fixed a rare problem causing no data to return when refreshing a request containing the Page dimension.

#### [Top](#page-84-2)

### <span id="page-86-1"></span>Data Warehouse

This data warehouse maintenance release (09/12/2013) includes the following changes:

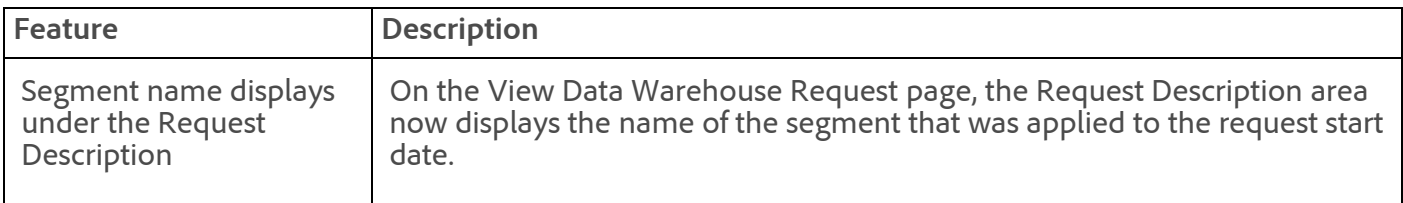

#### **Fixes**

- Fixed an issue that prevented page names from displaying on the Choose Page Name form when defining a segment in the Segment Builder.
- Fixed an issue that prevented the Date Complete from displaying in the same time zone as the Date Scheduled.

#### [Top](#page-84-1)

### <span id="page-86-2"></span>AppMeasurement & Mobile

#### **iOS and Android Version 4 SDKs for Marketing Cloud Solutions**

New versions of the iOS and Android Mobile SDKs will soon be available on [Developer Connection.](https://developer.omniture.com/) New features include:

- Significant performance improvements
- Point-of-Interest and Geo-location
- Lifetime Value
- Timed Events
- Opt-in and Opt-out Management
- Visitor ID now populates s\_vi
- Implementation standardized on context data and processing rules

#### **AppMeasurement for JavaScript**

#### **1.1**

- Fixed support for placing the library and page code in the head tag.
- Added missing module onLoad support.

#### **AppMeasurement for Other Platforms**

See [AppMeasurement Release History](https://marketing.adobe.com/resources/help/en_US/sc/appmeasurement/release/index.html) the following for a release history of AppMeasurement on the following platforms:

- JavaScript
- iOS
- Android
- Flash-Flex
- OSX
- Windows Phone, XBOX, Silverlight, and .NET
- BlackBerry
- Java
- $\cdot$  PHP
- Symbian

#### [Top](#page-84-1)

#### [Analytics Help & Reference Home](https://marketing.adobe.com/resources/help/en_US/reference/home.html)

### <span id="page-87-0"></span>Adobe Social 3.0.2

The Adobe Social 3.0.2 release (9/12/2013) includes the following changes:

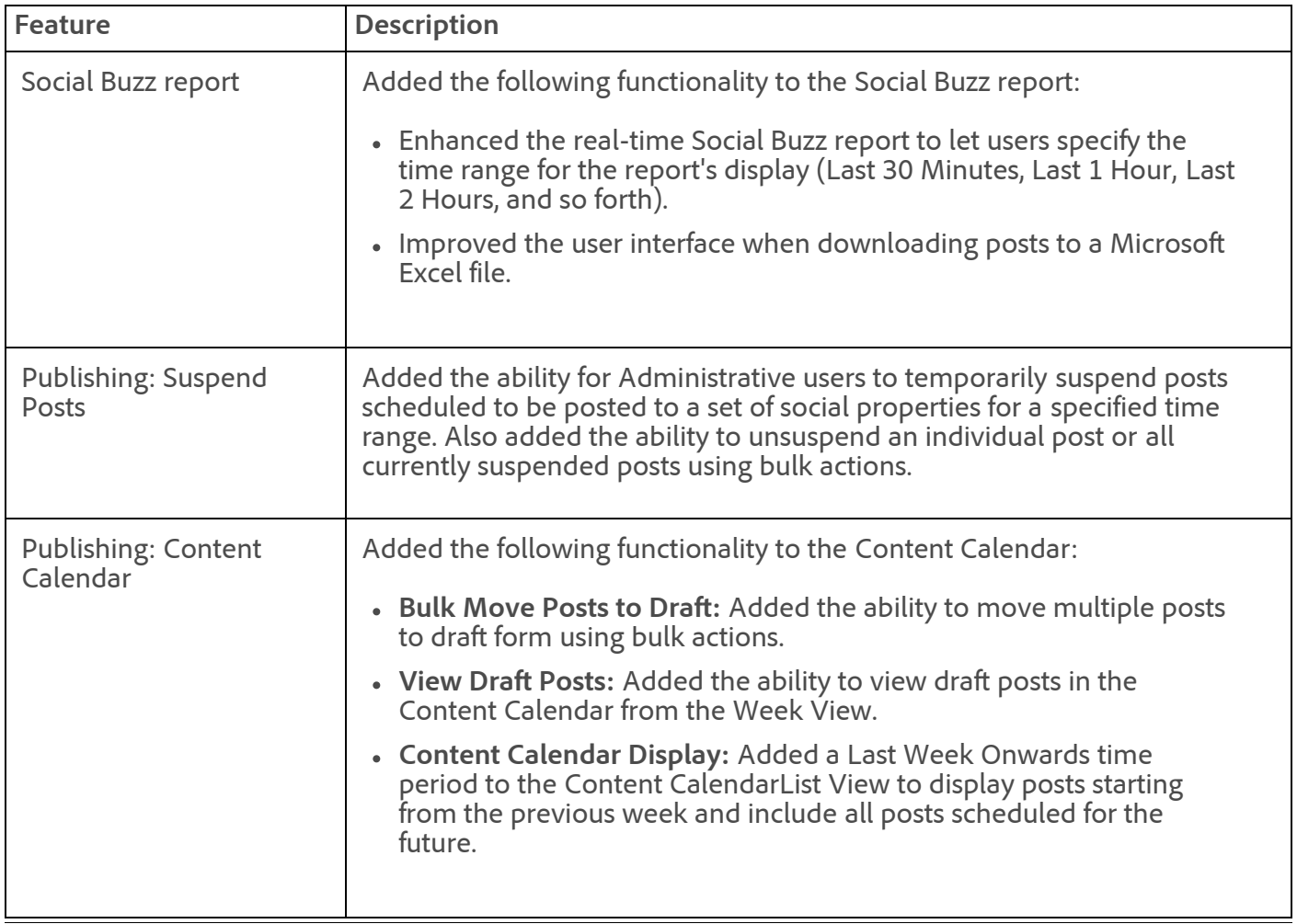

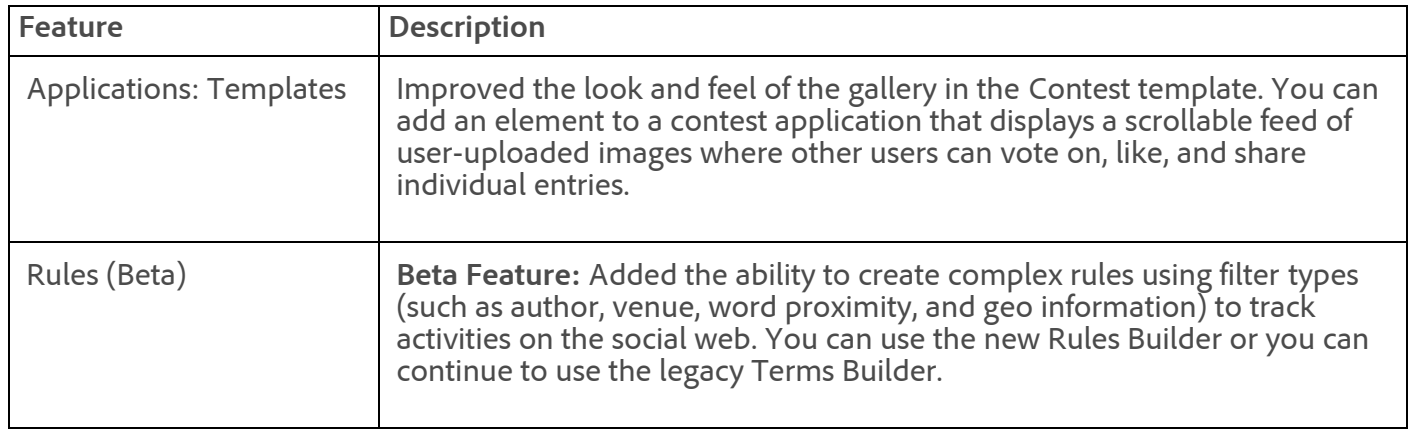

For more information, see th[e Social Release Notes](https://microsite.omniture.com/t2/help/en_US/social/index.html?f=c_rel_notes).

#### **Fixes**

- Fixed an issue that prevented users from deleting pages that are included in audience or page groups. A message now displays informing users to first remove the pages from the groups, and then delete the pages.
- Fixed an issue that prevented posts from loading in the Campaign Timeline section of the Campaign Details report.
- Fixed an issue in the export file of the Post Analytics report that caused metric totals for "Following" to display in the "Followers" column.
- Fixed an issue that caused pagination problems on the Add Facebook Pages page. This issue prevented users from seeing all owned pages that the user has access to.
- Fixed an issue that caused the download feature on the Post Analytics page to not respect the currently specified filters.
- Fixed an issue that prevented some users from being able to retweet from Twitter Moderation.
- Fixed an issue that prevented users from enabling Twitter Moderation for additional report suites.
- Fixed an issue that caused applications to appear differently in the Application Builder and at runtime on Facebook pages.

#### [Top](#page-84-1)

### <span id="page-88-0"></span>Adobe Target

Not updated in this release.

See [A/B and Multivariate Testing](https://marketing.adobe.com/resources/help/en_US/tnt/help/tnt_home.html) for product help.

#### [Top](#page-84-1)

### <span id="page-88-1"></span>Recommendations and Cross-Selling

Not updated in this release.

See [Adobe Recommendations and Cross-Selling](https://marketing.adobe.com/resources/help/en_US/rec/recs_home.html) for product help.

#### [Top](#page-84-1)

# <span id="page-88-2"></span>Search&Promote

Not updated in this release.

#### See [Adobe Search&Promote Help Home](https://marketing.adobe.com/resources/help/en_US/snp/) for product help.

#### [Top](#page-84-1)

### <span id="page-89-0"></span>Audience Management

The Audience Management release (09/12/2013) includes the following changes:

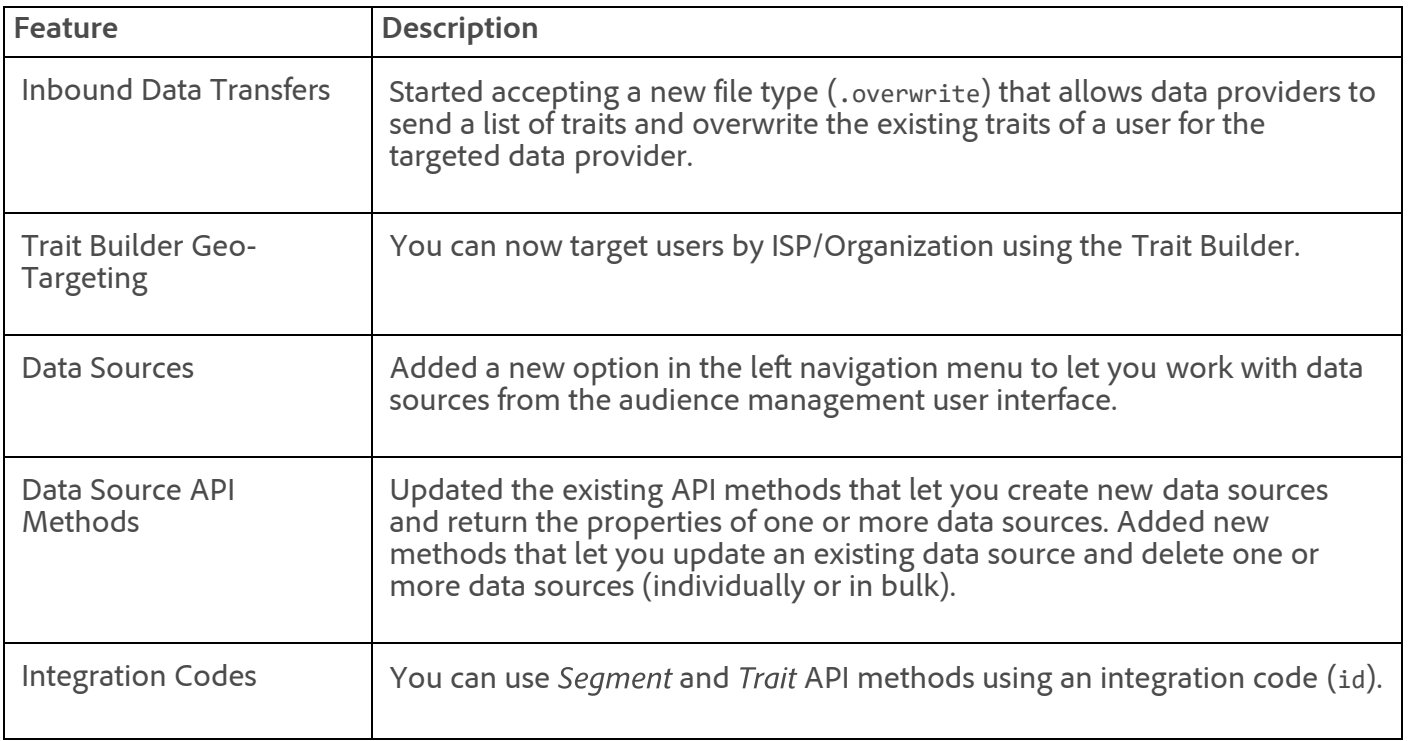

See the [Audience Management Release Notes](https://marketing.adobe.com/resources/help/en_US/demdex/index.html?f=c_release_notes) for more information.

#### [Media Optimizer Help](https://marketing.adobe.com/resources/help/en_US/mo/home.html)

#### [Top](#page-84-1)

### <span id="page-89-1"></span>Data Connectors

The data connectors release (09/12/2013) includes the following changes:

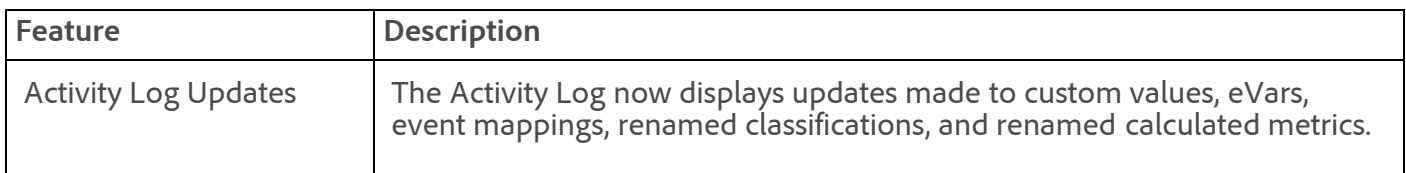

#### **Fixes**

- Fixed an issue preventing you from changing integration settings when opening a second integration in a new browser tab.
- On the Review Summary step in the wizard, we fixed an issue preventing the list variable from displaying.

#### 11/7/2018 Release Notes - September 18 2013 - Experience Cloud Release Notes

- Improved the Next Steps pop-up that displays after the Site Setup and Activation (Step 5) in the activation wizard. These instructions display only for integrations requiring further configuration assistance by Adobe.
- Fixed an issue that prevented processing rules created in an integration from displaying in the Analytics Admin Tools.
- Dev Center: Fixed a saving problem for the Integration Instructions After Wizard field on the Information tab.
- Dev Center: Fixed an issue preventing changes to classification information occurring when editing a product.
- Dev Center: Fixed an issue that preventing the Add button from displaying when editing an existing product.

#### [Data Connectors Help](https://marketing.adobe.com/resources/help/en_US/genesis/home.html)

[Top](#page-84-1)

#### **Parent topic:** [2013](https://marketing.adobe.com/resources/help/en_US/whatsnew/2013.html)

**Important:** Content on this page is subject to change with each monthly release. Visit regularly for the latest information.

Copyright © 2018 Adobe Systems Incorporated. All rights reserved.

Use of this document signifies your agreement to the [Terms of Use](http://www.adobe.com/go/marketingcloud_terms_of_use) and [Online Privacy Policy.](http://www.adobe.com/go/marketingcloud_privacy)

Adobe Systems Incorporated products and services are licensed under the following Netratings patents:

5,675,510, 5,796,952, 6,115,680, 6,108,637, 6,138,155, 6,643,696, and 6,763,386

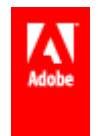

# Release Notes - October 17 2013

Dynamic tag management release, Testing and Targeting Essentials in the Marketing Cloud interface, Analytics 1.4 (anomaly detection, real-time reporting, data workbench propensity scoring), mobile services updates, Social 3.1.

Last updated: **October 29 2013**

Release date: **October 17 2013**

Marketing Cloud and Cloud Services

- [Marketing Cloud](#page-92-0)
- [Dynamic Tag Management](#page-92-1)
- [Adobe Mobile services](#page-100-0)
- [Data Connectors](#page-106-0)

#### <span id="page-91-0"></span>Adobe Analytics 1.4

- [Adobe Analytics 1.4 new features](#page-92-2)
- [Marketing reports & analytics](#page-95-0)
- [Report builder 4.7](#page-96-0)
- [Ad hoc analysis](#page-96-1)
- [Data workbench](#page-97-0)
- [Data warehouse](#page-98-0)
- [Clickstream data feeds](#page-98-1)
- [SiteCatalyst 14.9 upgrade notice](#page-99-0)
- [SiteCatalyst 13.5 end of life](#page-99-1)

#### Adobe Social 3.1

[Adobe Social 3.1](#page-102-0)

#### Adobe Target

- [Adobe Testing and Targeting Standard 1.1](#page-104-0)
- [Recommendations and Cross-Selling](#page-105-0)
- [Search&Promote](#page-105-1) **Updated 10/29**

#### Adobe Media Optimizer

- [Audience Management](#page-106-1)
- Advertising management In AdLens, click **Help** > **Help Contents** for the latest information.

#### Adobe Experience Manager

- [Adobe Experience Manager](http://dev.day.com/docs/en/cq/current/release_notes/overview.html)
- [Scene7 Publishing System Release Notes](https://marketing.adobe.com/resources/help/en_US/s7/release_notes/index.html)

# <span id="page-92-0"></span>Marketing Cloud

[Adobe Testing and Targeting Essentials](https://marketing.adobe.com/resources/help/en_US/tnt/help/) is now accessible from the Marketing Cloud interface. You can visually create and manage A/B tests and rules-based targeting activities, and connect to the Adobe Marketing Cloud. Essentials offers a simplified implementation strategy with your digital properties: just a single line of code on each page manages all communication required between your site and Adobe Target.

[Dynamic tag management](#page-92-1) is also now available from the Marketing Cloud (see below).

[Top](#page-91-0)

### <span id="page-92-1"></span>Dynamic Tag Management

Adobe now offers dynamic tag management, the market-leading solution that reduces the need for IT resources and allows you to quickly manage tags and distribute data. It is part of Adobe Marketing Cloud, and available to customers at no additional cost.

[More Information](http://www.adobe.com/solutions/digital-marketing/dynamic-tag-management.html)

#### [Documentation](https://marketing.adobe.com/resources/help/en_US/dtm/)

[Top](#page-91-0)

### <span id="page-92-2"></span>Adobe Analytics 1.4 new features

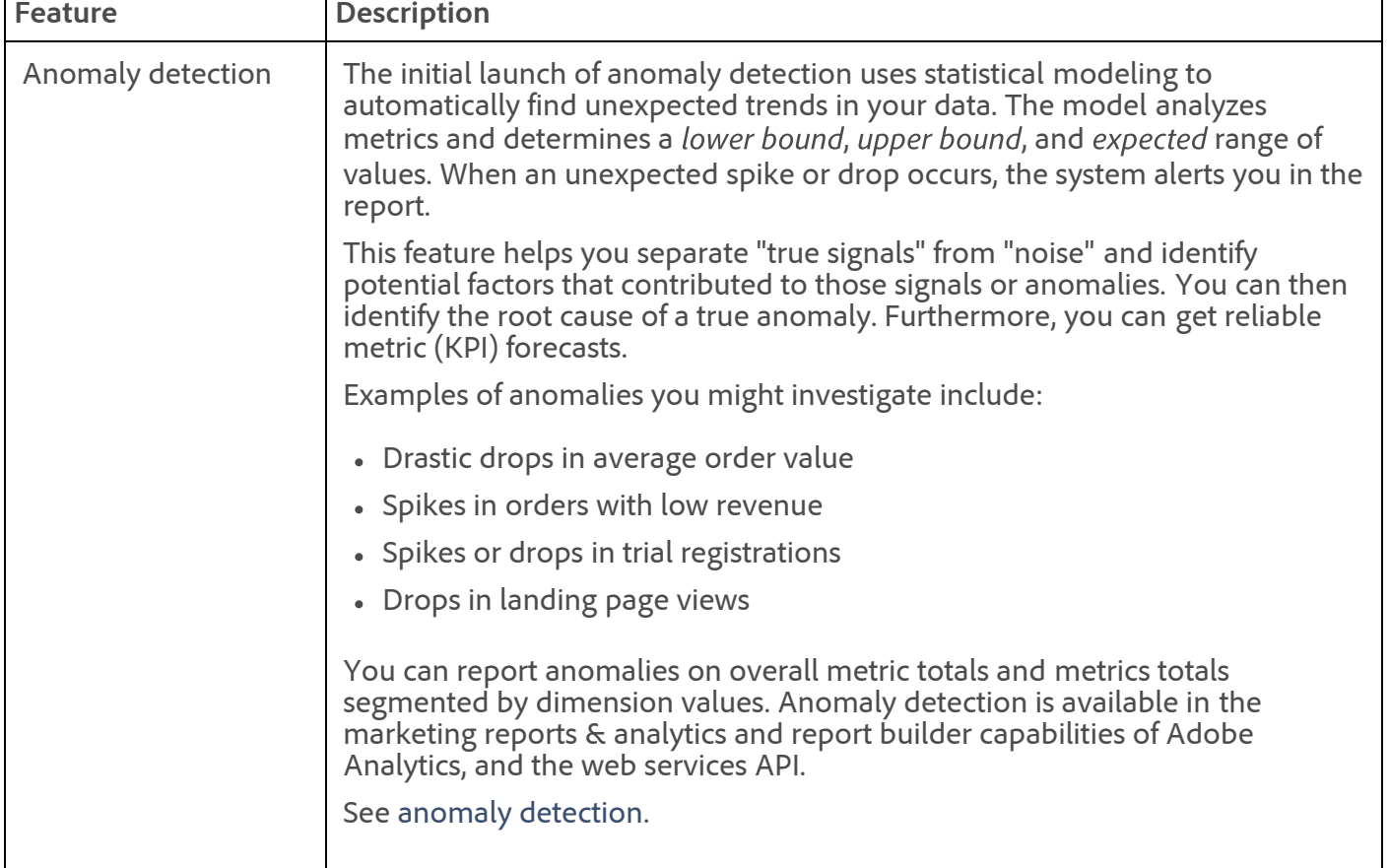

The Adobe Analytics 1.4 release provides the following enhancements to Analytics capabilities:

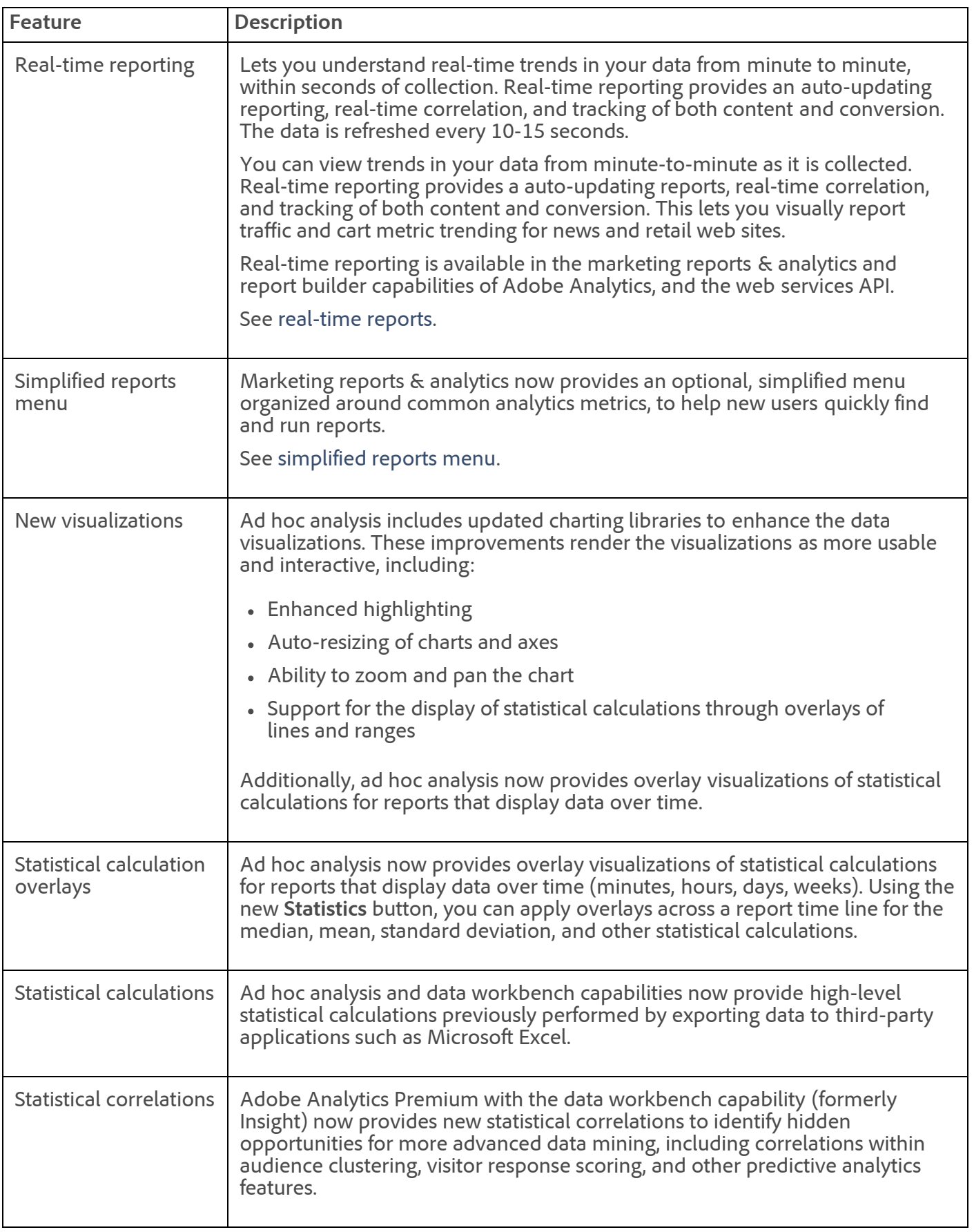

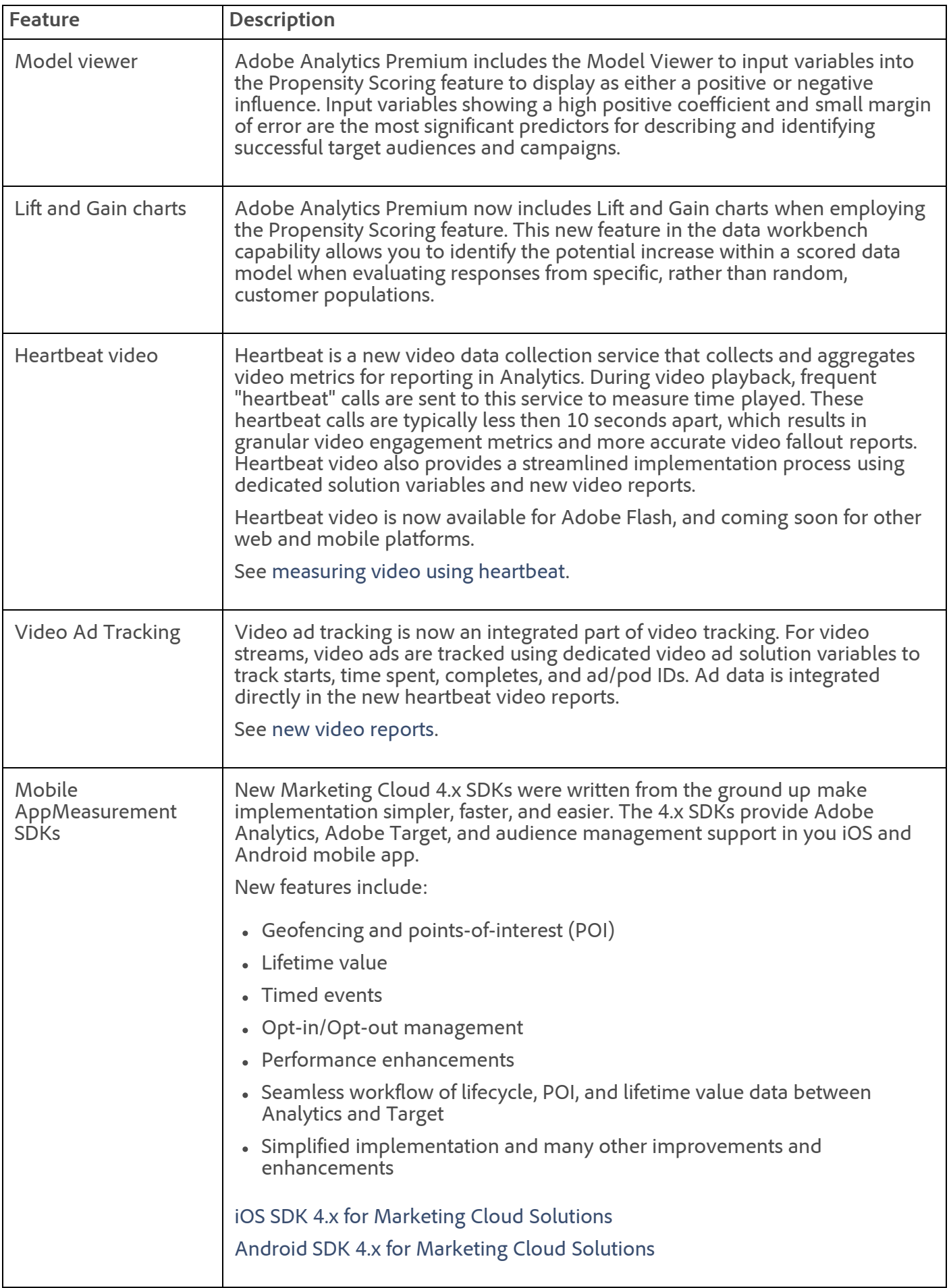

[Analytics Help Home](https://marketing.adobe.com/resources/help/en_US/reference/)

[Top](#page-91-0)

## <span id="page-95-0"></span>Marketing reports & analytics

#### **New features**

See [Adobe Analytics 1.4 new features.](#page-92-2)

#### **Currency conversion on currency events outside of the product string**

In a previous release, support was added for currency events outside of the products string.

On October 10 2013, a change was made to perform currency conversion on these events if s.currencyCode is also set. See [Multi-Currency Support](https://marketing.adobe.com/resources/help/en_US/whitepapers/currency/) for more information.

**Important:** If currency conversion is not required, make sure that s. currencyCode is set to an empty [string to prevent data loss. If conversion is required, make sure that](https://marketing.adobe.com/resources/help/en_US/whitepapers/currency/?f=currency_codes) s.currencyCode is set to a **valid code**.

#### **Visitor counts when using fallback visitor ID cookie**

On October 10 2013, a change was made as to how the fallback visitor ID cookie is used to identify "persistent cookie visitors" (see [fallback visitor ID](https://marketing.adobe.com/resources/help/en_US/sc/implement/?f=c_identifying_unique_visitors)). Before October 10, visitors identified by the s\_fid cookie were not considered as "persistent cookie visitors". This change now considers these visitors as "persistent cookie visitors".

The s fid cookie was introduced in JavaScript H.25.3/AppMeasurement for JavaScript 1.x and Flash 3.5.3, so this change affects only customers using these version or newer.

If you are using one of these AppMeasurement versions, you will see an increase in the number of persistent cookie visitors (which can be viewed on any unique visitors report) after October 10. Additionally, If you are using SiteCatalyst 14, you will also see an increase in visits by that same amount, and paths will now be counted for these visitors (In SiteCatalyst 14, no visits or paths were counted for non-persistent cookie visitors, though all other metrics were counted).

#### **Fixes**

- Fixed an issue that prevented the breakdown of Traffic Sources > Referring Domain by the Traffic Sources > Referrer.
- Fixed an issue that resulted in the segment definition to display a blank box when clicking the Information icon on a segment in the Segments drop-down menu.
- Fixed an issue that prevented some referring domains that contain special characters from being displayed in the Referring Domains Report.
- Fixed an issue that was causing participation metrics to expand wider than the table when dates were compared. The issue caused extra columns to be added to the header and the footer in some browsers.
- Breakdowns on the Hierarchy Report now use instances instead of visits to match other breakdowns. For example, after this change, breaking down the Pages Report by the Hierarchy Report now displays the same values as breaking down the Hierarchy Report by the Pages Report.
- Fixed an issue that caused Daily Unique Visitors to show no data when the Current Data option was enabled on **Visitor Profile** > **Geosegmentation** reports.
- When using the Compare Dates function on a Next Pages Report, fixed an issue that caused zeros to display when comparing the entire site.

#### 11/7/2018 Release Notes - October 17 2013 - Experience Cloud Release Notes

- Fixed an issue that caused two "less than 1 minute" line items to display when Time Spent Per Visit was applied as the 2nd level in a breakdown.
- Improved performance when viewing segment definitions and when changing segments in dashboards for report suites that contain a large number of segments.

#### [Top](#page-91-0)

### <span id="page-96-0"></span>Report builder 4.7

The Report builder 4.7 system requirements were updated to the following:

- Windows XP or higher
- 32-bit or 64-bit Microsoft Excel 2007 or higher

#### **New features**

#### See [Adobe Analytics 1.4 new features.](#page-92-2)

#### **Fixes**

- Fixed an issue that caused scheduled workbooks to fail if all recipients canceled the automatic delivery. With this fix, the scheduled report remains available to edit and schedule for delivery.
- Fixed an issue in scheduled reports that caused delivery failure notices to not be sent to users.
- Fixed an issue preventing dimension breakdowns in the Marketing Channel report.
- Fixed a scheduled report delivery time issue occurring due to daylight savings time.
- Changed the **Cancel & Refresh** button label to **Cancel**, when editing an existing request. A refresh does not occur if a request is canceled.
- Fixed an issue that prevented the toolbar from synchronizing with the current user's logged-in status, when multiple workbooks are open.

See [What's New in Report Builder](https://microsite.omniture.com/t2/help/en_US/arb/?f=release_notes_arb) for feature information.

#### [Top](#page-91-0)

### <span id="page-96-1"></span>Ad hoc analysis

#### **New features**

See [Adobe Analytics 1.4 new features.](#page-92-2)

#### **Fixes**

- Fixed an issue preventing the Favorites folder from displaying shared segments.
- Fixed a save issue in the segment definition editor. Previously, when using a does not equal operator, where the event does not equal zero, saving the segment changed it an event equals zero expression.
- In the **Segment Builder**, if you tried to save a segment name with a name already applied and saved to a segment, it would allow you to duplicate the name and save two segments with the same name. With this fix, a warning message will display, asking if you want to overwrite the existing segment name. It will allow you to replace a segment name but not duplicate it.
- When adding **Download Links** in the **Dimensions** pane, all expanded dimension items would display as "Unknown" and not display the appropriate title. This is now fixed to allow you to edit

and display the correct title.

Names and descriptions in the Site Analysis user interface are now split into three panes to enable easy identification and to avoid truncation.

#### [Ad Hoc Analysis Help](https://microsite.omniture.com/t2/help/en_US/dsc/index.html)

[Top](#page-91-0)

### <span id="page-97-0"></span>Data workbench

#### See [Adobe Analytics 1.4 new features.](#page-92-2)

#### **New features**

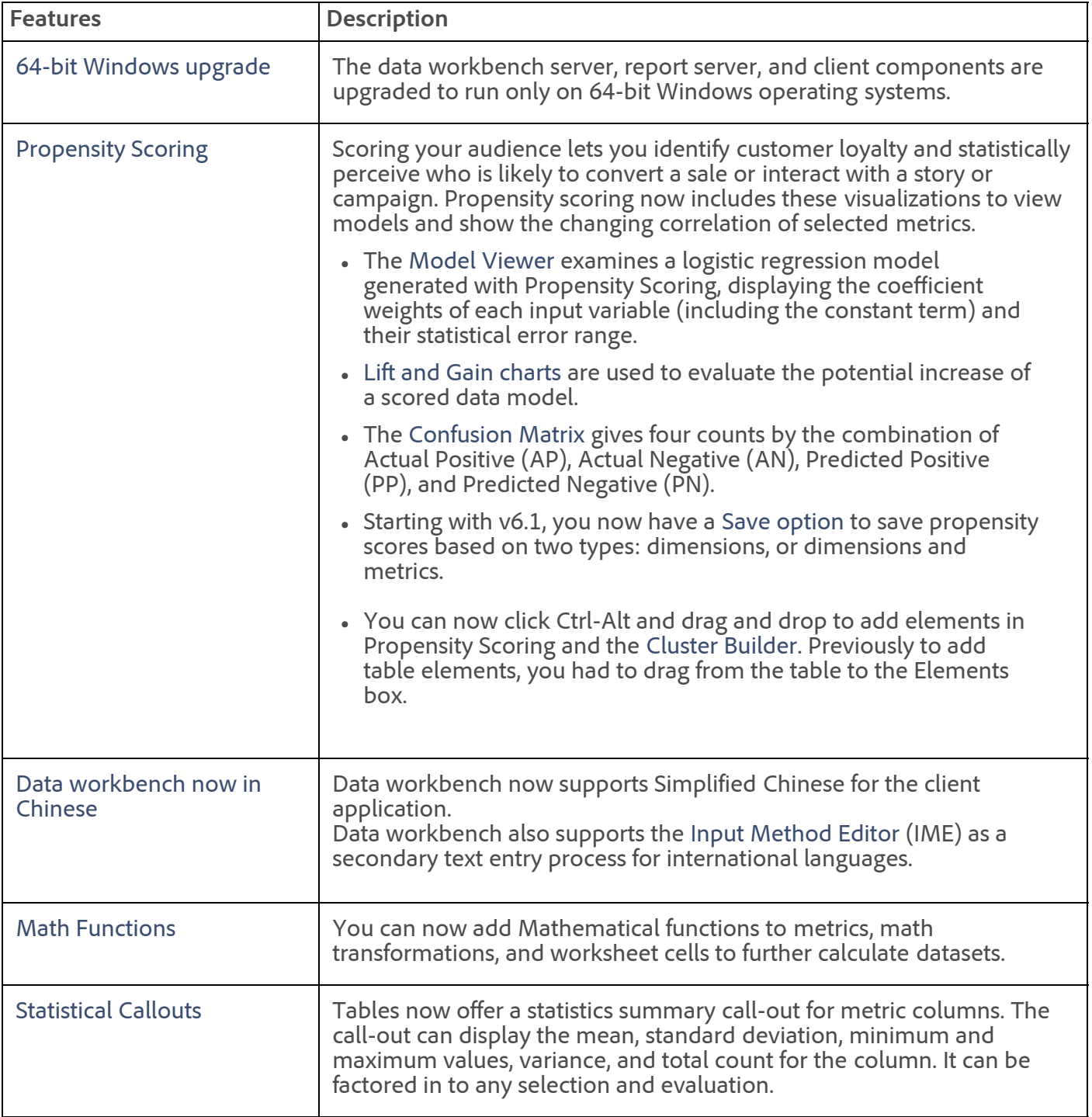

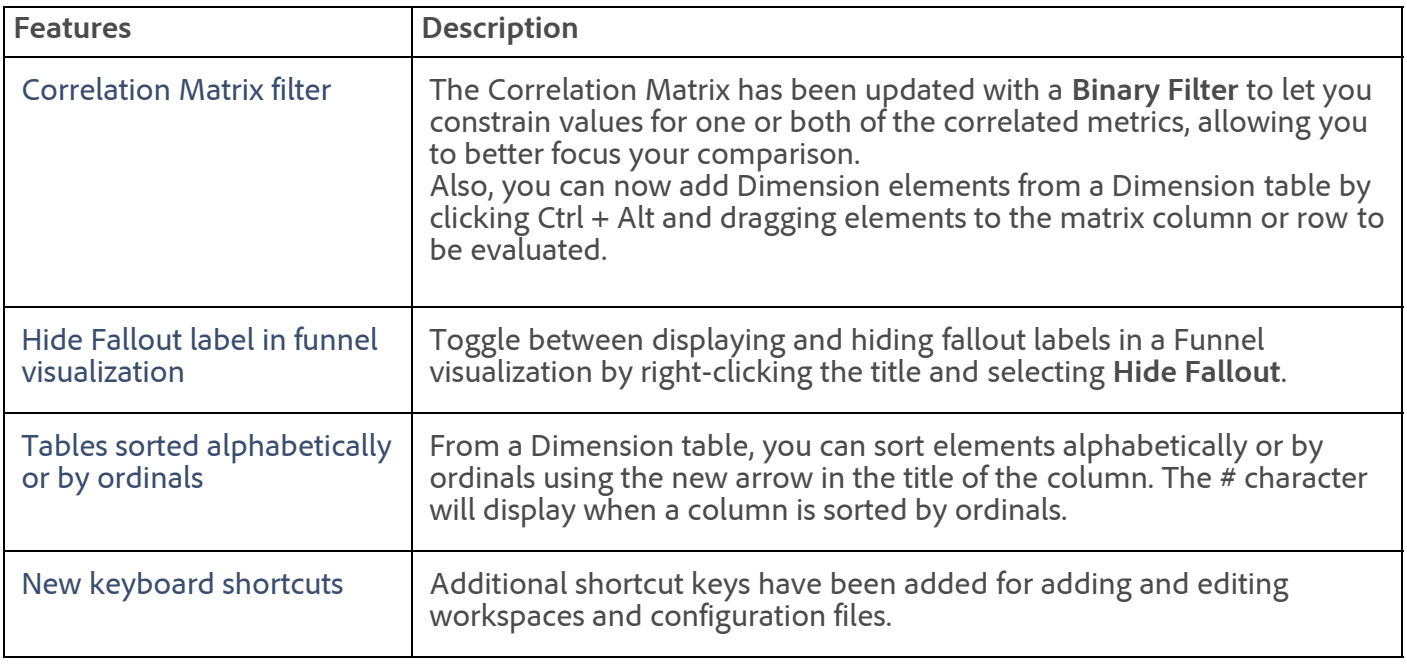

#### [Data workbench help](https://marketing.adobe.com/resources/help/en_US/insight/#Data_Workbench_Help)

[Top](#page-91-0)

### <span id="page-98-0"></span>Data warehouse

#### **New features**

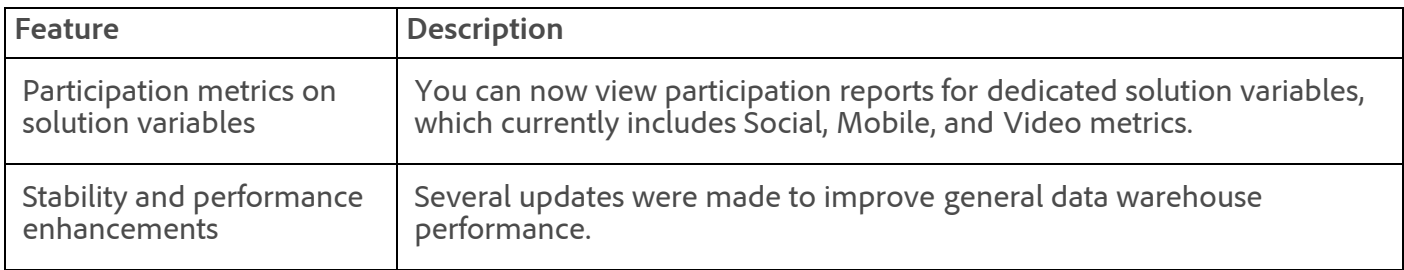

#### **Fixes**

- Fixed an issue that caused hourly time stamps to appear incorrectly formatted in some reports, which can cause issues with some automated parsing tools. These time stamps now appear in the standard hourly format.
- Participation metrics in non-English did not correctly show the participation label, causing the nonparticipation version of the metric to appear twice. Participation metrics now correctly display the " (Participation)" label in non-English UI.
- Fixed an issue that caused data warehouse requests to fail with an "error9". If you were unable to complete a request due to this error, you can now reschedule the request.
- Exposed the cust\_hit\_time\_gmt breakdown field for reports generated using the DataWarehouse.Request web services API. This lets you sort the products returned for each recipient ID chronologically rather than alphabetically.

[Top](#page-91-0)

<span id="page-98-1"></span>Clickstream data feeds

**Important:** Starting October 17, 2013, an additional event lookup file will be added to all data feeds (details below). Your ETL might require a modification to consider this file.

#### **New features**

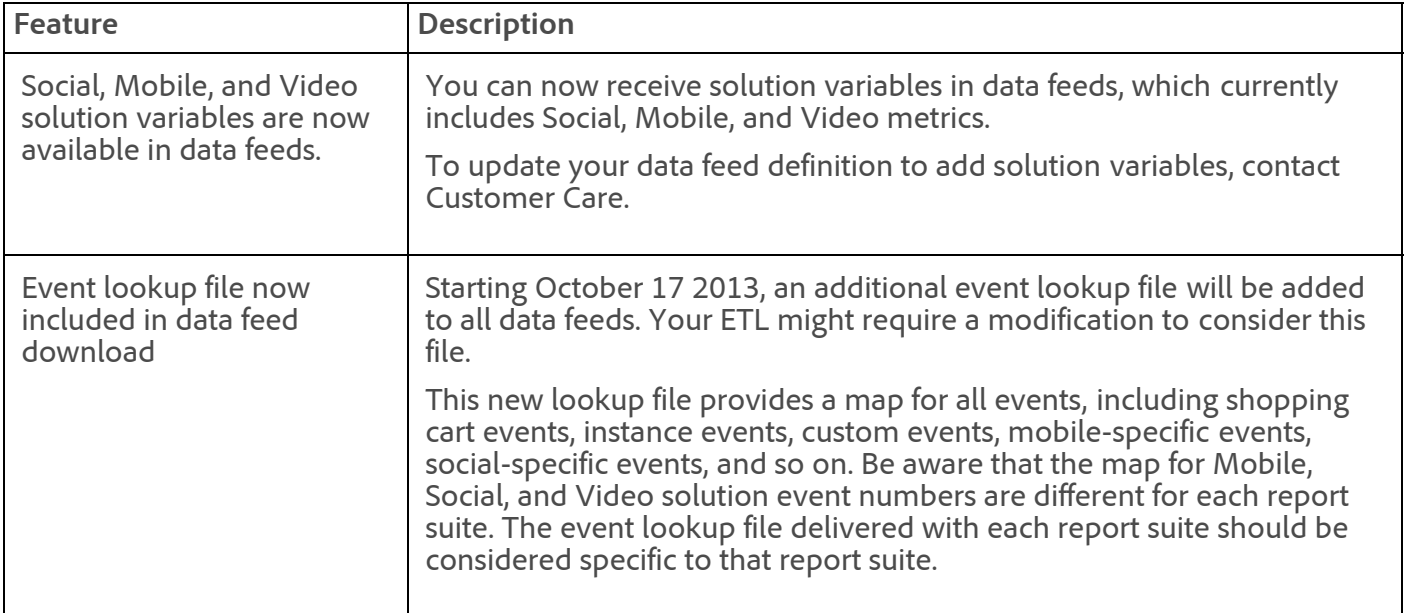

#### [Top](#page-91-0)

### <span id="page-99-0"></span>SiteCatalyst 14.9 upgrade notice

All SiteCatalyst 14 report suites will be automatically upgraded to the marketing reports & analytics platform (version 15) on November 1 2013, unless you are scheduled to upgrade sooner. No action is required for you to upgrade on November 1.

See [Upgrading from SiteCatalyst 14](https://marketing.adobe.com/resources/help/en_US/sc/user/?f=upgr_home) for information about the features and data processing differences between version 14 and 15.

For more information, contact your Account Manager.

[Top](#page-91-0)

### <span id="page-99-1"></span>SiteCatalyst 13.5 end of life

As of October 17 2013, SiteCatalyst 13.5 is no longer accessible.

Bookmarks, Calendar Events, Targets, Alerts, and scheduled Data Warehouse requests were automatically migrated and are accessible in marketing reports & analytics and SiteCatalyst 14.9 with the following limitations:

- Notes on reports were not migrated.
- Notes on alerts are no longer supported.
- [Dashboards are viewable but must be migrated before they can be edited. See Migrate a legacy](https://marketing.adobe.com/resources/help/en_US/sc/user/index.html?f=t_dashboard_migrate_legacy) dashboard.

Most scheduled reports have been automatically migrated. However, a small percentage of reports and data extracts could not be migrated automatically. Notifications were sent to affected customers to manually migrate these scheduled reports and data extracts.

#### 11/7/2018 Release Notes - October 17 2013 - Experience Cloud Release Notes

If you have a scheduled report or data extract that must be manually migrated or is not being delivered successfully, you can migrate the schedule by doing the following:

- 1. In marketing reports & analytics, or in SiteCatalyst 14.9, click **Favorites** > **Scheduled Reports**.
- 2. Find the report or data extract that was not delivered successfully and then click the name in the **Report Name** column.
- 3. Re-save the associated bookmark or dashboard.
- 4. [Reschedule the report](https://microsite.omniture.com/t2/help/en_US/sc/user/?f=t_send_report).

[Top](#page-91-0)

### AppMeasurement & Mobile

#### **iOS and Android Version 4 SDKs for Marketing Cloud Solutions**

#### **AppMeasurement for JavaScript**

#### **1.1.1**

- Prevented a link tracking call from being sent from Opera browsers for links that start with "opera:" ("opera:" is similar to "about:" and "chrome:" in other browsers).
- Added alt="" to all Image objects to comply with Accessible Video and Communications Act.

#### **H.26.2**

Added alt="" to all Image objects to comply with Accessible Video and Communications Act.

#### **AppMeasurement for Other Platforms**

See [AppMeasurement Release History](https://marketing.adobe.com/resources/help/en_US/sc/appmeasurement/release/index.html) the following for a release history of AppMeasurement on the following platforms:

- JavaScript
- $\cdot$  iOS
- Android
- Flash-Flex
- OSX
- Windows Phone, XBOX, Silverlight, and .NET
- BlackBerry
- Java
- $\cdot$  PHP
- Symbian

[Top](#page-91-0)

#### [Analytics Help & Reference Home](https://marketing.adobe.com/resources/help/en_US/reference/home.html)

### <span id="page-100-0"></span>Adobe Mobile services

Adobe Mobile services brings together mobile marketing capabilities for mobile applications from across the Adobe Marketing Cloud. Initially, the Mobile service provides seamless integration of app analytics

#### 11/7/2018 Release Notes - October 17 2013 - Experience Cloud Release Notes

and targeting capabilities from the Adobe Analytics and Adobe Target solutions.

Learn more at [Adobe Mobile services documentation](https://marketing.adobe.com/resources/help/en_US/mobile/).

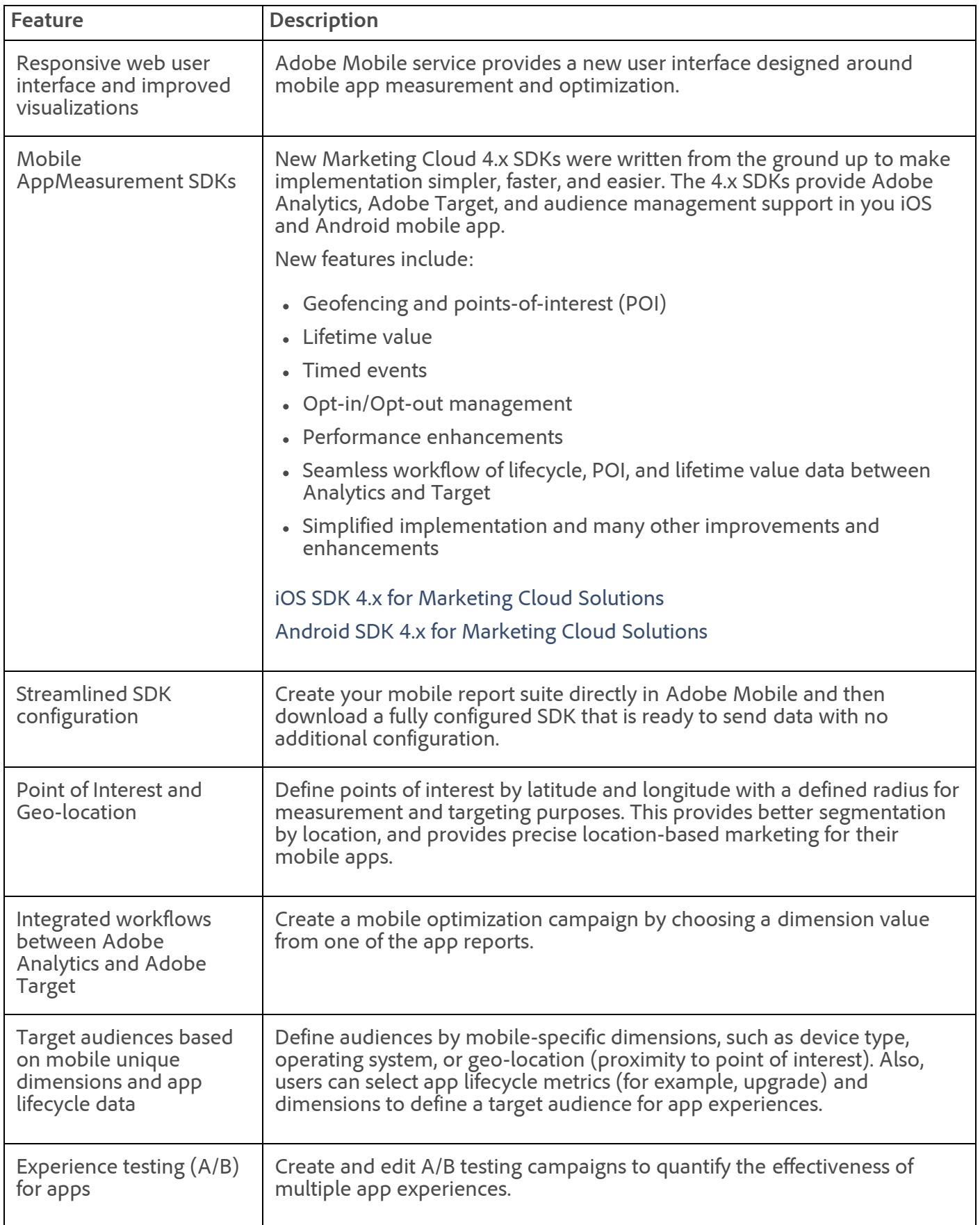

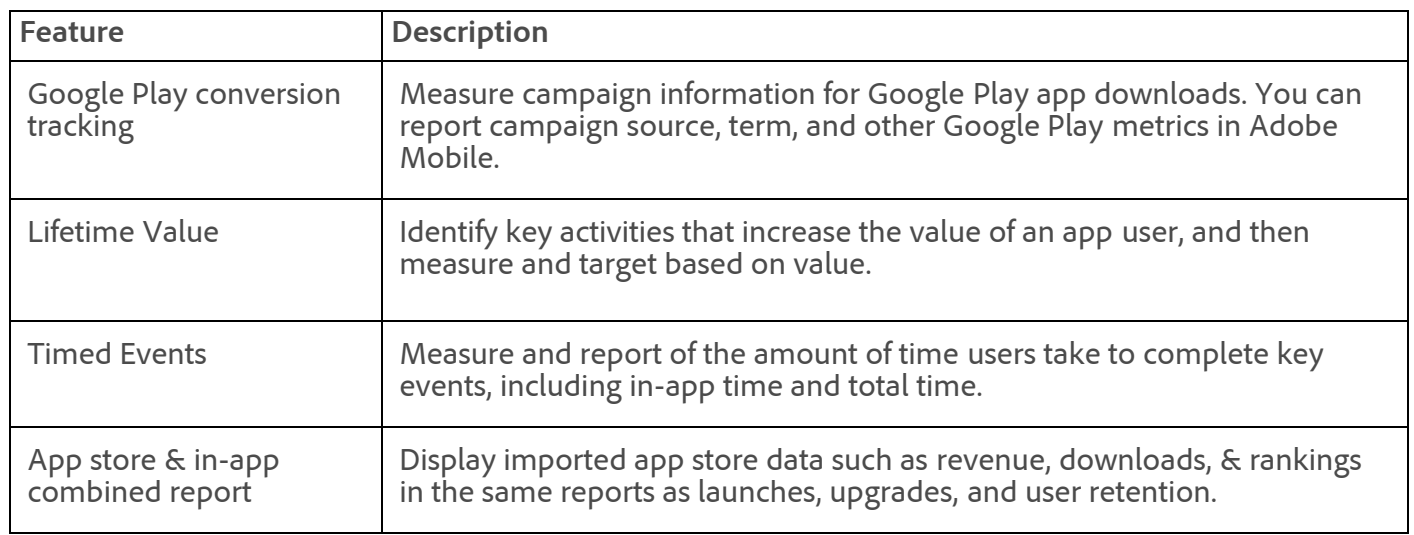

### [Top](#page-91-0)

### <span id="page-102-0"></span>Adobe Social 3.1

The Adobe Social 3.1 release (10/24/2013) includes the following changes:

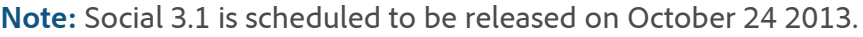

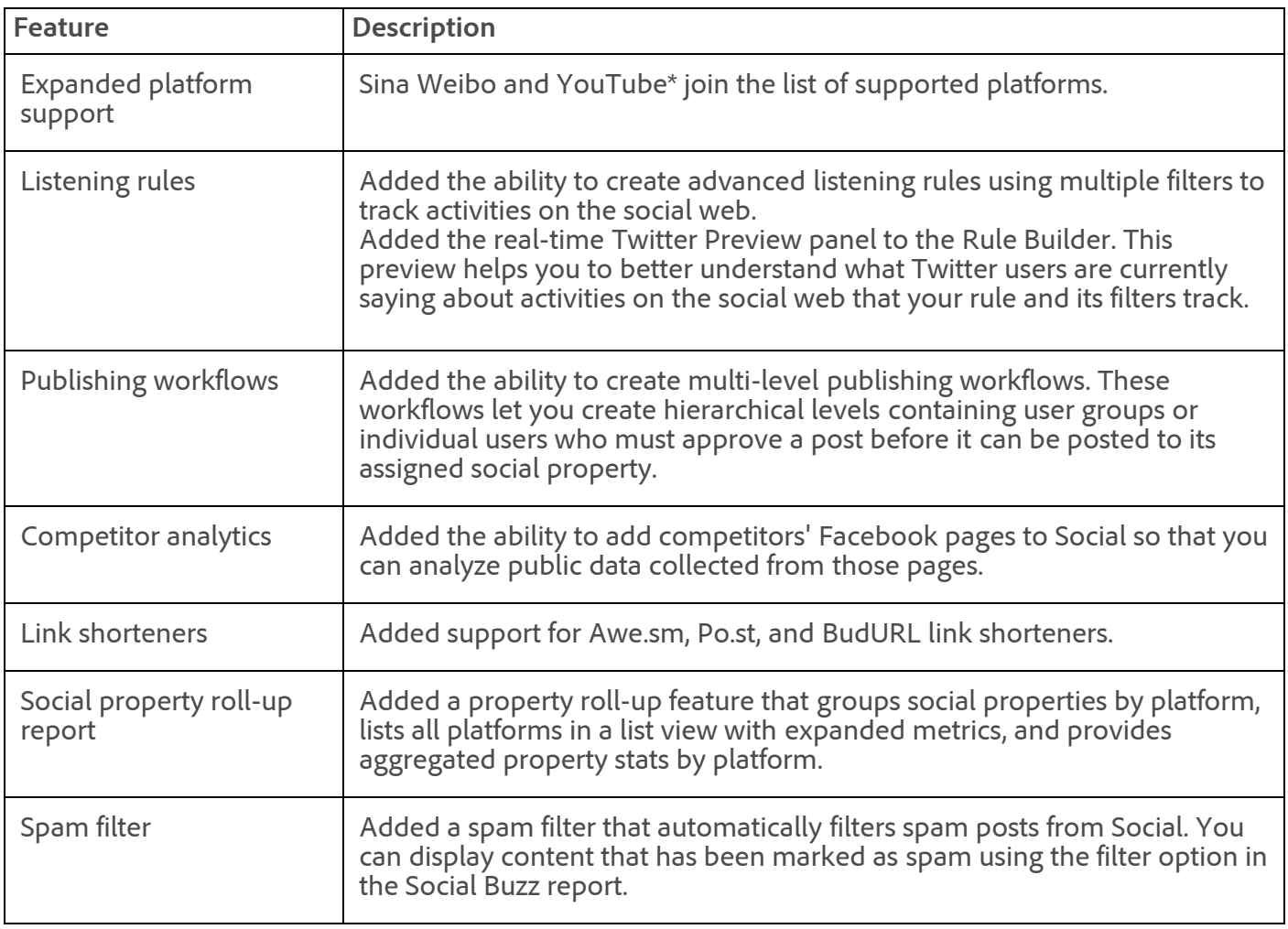

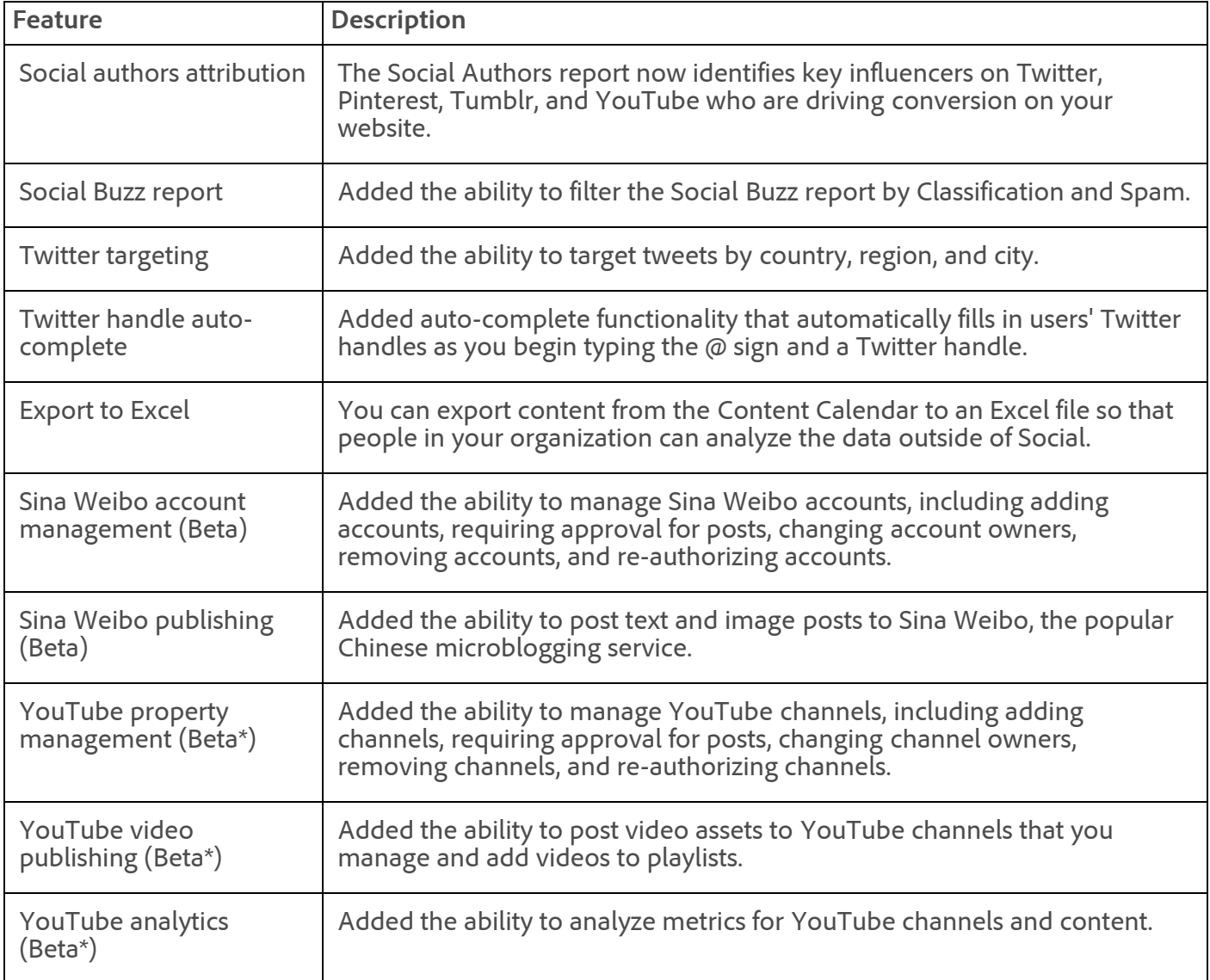

\* Contact your Social Account Manager if you want this beta feature enabled for your account.

For more information, see th[e Social Release Notes](https://microsite.omniture.com/t2/help/en_US/social/index.html?f=c_rel_notes).

#### **Fixes**

- Fixed an issue when applying filters to multi-platform posts in the Content Calendar.
- Fixed an issue that caused data exports from the Properties report to not respect filters.
- Fixed an issue in the Campaigns Details report that caused zeroes to display for individual posts after adding additional metrics using the metric selector.
- Fixed an issue that caused the Engagement Rate metric to be miscalculated.
- Fixed an issue that caused text to be truncated when copied from Microsoft Word or a text editor and pasted into the Publisher.
- Fixed an issue that caused text to disappear from the Publisher when copied from Internet Explorer 8 or Firefox and pasted into the Publisher.
- Fixed an issue that caused text to be formatted incorrectly when copied from Firefox on a Mac and pasted into the Publisher.
- Fixed an issue that caused data queries in the Social back-end to run slowly.
- Enhanced the image-size-limit checks in Social to fix an issue that prevented posting of tweets that contain large image files.

#### 11/7/2018 Release Notes - October 17 2013 - Experience Cloud Release Notes

- Fixed an issue that caused the incorrect image to be posted for Google+ posts.
- Fixed an issue that prevented users from publishing YouTube videos using links in Google+ posts.
- Fixed an issue that allowed a user to delete a Facebook application, even though that user did not have sufficient permissions to do so.
- Fixed an issue that caused problems with transparent buttons on applications. Users had to click the text (instead of an empty area on the button) to navigate to the next screen.

#### [Top](#page-91-0)

# <span id="page-104-0"></span>Adobe Testing and Targeting Standard 1.1

This release includes the following feature:

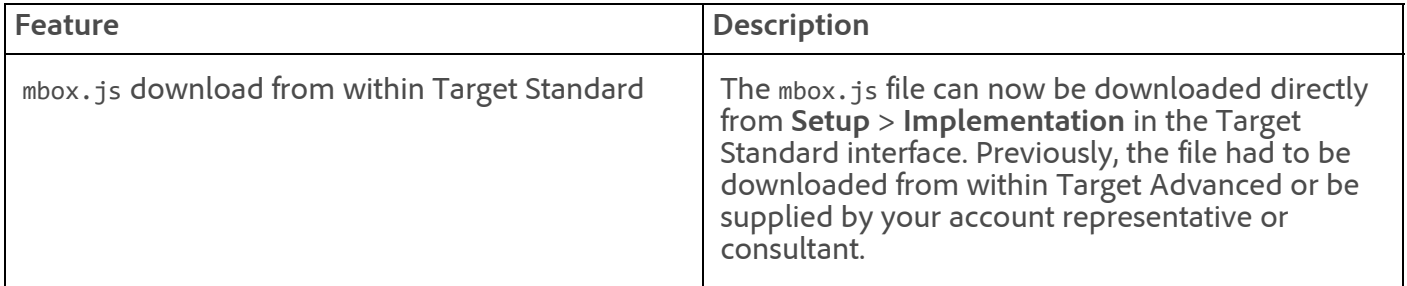

This release includes the following fixes and enhancements:

- Fixed an issue that caused the activity sync to fail in the first sync attempt after adding valid experiences to a partial activity.
- Fixed an issue that resulted in a 500 error on the Summary report after deleting and adding an experience.
- Fixed an issue that caused inaccurate visitor data when a visitor views multiple experiences.
- Activity start and end times now sync correctly between Essentials and Advanced.
- Improved the display of mixed content.
- Fixed an issue that caused the Visual Experience Composer to malfunction if JavaScript in the HTML code overrides the browser definition of te JSON object.
- Fixed an issue where the displayed number of activities was incorrect when sorting according to status.
- Fixed an issue where white space in the Goal field did not validate correctly.
- Fixed an issue that caused the creation of multiple offers for a single in Advanced when the image was swapped.
- Fixed an issue that caused search not to work on images in the content picker.
- Fixed an issue that inverted activity list sorting when sorting by Name or State.
- Fixed an issue where anonymous offers were not being deleted when no longer used in an activity.
- Fixed an issue that caused an incorrect experience name to display on a shared card when editing an activity.
- Fixed an issue where an updated image offer did not correctly update the content in both Scene7 and Testing and Targeting Advanced.
- Fixed an issue where copying an image asset also copied Scene7-related properties that should not have been copied.

For the latest product information, see the [Target Standard online help](https://marketing.adobe.com/resources/help/en_US/target/).

[Top](#page-91-0)

### <span id="page-105-0"></span>Recommendations and Cross-Selling

Not updated in this release.

#### See [Adobe Recommendations and Cross-Selling](https://marketing.adobe.com/resources/help/en_US/rec/recs_home.html) for product help.

#### [Top](#page-91-0)

### <span id="page-105-1"></span>Search&Promote

Adobe Search&Promote 8.11.0 (10/29/2013) includes the following:

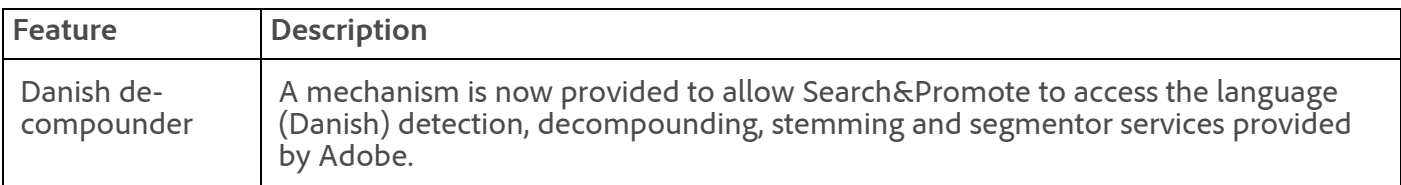

#### **Enhancements and fixes**

Enhancements made to the existing Search&Promote table matching capabilities. The enhancements provide better support of customer requirements related to increasingly complex relationships between SKU and product data.

**Note:** This feature is not enabled by default. Contact Adobe Customer Care to activate the feature in Search&Promote for your use.

Added an option that allows Guided Search to sort Facets using the account's language setting.

**Note:** This feature is not enabled by default. Contact Adobe Customer Care to activate the feature in Search&Promote for your use.

Added an option to increase the number of facet values that a user can specify for multi-select facets.

**Note:** This feature is not enabled by default. Contact Adobe Customer Care to activate the feature in Search&Promote for your use.

- Added the checkbox option **Only allow searches that use HTTPS** to **Settings** > **Searching** > **Restrictions**.
- Added an option to **Settings** > **Searching** > **Feeds** > **Create Feed** > **Generic Feed** to preserve tab characters in the File Submission panel of the wizard.
- Increased the size of data that is accepted in each of the top and bottom fields for the new facet definition form from 80 characters to 1000.
- Business rule numbers are now reported correctly by the Guided Search debug parameters.
- Business rules are now applied on the Live environment.
- Proximity search is now functional when searching by longitude/latitude, for accounts configured with Language = "Danish (Denmark)".
- Results-based triggers with no schedule assigned are now triggered.
- Consistent results are now reported when using the **Ignore Apostrophes** option in **Linguistics** > **Words & Language**.
- Auto-Complete word list user interface now works on large number of facets.

See [Adobe Search&Promote Help Home](https://marketing.adobe.com/resources/help/en_US/snp/) for product help.

#### [Top](#page-91-0)

### <span id="page-106-1"></span>Audience Management

See the [Audience Management Release Notes](https://marketing.adobe.com/resources/help/en_US/demdex/index.html?f=c_release_notes) for more information.

#### [Media Optimizer Help](https://marketing.adobe.com/resources/help/en_US/mo/home.html)

[Top](#page-91-0)

### <span id="page-106-0"></span>Data Connectors

The data connectors release (10/17/2013) includes the following changes:

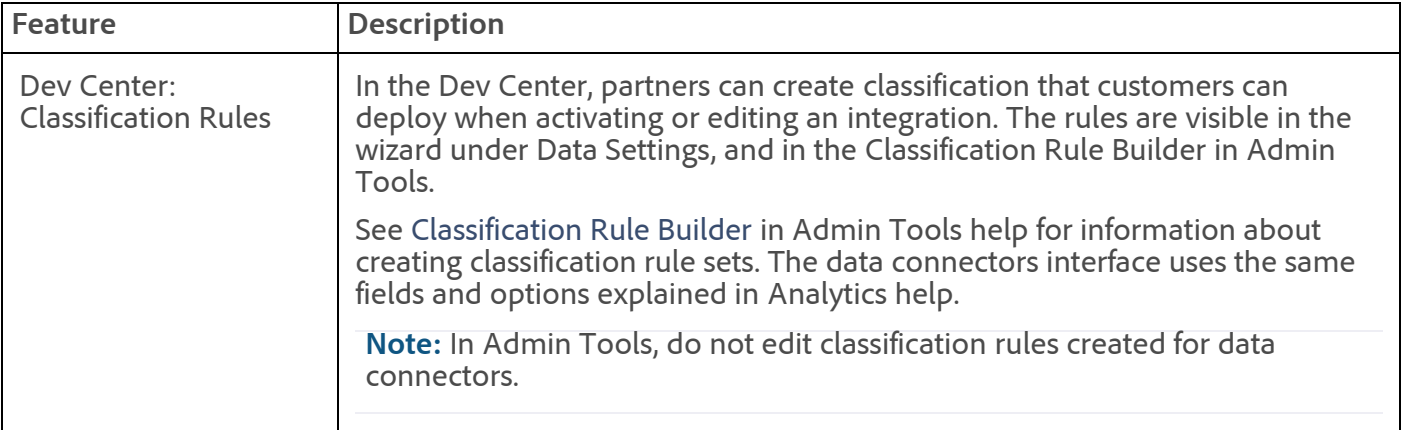

#### **Fixes**

- Fixed an issue that prevented you from mapping to an existing classification when editing an integration.
- Fixed an issue that caused an "Unexpected extra form field" error message to display on the Support tab. The error occurred if you attempted to rename a calculated metric twice.
- Fixed a localization issue occurring in variable mappings, import settings, and export settings in the wizard.
- Fixed an issue preventing the classification name from appearing in the Review dialog.
- Fixed an issue preventing metrics from importing in the ExactTarget integration. This issue displayed "Error Code 2."
- Fixed an issue preventing all classifications from displaying for an activated integration, if there are different variables with duplicate classification names.
- Fixed an issue occurring when managing an integration with tag management. Clicking **Add Collection Code to Tag Manager** failed to load the data.

#### [Data Connectors Help](https://marketing.adobe.com/resources/help/en_US/genesis/home.html)

[Top](#page-91-0)

**Parent topic:** [2013](https://marketing.adobe.com/resources/help/en_US/whatsnew/2013.html)

#### 11/7/2018 Release Notes - October 17 2013 - Experience Cloud Release Notes

**Important:** Content on this page is subject to change with each monthly release. Visit regularly for the latest information.

Copyright © 2018 Adobe Systems Incorporated. All rights reserved. Use of this document signifies your agreement to the [Terms of Use](http://www.adobe.com/go/marketingcloud_terms_of_use) and [Online Privacy Policy.](http://www.adobe.com/go/marketingcloud_privacy) Adobe Systems Incorporated products and services are licensed under the following Netratings patents: 5,675,510, 5,796,952, 6,115,680, 6,108,637, 6,138,155, 6,643,696, and 6,763,386

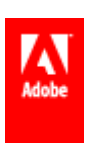
# Release Notes - November 14 2013

Analytics 1.4.1 (Technology Report updates, classifications on additional reports, social content-aware reporting), Social 3.1.1 (rule variables, Marketing Overview dashboard filter, unified moderation (beta), and more), Target Standard 1.3 (geo-targeting), Target Advanced 3.7 (general improvements)

#### Release date: **November 14 2013**

#### <span id="page-108-1"></span>Marketing Cloud and Cloud Services

- [Data Connectors](#page-117-0)
- [Dynamic Tag Management](#page-108-0)
- [Adobe Mobile services](#page-112-0)

#### Adobe Analytics 1.4.1

- [Adobe Analytics 1.4.1 new features](#page-109-0)
- [Marketing reports & analytics](#page-109-1)
- [Report builder 4.7](#page-110-0)
- [Ad hoc analysis](#page-110-1)
- [Data workbench](#page-111-0)
- [Data warehouse](#page-111-1)
- [Clickstream data feeds](#page-112-1)
- [AppMeasurement & Mobile SDKs](#page-112-2)

#### Adobe Social 3.1.1

• [Adobe Social 3.1.1](#page-113-0)

#### Adobe Target

- [Adobe Target Standard 1.3 \(Nov. 18, 2013\)](#page-115-0)
- [Adobe Target Advanced 3.7](#page-115-1)

#### Adobe Media Optimizer

- [Audience Management](#page-117-1)
- Advertising management Help for advertising management is available in the product at **Help** > **Help Contents**.

#### Adobe Experience Manager

- [Adobe Experience Manager](http://dev.day.com/docs/en/cq/current/release_notes/overview.html)
- [Scene7 Publishing System Release Notes](https://marketing.adobe.com/resources/help/en_US/s7/release_notes/index.html)

## <span id="page-108-0"></span>Dynamic Tag Management

Dynamic tag management lets you manage your Analytics, Target, and other tags across all of your sites, regardless of your number of domains. It is part of Adobe Marketing Cloud, and available to customers at no additional cost.

See [What's New in Dynamic Tag Management](https://marketing.adobe.com/resources/help/en_US/dtm/whatsnew.html) for the latest release information.

#### [Top](#page-108-1)

## <span id="page-109-0"></span>Adobe Analytics 1.4.1 new features

The Adobe Analytics 1.4.1 release provides the following enhancements to Analytics capabilities:

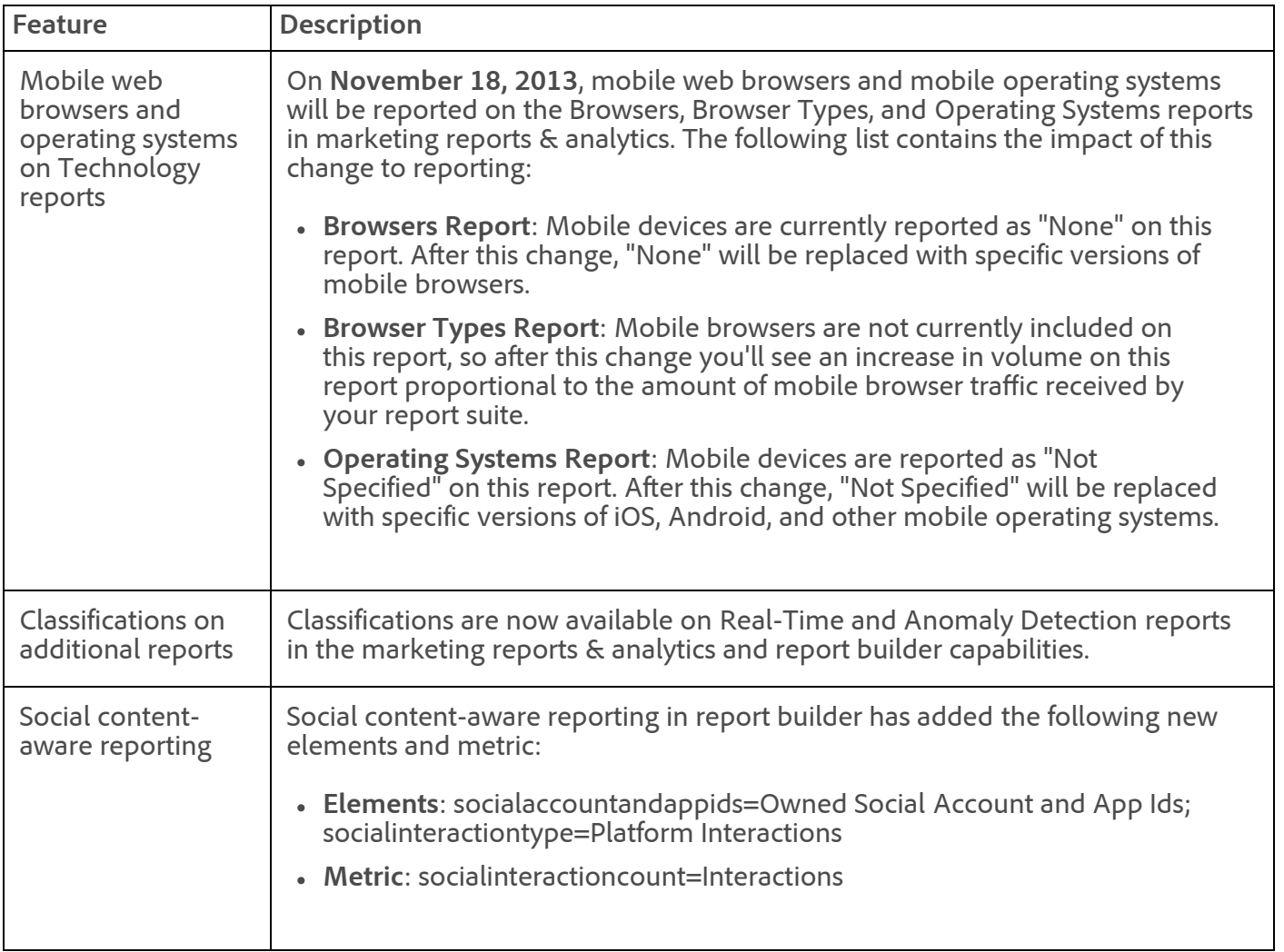

#### [Analytics Help Home](https://marketing.adobe.com/resources/help/en_US/reference/)

[Top](#page-108-1)

## <span id="page-109-1"></span>Marketing reports & analytics

#### **New features**

See [Adobe Analytics 1.4.1 new features](#page-109-0).

#### **Fixes**

Fixed an alphabetization issue within the **Add Segment** drop-down list. The entire list of dimensions is now sorted alphabetically.

- Changed when cross-sell is activated when performing breakdowns on different classifications of the same product. Previously, any time *Product* (no classification or classification X) is broken down by Product (classification Y), cross-sell was activated. With this change, cross-sell is no longer activated for this type of breakdown. (Cross-sell displays the relationship between products in the same order. For example, if a visitor purchased Item A, cross-sell shows which other products were bought in the same order.)
- Fixed an issue where Custom Traffic was not listed in the breakdown menu for the Operating Systems Report.
- Fixed an issue that occurred when selecting or changing dates on a Next Page or Previous Page reportlet that caused the reportlet to display zeros.
- Fixed an issue that occurred after opening a bookmark, making changes, and saving it under a new folder. There was no save confirmation and the bookmark did not appear in the left bookmark menu. However, it did show up in Manage Bookmarks.
- Fixed an issue that prevented the downloaded reports from sending correctly when they included an image with an unknown embedded ICC color profile. The ICC profile is now ignored and the report is sent correctly.
- Fixed an issue where the Next Page Report was not downloadable as a CSV or as an Excel file.
- Fixed the alignment of the Totals column for **Test&Target** > **Campaigns** reports that caused calculated metrics to misalign.
- Fixed an issue on trended reports that caused smoothing to not be applied when you trend the Top 5 values. Smoothing was applied correctly when specific items were selected.
- Fixed an issue that prevented the PDF version of the Next Site Section report from being downloaded and emailed.

#### [Top](#page-108-1)

### <span id="page-110-0"></span>Report builder 4.7

The Report builder 4.7 system requirements were updated to the following:

- Windows XP or higher
- 32-bit or 64-bit Microsoft Excel 2007 or higher

#### **New features**

See [Adobe Analytics 1.4.1 new features](#page-109-0).

**Fixes**

Occasionally, the warning message "Please Exit the Excel Cell with focus before using this feature" displays you are not taking a specific action. Actions include launching Excel, logging in to report builder, typing a value into a cell, but leaving the focus in the cell.

See [What's New in Report Builder](https://microsite.omniture.com/t2/help/en_US/arb/?f=release_notes_arb) for feature information.

[Top](#page-108-1)

### <span id="page-110-1"></span>Ad hoc analysis

The ad hoc analysis release (11/14/2013) includes the following changes:

**Important:** If you launch ad hoc analysis from a . jn1p file, download and update the file by logging in to **[marketing reports & analytics](http://sc.omniture.com/)** and clicking **Adobe Marketing Cloud** > **Ad Hoc Analysis** > **Launch Ad hoc Analysis**. This lets you employ the latest Java installation and open directly to the ad hoc analysis capability.

#### **New features**

#### See [Adobe Analytics 1.4.1 new features](#page-109-0).

#### **Fixes**

- Users logging in without Admin rights were not being authorized to receive scheduled reports in .rtf, .html and .pdf. Non-admin users can now receive scheduled reports in all available formats.
- Labels for list variables classifications were displaying names incorrectly or not displaying any text in the label. The labels now display correctly.
- Displaying Trending data by clicking a Totals row for a selected dimension from an original report, such as a Ranked Report, would display the value of all dimension totals and not the value based on the selected dimension. This is now fixed to display the correct trending values based on the selected dimension.
- From the left tool panels, you can now right-click to delete elements, metrics, segments, and other customized listings.
- Previously, when previewing a scheduled report the report opened in the current workspace, causing confusion if the current workspace had a workspace filter applied. Now, a scheduled report opens in a new window to provide a true preview.

#### [Ad Hoc Analysis Help](https://microsite.omniture.com/t2/help/en_US/dsc/index.html)

[Top](#page-108-1)

### <span id="page-111-0"></span>Data workbench

Not updated in this release.

#### [Data workbench help](https://marketing.adobe.com/resources/help/en_US/insight/#Data_Workbench_Help)

[Top](#page-108-1)

### <span id="page-111-1"></span>Data warehouse

#### **Fixes**

- When calculating Time Spent on Page, time spent is now calculated for the final page in a visit if a non-page view event or reload occurs on that page. This matches the logic used by marketing reports & analytics.
- Fixed an issue that caused a report generation error in some circumstances when processing breakdowns on variables that have a large number of unique values.
- Fixed an issued that caused an invalid value to appear on reports where the selected dimension is Marketing Channel and the date range includes a date before the Marketing Channels existed.
- Fixed an issue that caused abnormally large values to appear in rare circumstances for some pathing metrics when reporting over long time frames.
- Improved error messages to provide more descriptive messages.

Fixed an issue where case-sensitivity was not being considered correctly on some dimensions when the report contained a date granularity.

#### [Top](#page-108-1)

## <span id="page-112-1"></span>Clickstream data feeds

No changes in this release.

[Top](#page-108-1)

## <span id="page-112-2"></span>AppMeasurement & Mobile SDKs

#### **iOS and Android Version 4 SDKs for Marketing Cloud Solutions**

#### **AppMeasurement for JavaScript**

#### **1.2**

Added support for [heartbeat video measurement.](https://marketing.adobe.com/resources/help/en_US/sc/appmeasurement/hbvideo/)

#### **AppMeasurement for Other Platforms**

See [AppMeasurement Release History](https://marketing.adobe.com/resources/help/en_US/sc/appmeasurement/release/index.html) the following for a release history of AppMeasurement on the following platforms:

- JavaScript
- iOS
- Android
- Flash-Flex
- OSX
- Windows Phone, XBOX, Silverlight, and .NET
- BlackBerry
- Java
- PHP
- Symbian

#### [Top](#page-108-1)

#### [Analytics Help & Reference Home](https://marketing.adobe.com/resources/help/en_US/reference/home.html)

## <span id="page-112-0"></span>Adobe Mobile services

Adobe Mobile services bring together mobile marketing capabilities for mobile applications from across the Adobe Marketing Cloud. Initially, the Mobile service provides seamless integration of app analytics and targeting capabilities from the Adobe Analytics and Adobe Target solutions.

Learn more at [Adobe Mobile services documentation](https://marketing.adobe.com/resources/help/en_US/mobile/).

#### [Top](#page-108-1)

# <span id="page-113-0"></span>Adobe Social 3.1.1

The Adobe Social 3.1.1 release (11/14/2013) includes the following changes:

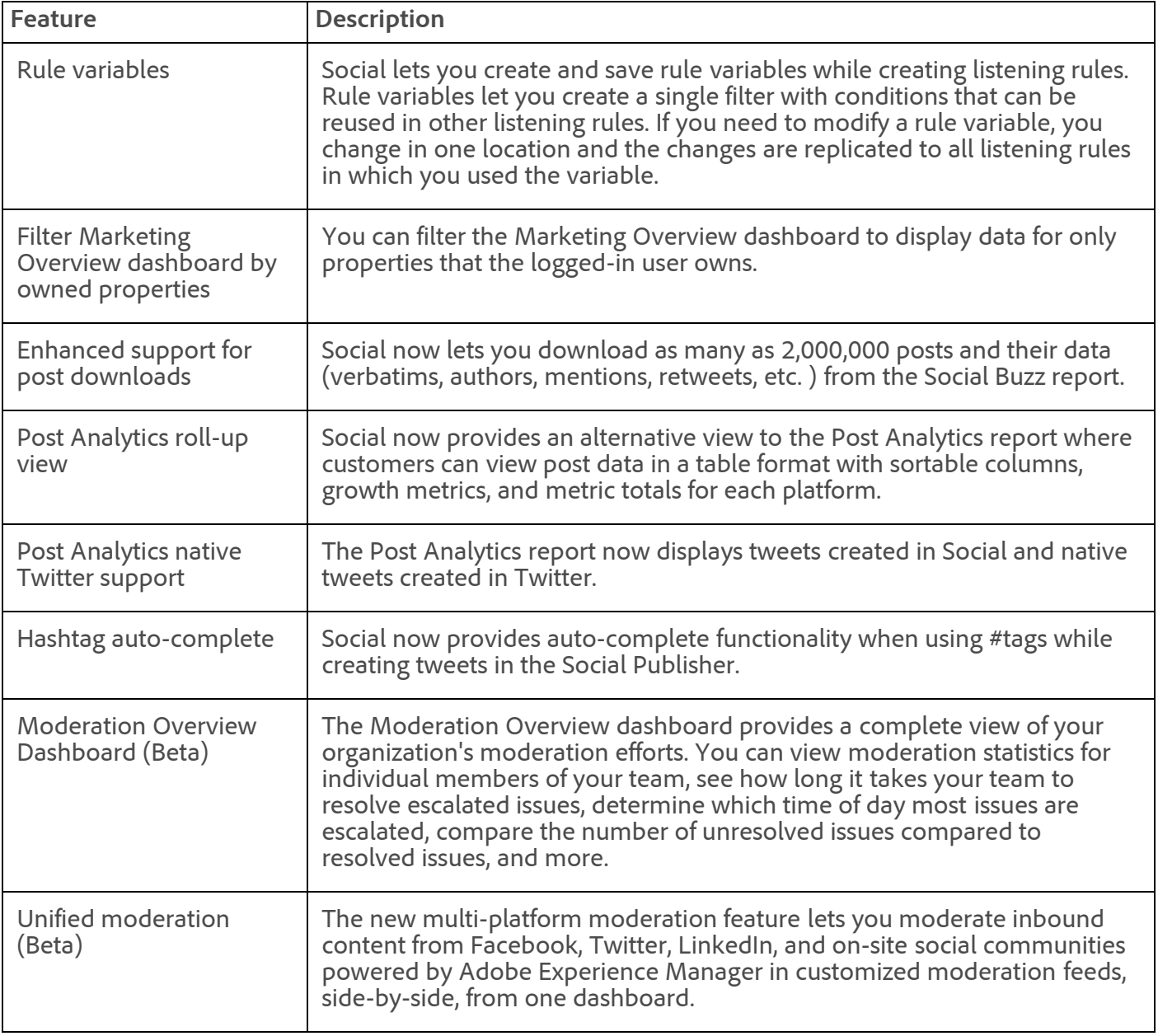

For more information, see th[e Social Release Notes](https://microsite.omniture.com/t2/help/en_US/social/index.html?f=c_rel_notes).

#### **Fixes**

- Fixed an issue that prevented author mentions for newly added Twitter handles from displaying in moderation feeds.
- Fixed an issue when filtering a moderation feed that caused the Tracked Terms auto-complete functionality to return the wrong values.
- An error message now displays when users attempt to name a publishing workflow with the same name as an existing workflow.
- Fixed an issue that caused an error message (Report Suite is New) when users attempted to create a new campaign.
- Fixed an alignment issue with dates in some graphs.

- Fixed an issue that prevented Social from properly backfilling Twitter data, even though Social indicated that backfilling was successfully completed.
- Fixed an issue that caused a cloned application to retain the schedule of the original application from which it was cloned.
- Fixed an issue that prevented customers from accessing the date and time controls when scheduling an application.
- Fixed an issue that caused an error message pop-up screen in a contest application to display behind the entry pop-up screen.
- Fixed an issue that prevented the Submit button from displaying properly when an application was viewed in Microsoft Internet Explorer.
- Fixed an issue that prevented users from sharing a story when the target is set to current window.
- Fixed an issue that caused the inline text editing for a checkbox element to malfunction.
- Fixed an issue that allowed users to delete a live Facebook application.
- Fixed an issue that prevented the Share Story pop-up screen from displaying after users clicked the Vote button in a contest application.
- Fixed an issue that caused shared stories to not display correctly on mobile phones.
- Fixed an issue that caused a video's post time in reports to not match the actual post time on YouTube.
- Fixed an issue that prevented customers from publishing YouTube videos from Social using certain non-English UIs.
- Fixed an issue that caused formatting issues in tweets after text containing tabs was copied from another editor into Social and then published to Twitter, even though formatting in the preview displayed correctly.
- Fixed an issue that caused spelling corrections made with auto-correct in the Content Calendar to not persist in the post.
- Fixed an issue that caused YouTube and Sina Weibo filters to display in the Content Calendar even though those platforms were not enabled for the customer.
- Fixed an issue that prevented a LinkedIn group post containing a link from being published.
- Fixed an issue that caused text in the Publisher to become misaligned after pasting in a link.
- Fixed an issue that caused an error message to display when publishing a post with a custom link to a Google+ page.
- Fixed several issues with the notification email messages sent when LinkedIn posts are scheduled, approved, failed to post, etc.
- Fixed an issue that caused the Post Predictions feature to keep processing even when no prediction data is available.
- Fixed an issue that caused an invalid URL error to display when attaching a link to a post in the Publisher.
- Fixed an issue that caused the post values in an exported report to be incorrect.
- Fixed an issue when editing a Facebook page's settings in Social that caused the previous owner settings to not be respected and the Moderation and Insights and Predictions settings to be reset to On, regardless of their previous settings.
- Fixed an authorization issue with LinkedIn companies and groups. The UI did not indicate when a company page or group needed to be re-authorized and provided no means to do re-authorize.
- Fixed an issue that caused inconsistencies when customers in areas that do not observe Daylight Saving Time (Arizona, for example) set their time zone preferences in Settings > Preferences.

[Top](#page-108-1)

# <span id="page-115-0"></span>Adobe Target Standard 1.3 (Nov. 18, 2013)

This release includes the following new features and enhancements:

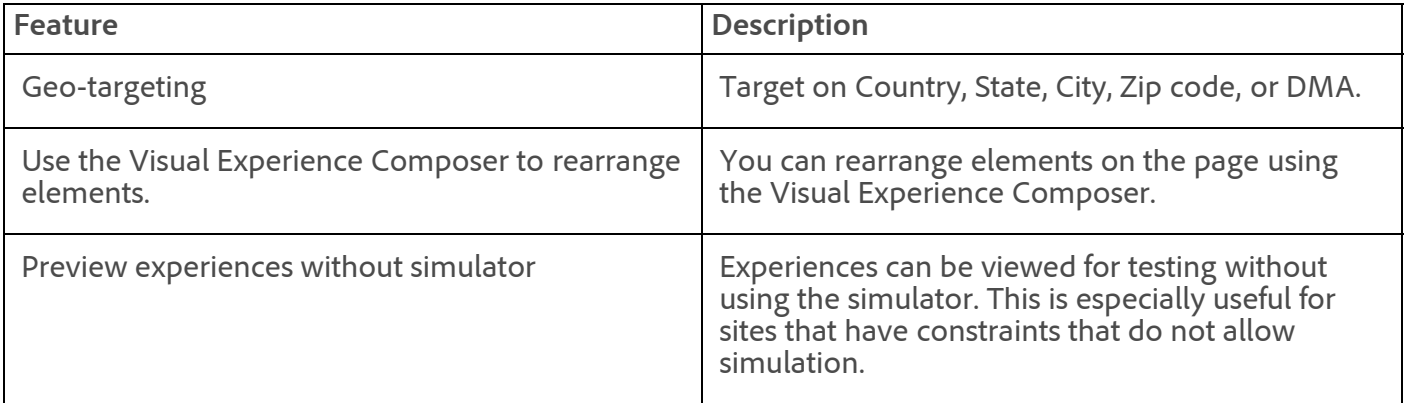

This release includes the following fixes:

- Fixed an issue where the click tracking metric was not deleted from an activity if the experience URL was reset.
- Fixed an issue in the experience composer that caused the default experience to flash quickly before new content displays when navigating through experiences.

This release includes the following known issues. These issues will be fixed in an upcoming update.

- Swapped images in area of a page that is not controlled by an mbox might result in a 404 error.
- Some shared cards for activities do not display the experiences and data.
- In the Visual Experience Composer, you can create an experience over the first image of the slider element, but not on others.
- Unable to swap an image when the image is referenced in CSS.
- An offer downloaded with an extension other then .html, or without any extension, is not rendered as an offer.
- Sample percentage set for an audience is not retained.
- Moving an HTML offer fails if an asset is moved to a different folder.
- Elements removed from a page cannot be highlighted if "activity mods" is selected.

For the latest product information, see the [Target Standard online help](https://marketing.adobe.com/resources/help/en_US/target/).

## <span id="page-115-1"></span>Adobe Target Advanced 3.7

This release includes the following enhancements:

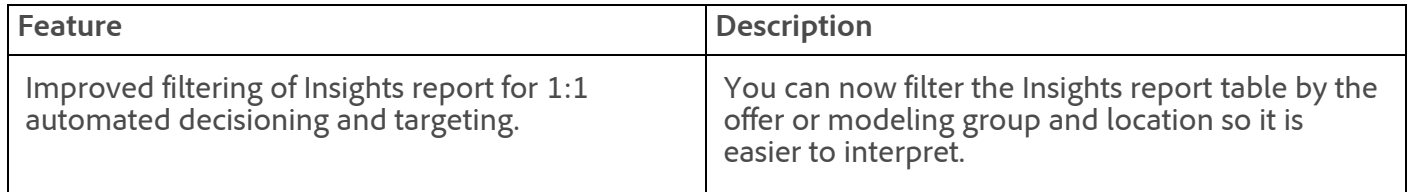

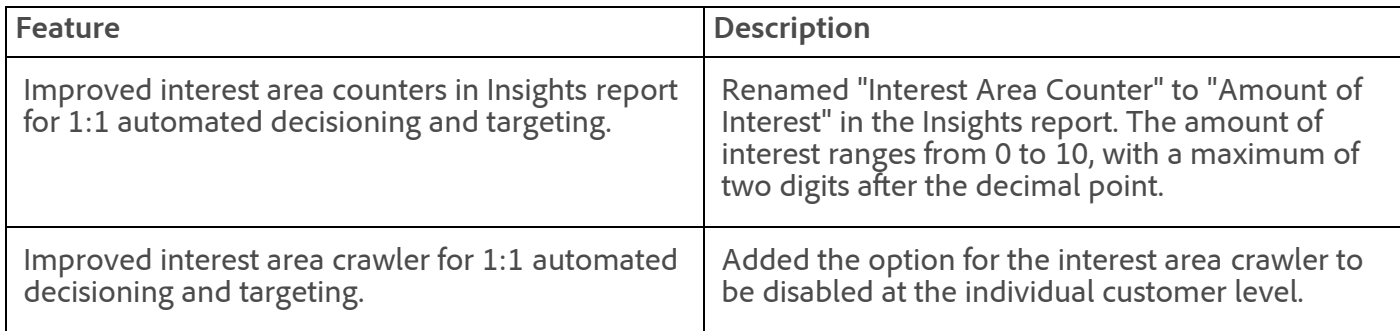

This maintenance release includes the following fixes:

- Fixed a generic Exception error that occurred when deleting a label.
- Backend changes to support Adobe Target Standard and future releases.
- Fixed an issue in the Modeling Groups report for automated decisioning and targeting where some offers did not display when switching between Visit and Impression/Page View.
- Fixed an issue where using a reusable segment twice in a campaign for campaign segments on a conversion/success metric did not update the segment name in reports.
- Fixed a user creation failure when the following email address used a .coop domain.
- Fixed an issue where the mbox usage count included deactivated mboxes.
- Fixed an error where adding a label in the Campaign list caused a JavaScript exception.
- Fixed an issue where campaigns did not load for some clients.
- Removed the client setting for "reset-campaign-report-data" and enabled it for all.
- Fixed a problem with the Campaign List API where some campaigns were not returned.
- Fixed an issue where data in a downloaded CSV does not match the Visits counts displayed in the interface.
- Fixed an issue where the mbox API was not recording all reported offline revenue.
- Fixed an internal server error reported by the Audit Report API.
- Fixed an error in the Daily Result graph.
- Fixed a problem with the definition of RPV in the reporting interface.
- Fixed an issue that caused the Campaign State API to not reset the activation date.
- Fixed an error that cause an empty Name and empty URL to update.
- Fixed an issue that caused some deactivated mboxes to also appear in the active mboxes list.

For the latest product information, see the [Target Advanced online help](https://marketing.adobe.com/resources/help/en_US/tnt/help/).

#### [Top](#page-108-1)

This release includes the following change:

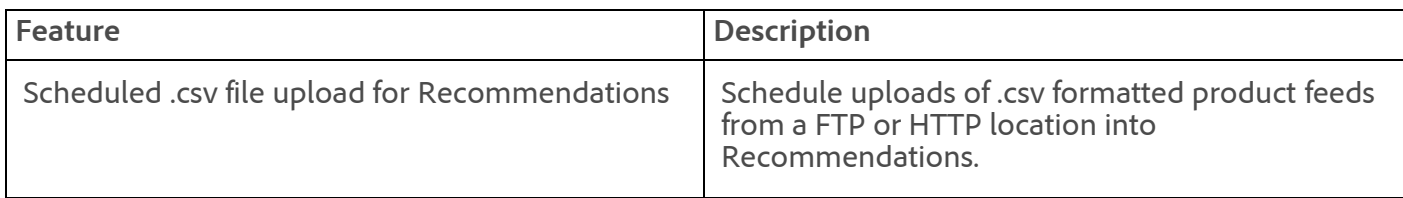

See [Adobe Recommendations](https://marketing.adobe.com/resources/help/en_US/rec/recs_home.html) for product help.

Search&Promote

Note updated in this release.

See [Adobe Search&Promote Help Home](https://marketing.adobe.com/resources/help/en_US/snp/) for product help.

[Top](#page-108-1)

### <span id="page-117-1"></span>Audience Management

See the [Audience Management Release Notes](https://marketing.adobe.com/resources/help/en_US/demdex/index.html?f=c_release_notes) for more information.

#### [Media Optimizer Help](https://marketing.adobe.com/resources/help/en_US/mo/home.html)

[Top](#page-108-1)

### <span id="page-117-0"></span>Data Connectors

The data connectors release (11/14/2013) includes the following changes:

- Fixed an issue causing integrations to downgrade to Mode 2.
- BrightEdge: Fixed the variable mapping log for Page Name, so that it would be hidden in the change log.
- BrightEdge: Fixed an issue causing a warning when you rename calculated metrics using the left bracket ([) character.
- Fixed an issue in the Data Settings step causing strings to display if the name of a metric is too long.
- Fixed an issue preventing the Change Log from properly displaying the eVar name after changing the eVar mapping.
- Dev Center: Fixed an issue causing a product name to not be updated when partners enter a bug.
- Fixed an error occurring when deactivating a Demandbase version 2 integration.
- Added support for the Product.GetAdProcessing, Product.GetAccessRequests, and Product.GetResources APIs in the Dallas, London, and Singapore data centers.

#### [Data Connectors Help](https://marketing.adobe.com/resources/help/en_US/genesis/home.html)

[Top](#page-108-1)

**Parent topic:** [2013](https://marketing.adobe.com/resources/help/en_US/whatsnew/2013.html)

**Important:** Content on this page is subject to change with each monthly release. Visit regularly for the latest information.

Copyright © 2018 Adobe Systems Incorporated. All rights reserved.

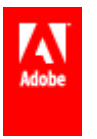

Use of this document signifies your agreement to the [Terms of Use](http://www.adobe.com/go/marketingcloud_terms_of_use) and [Online Privacy Policy.](http://www.adobe.com/go/marketingcloud_privacy)

Adobe Systems Incorporated products and services are licensed under the following Netratings patents:

<sup>5,675,510, 5,796,952, 6,115,680, 6,108,637, 6,138,155, 6,643,696,</sup> and 6,763,386